# **Dressage Sport Horse Breeding** (DSHB) User Manual Fox Village Dressage **Show Management Software** *Supplement to the FVD User Manual2020 Update 1.0.2.* **C H M G S R I B E X V P L K D F A**

*Fox Village Dressage DSHB User Manual – 2020 Update 1.0.2.* 1 *info@foxvillage.com www.foxvillage.com*

# **TABLE OF CONTENTS**

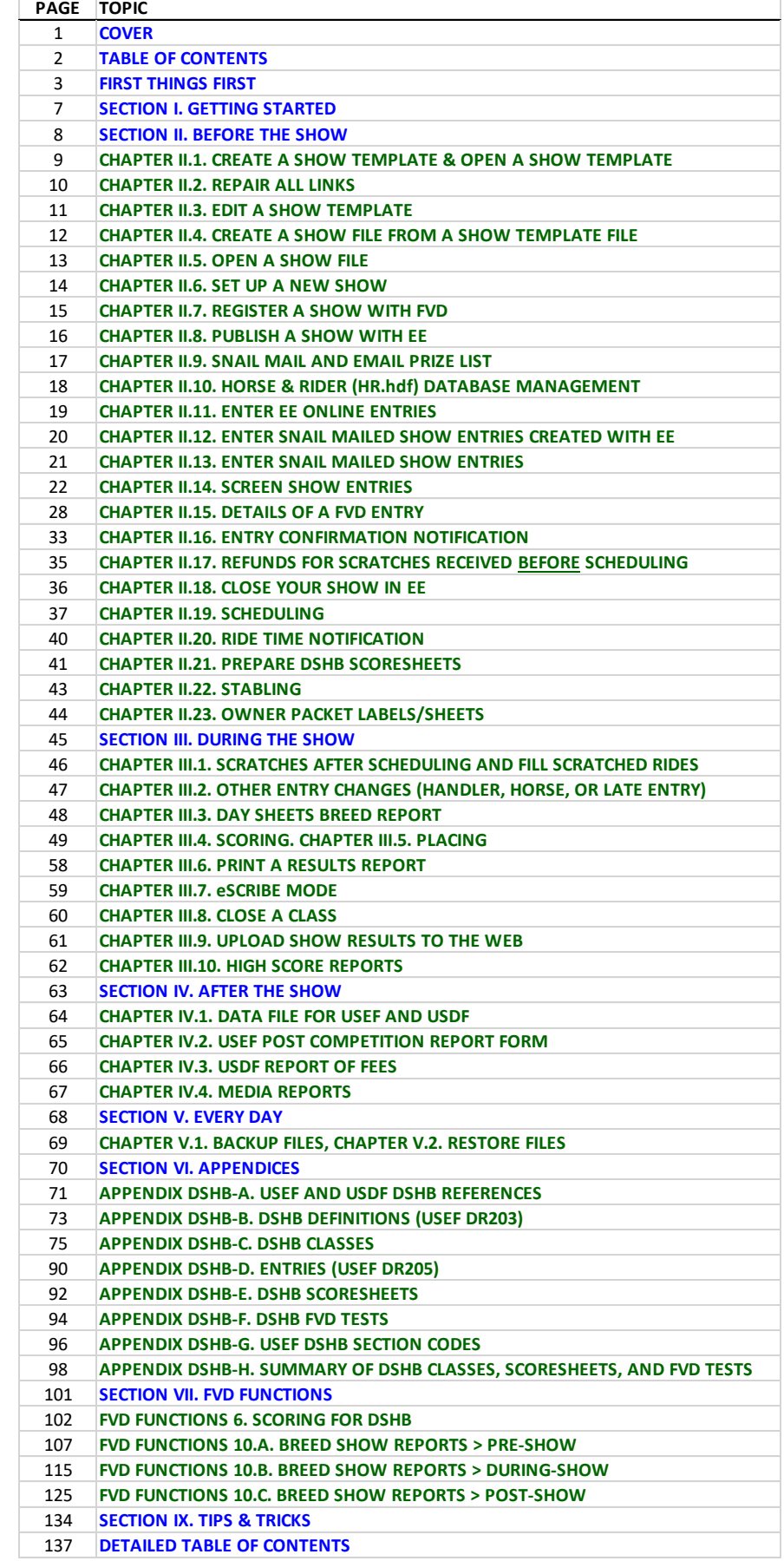

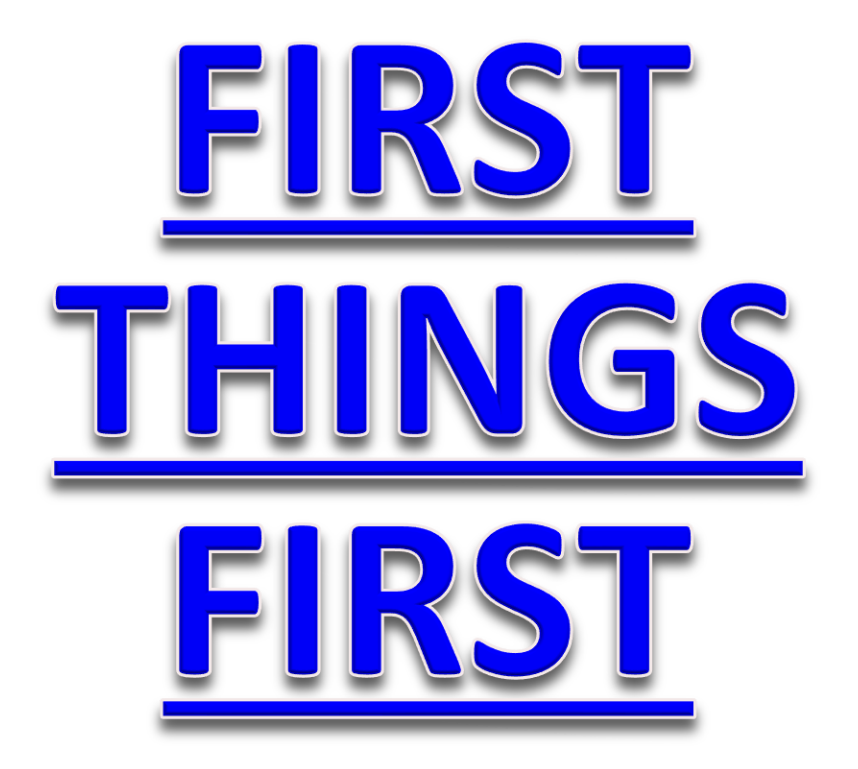

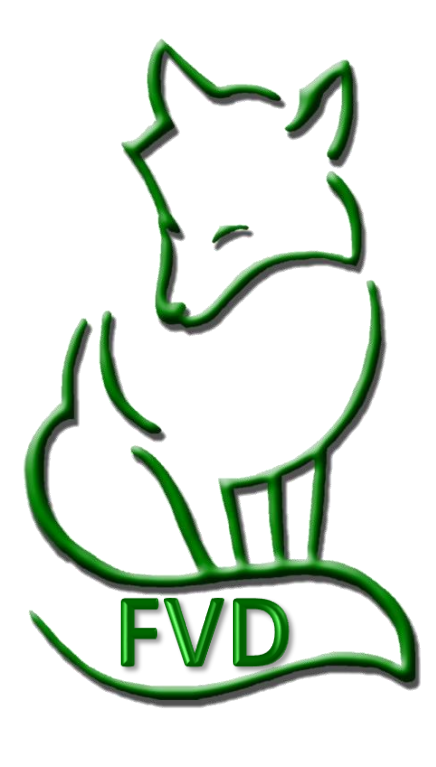

#### **FIRST THINGS FIRST**

### *FVD Information*

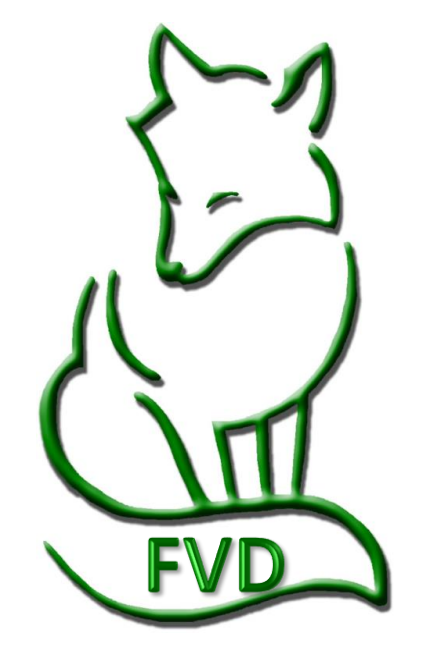

Fox Village Dressage is produced by Fox Village Software® Copyright © 1993-2020 Fox Village Software® All Rights Reserved. Fox Village Software 2020 A St. SE, #101 Auburn, WA 98002

The Fox Village Dressage (FVD) software program is a fully functional dressage show management, online entry and scoring application. It was designed with the experience and know-how of some of the top show secretaries, managers, and organizers in the nation. Now you can manage your competitions from beginning to end, from a basic schooling show to a CDI\*\*\*, with wireless E-scoring capabilities in the judges' booths, real-time posting of scores on the internet, and bar codes to simply scoring. This program will make your life easier, organized and more fun!

The dressage community at large has been very helpful in developing the FVD program and we thank you for your continuing support and ideas for improvements.

#### **SUPPORT RESOURCES:**

Online Support/Troubleshooting: [Click here.](http://www.foxvillage.com/troubleshooting.asp)

Support via Email: [Click here](mailto:helpdesk@foxvillage.com).

Facebook Page: [Click here](http://www.facebook.com/pages/Foxvillage-Dressage-Software/83231149491).

Telephone Support Session: Set up a time via email ([click here\)](mailto:helpdesk@foxvillage.com). Telephone support is \$25 / 30 minutes.

Quick Start User Manual: [Click here](http://www.foxvillage.com/FVDQuickStart.asp).

Comprehensive User Manual (this manual): [Click here.](http://www.foxvillage.com/FVDUserManual.asp)

Comprehensive DSHB User Manual: [Click here.](http://www.foxvillage.com/FVDUserManualDSHB.asp)

Warning: This computer program is protected by copyright law and international treaties. Unauthorized reproduction or distribution of this program, or any portion of it, may result in civil and criminal penalties, and will be prosecuted to the maximum extent possible under law.

### **FIRST THINGS FIRST**

# *About the FVD DSHB User Manual*

- The **FVD DSHB User Manual** was prepared by Leslie Raulin, a volunteer and a FVD user, with the help of Lori Kaminski of Chesapeake Equestrian Events, Fran Cocco and the FVD developers, Pete Jorgensen and Ron Nitzinger. It was expanded from the original Handy Book written by Lothar Pinkers.
- The **FVD DSHB User Manual** assumes the user is familiar with the MS Windows operating system and its basic features and operation. **The manual was written using Windows 10 and Office 365. If you use different versions, your screens and procedures will be somewhat different.**
- The **FVD DSHB User Manual** is a companion manual to the **FVD Quick Start** and the comprehensive **FVD User Manual**. The **FVD DSHB User Manual** concentrates on the use of FVD for DHSB shows. All three manuals have the same chapter numbers; therefore, if you are having difficulty in a particular **FVD DSHB User Manual** chapter, go to the same chapter in the **FVD User Manual** or the **FVD Quick Start**.
- Do not let the size and number of FVD manuals concern you the FVD program is easy to use! However, the three manuals give you a quick start (Quick Start), comprehensive information (User Manual), and details for DSHB shows (**FVD DSHB User Manual**).
- Although you may print the **FVD DSHB User Manual** , we recommend that you save it on your computer so you can readily use the Adobe Acrobat **Bookmarks** (the hyperlinked "Table of Contents" on the left hand margin), the **Search** to readily find information you may need, and to use links built into the document (internet access required). Also, since the **FVD DSHB User Manual** is comprehensive (= large), having it on your computer will be much easier than lugging around a big notebook!
- The **FVD DSHB User Manual** has the following basic organization:
	- o **Sections I-IV (Getting Started, Before the Show, During the Show, After the Show)** sequential steps to install and use the FVD program to run a dressage show.
	- o **Section V (Every Day)** information to backup and restore your program files.
	- o **Section VI** (**Appendices**) additional information to assist in running your show with FVD.
	- o **Section VII** (**Program Functions**) explanation of each program function.
	- o **Section VIII** (**Tips & Tricks**) additional ideas to help you run your show.
- **DISCLAIMER**: Every effort is made to make the **FVD User Manual, FVD Quick Start**, and the **FVD DSHB User Manual** accurate and current; however, errors can occur and rules change frequently. **It is your responsibility to always check the FEI, USEF, and USDF web sites for updated rules and guidance.**
- For suggestions and comments about the **FVD Program**, **FVD Quick Start**, **FVD User Manual**, or the **FVD DSHB User Manual**, please refer to the online FVD Support page [\(click here\)](http://www.foxvillage.com/Support.asp) and the FVD Facebook page ([click here](http://www.facebook.com/pages/Foxvillage-Dressage-Software/83231149491)).
- **Manual Conventions:**

*NOTES: Comments about the current procedure being explained. Notes are in peach colored boxes with burnt orange outlines.* 

*USEF Rules: When specific USEF rules apply to a FVD procedure, the rule is quoted in a yellow box with a gold outline. It is recommended that you consult the online USEF rulebook to ensure the information is current.*

- o Number and red bold text such as **❺ Rider**: A reference to a feature or a data entry box demonstrated on an adjacent graphic.
- o Black bold text such as **Rider**: A reference to a specific FVD element or other key term without a specific reference to an adjacent graphic.
- o Royal blue underlined [click here](http://www.foxvillage.com/) is a hyperlink to a web site/page or online document.
- o Royal blue underlined text is a hyperlink to a topic in this document, such as [USEF Judging Rules](#page-41-0).

#### **FIRST THINGS FIRST**

#### *In the FVD User Manual*

- **ABOUT THE FVD USER MANUAL**
- **INTEGRATION BETWEEN FOX VILLAGE DRESSAGE AND EQUESTRIAN ENTRIES**
- **SOME NOTES ABOUT DATABASE PROGRAMS**
- **COMPUTER EQUIPMENT**
- **SUPPLIES TO HAVE ON HAND**
- **FVD ICONS > PREVIOUS, NEXT, ADD**
- **FVD ICONS > DELETE, OTHER**
- **MAJOR CHANGE FOR FVD 2020**

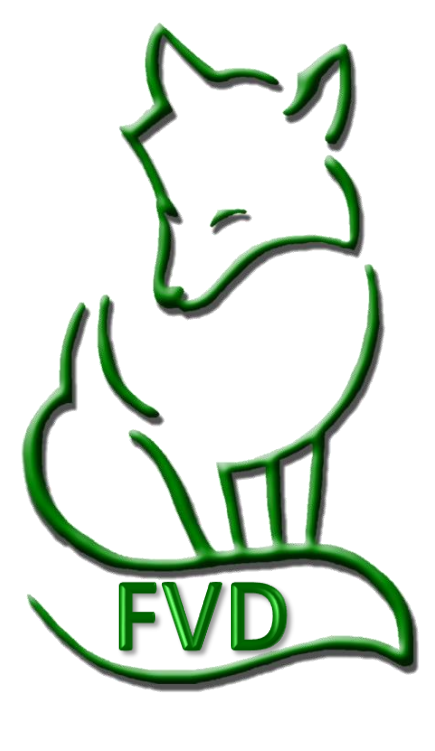

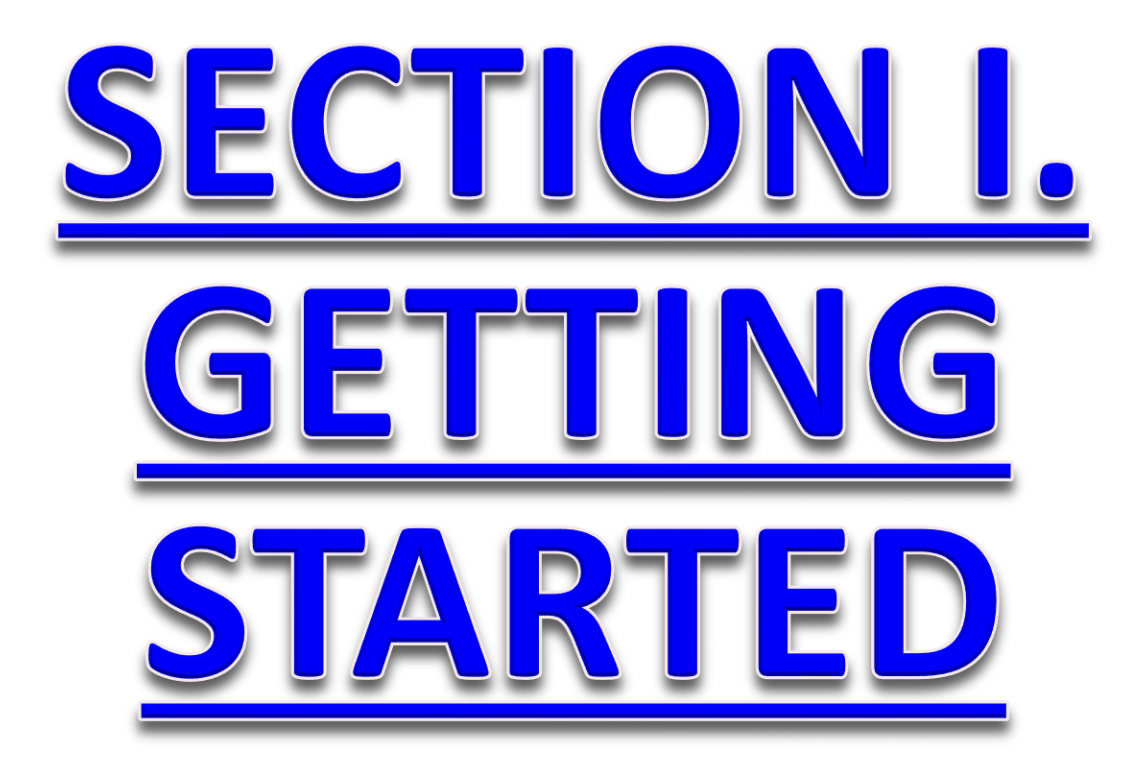

- **INTRODUCTION TO FVD**
- **INSTALL FVD FOR THE FIRST TIME**
- **INSTALL FVD OVER AN EXISTING INSTALLATION**
- **START FVD & CREATE FIRST SHOW TEMPLATE**
- **FVD INTERFACE**

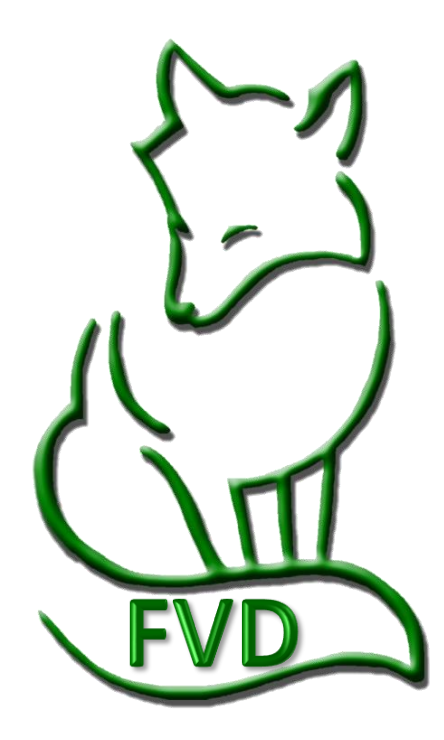

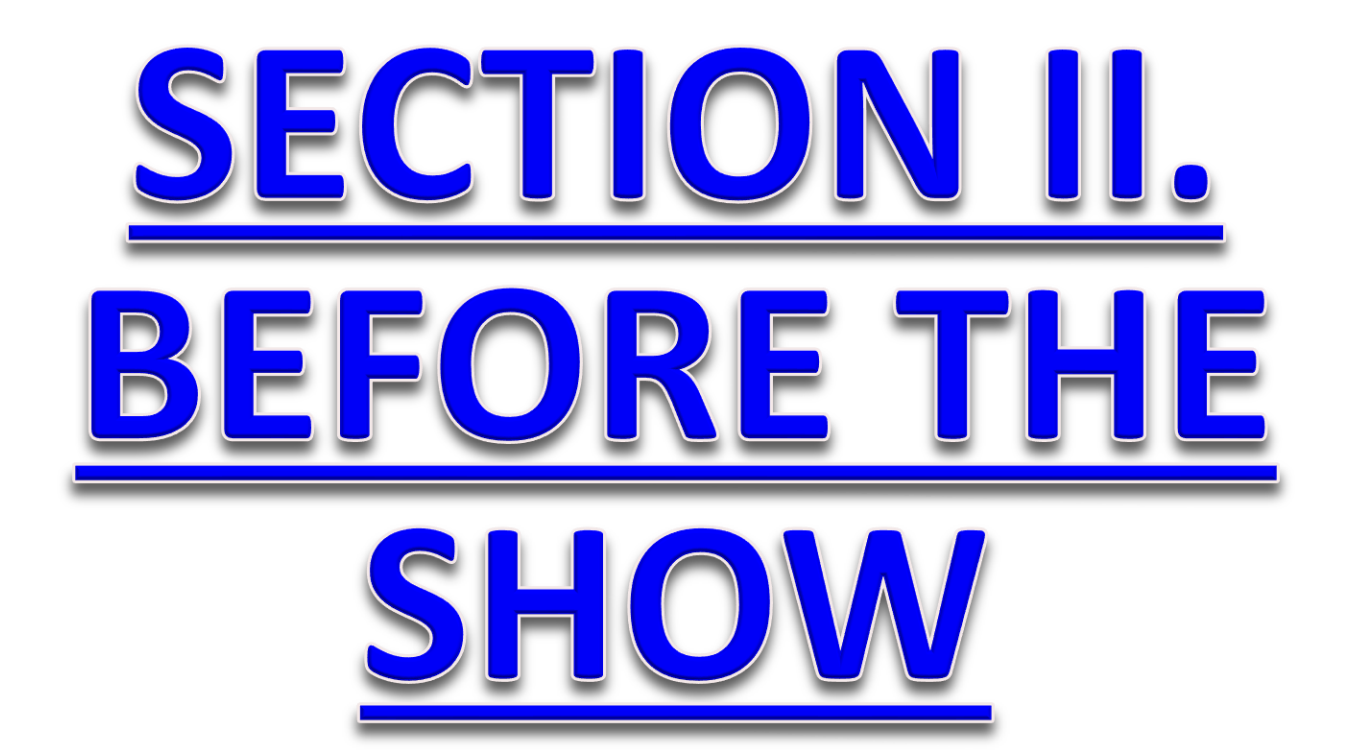

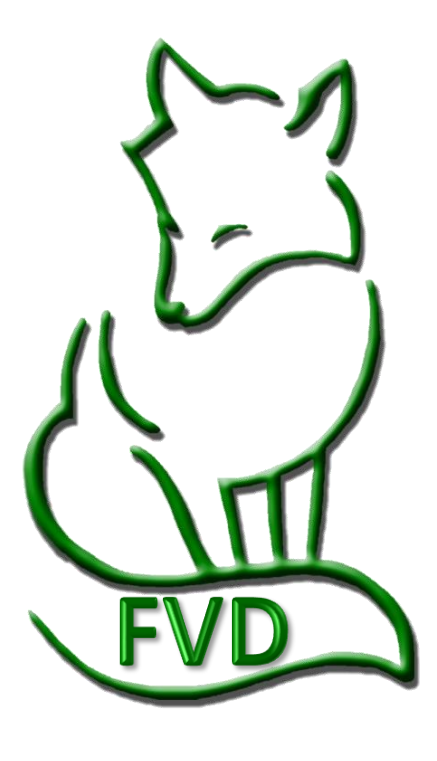

# CHAPTER II.1. **CREATE A SHOW TEMPLATE & OPEN** A SHOW TEMPLATE

- *Create a Show Template*
- *Open a Show Template*

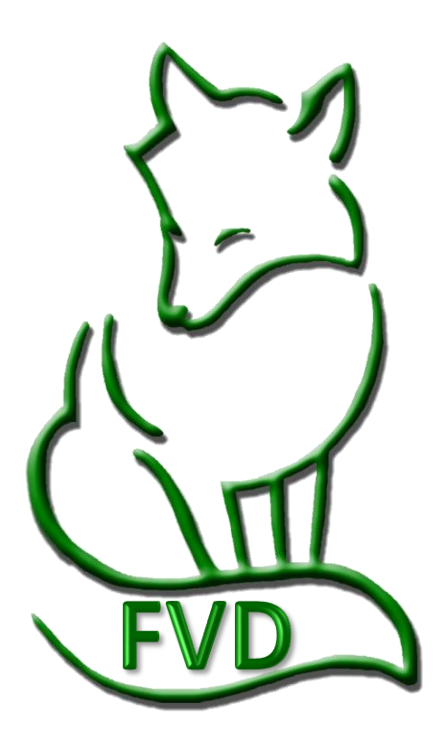

# CHAPTER II.2. REPAIR ALL LINKS

- *What is Linking?*
- *Select Show File or Template File*
- *Link Horse & Rider File*
- *Link Test File*
- *Check the Links*

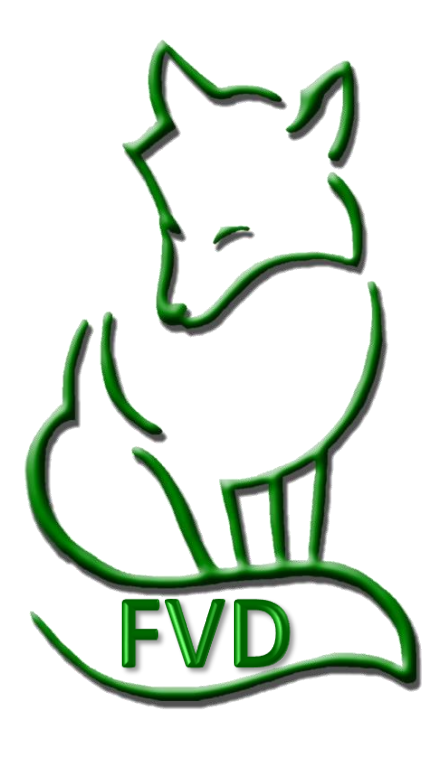

# CHAPTER II.3. EDIT A SHOW TEMPLATE

- *Overview*
- *1. Show Information*
- *2. Show Preferences*
- *3. Show Fees*
- *4. Payment Types*
- *5. Credit Card Types*
- *6. Stalls*
- *7. Stall Groups*
- *8. Classes*
- *9. Test Durations*
- *10. Test Editor*

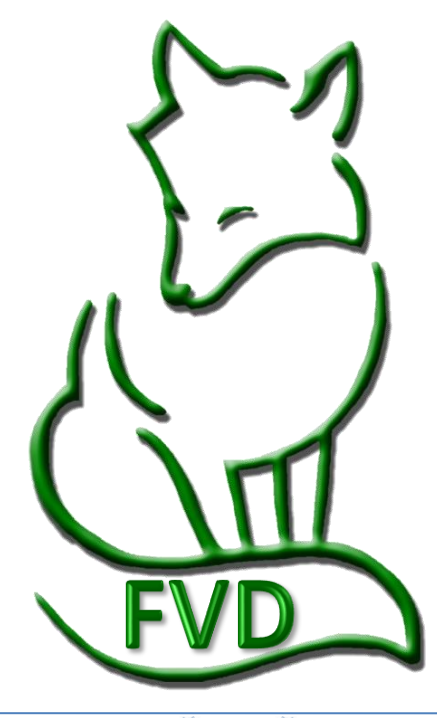

# CHAPTER II.4. **CREATE A SHOW** FILE FROM A SHOW **TEMPLATE FILE**

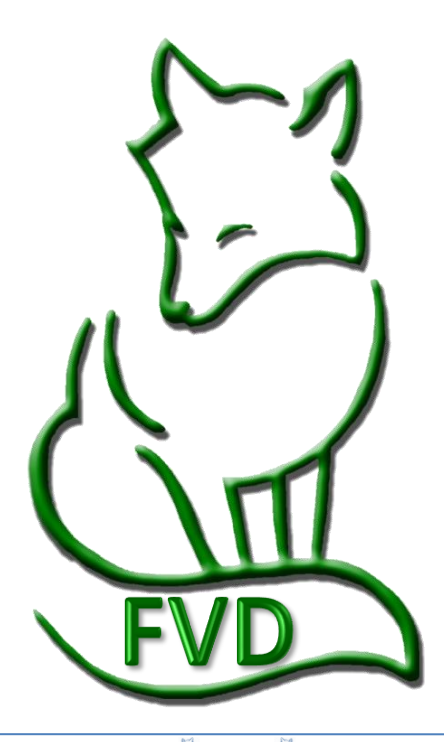

# CHAPTER II.5. OPEN A SHOW FILE

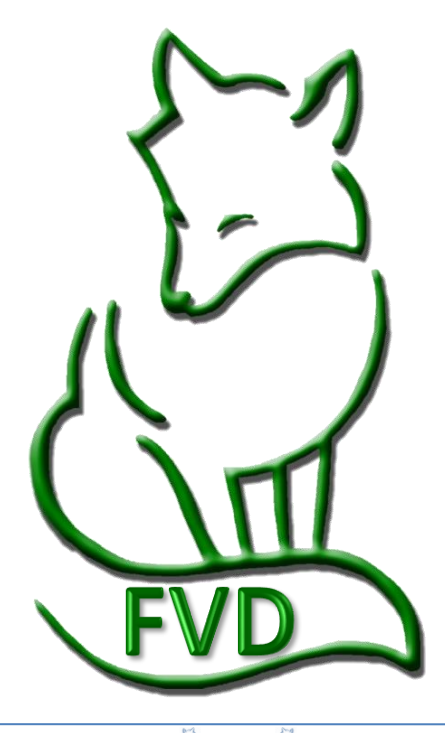

# CHAPTER II.6. **SET UP A NEW** SHOW

- *1. Show Information*
- *2. Show Preferences*
- *3. Show Fees*
- *4. Payment Types*
- *5. Credit Card Types*
- *6. Stalls*
- *7. Stall Groups*
- *8. Classes*
- *10. Test Durations*
- *11. Test Editor*

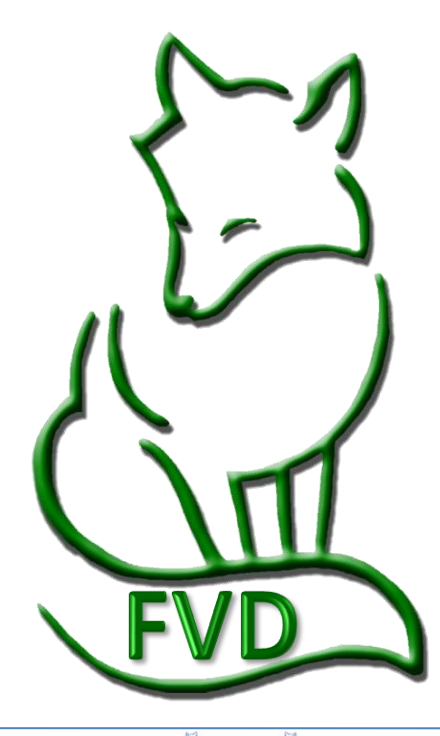

# CHAPTER II.7. REGISTER A SHOW WITH FVD

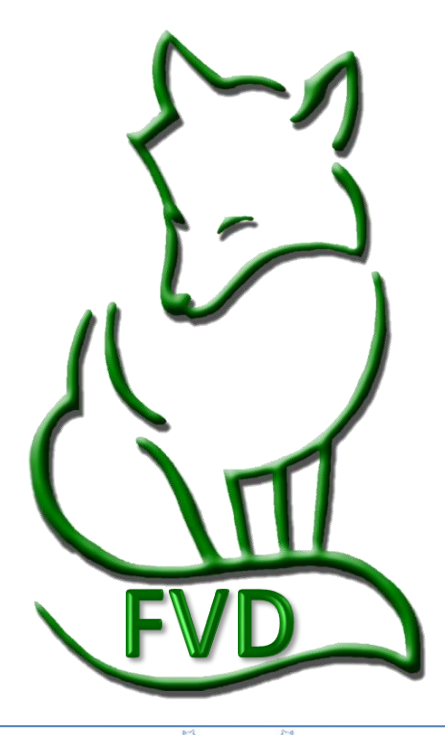

# CHAPTER II.8. **PUBLISH A SHOW** WITH EE

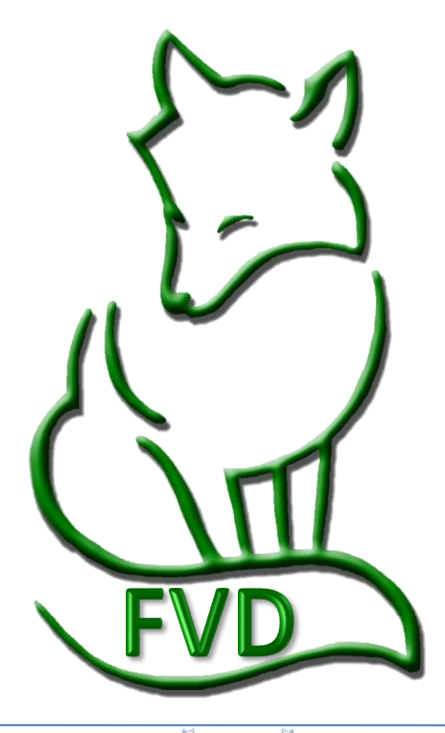

# CHAPTER II.9. SNAIL MAIL AND EMAIL PRIZE LIST

- *Mail Prize List*
- *Email Prize List*

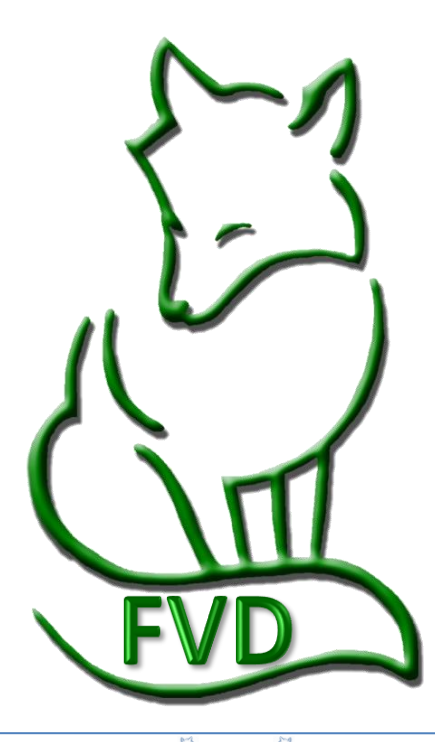

# CHAPTER II.10. HORSE & RIDER (HR.hdf) DATABASE MANAGEMENT

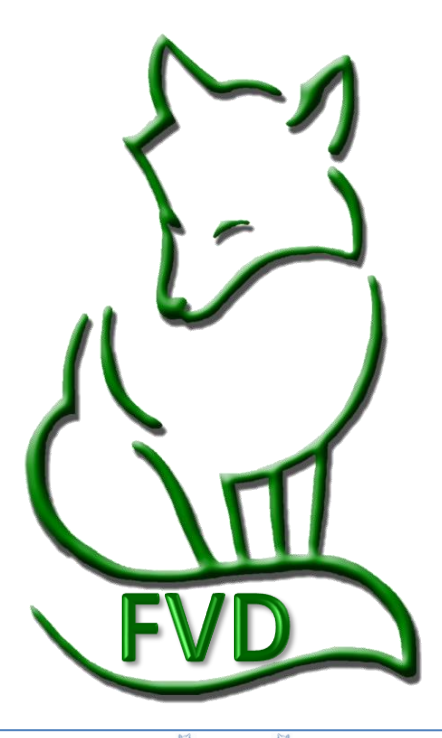

# CHAPTER II.11. ENTER EE ONLINE ENTRIES

- *Introduction*
- *EE Email*
- *EE Entry Pages*
- *Import Entry into FVD*
- *Check the Imported Entry*

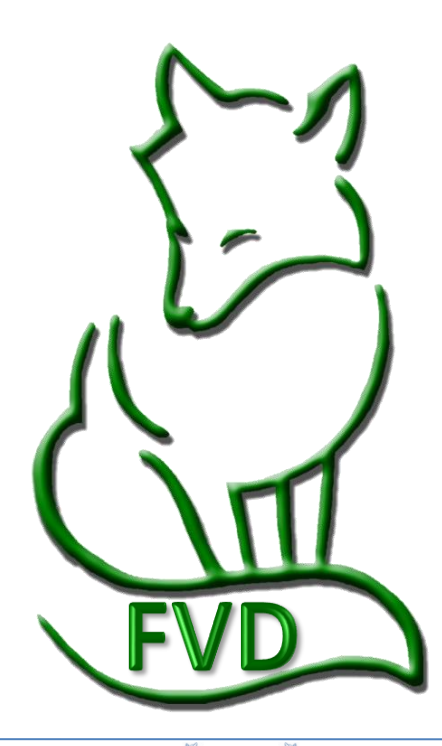

# CHAPTER II.12. ENTER SNAIL **MAILED SHOW** ENTRIES CREATED WITH EE

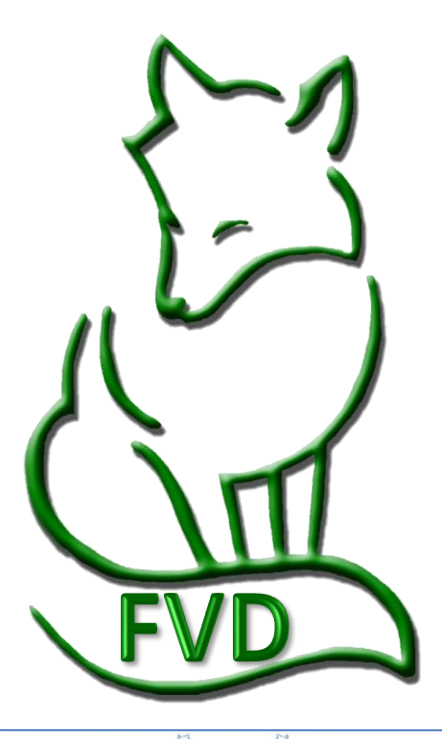

# CHAPTER II.13. ENTER SNAIL **MAILED SHOW** ENTRIES

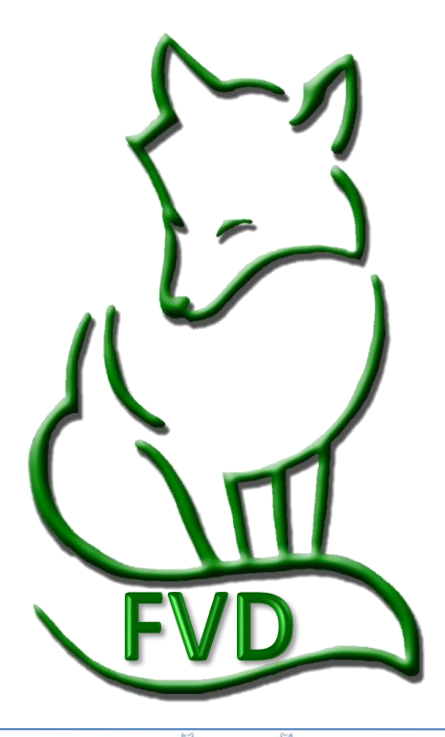

# CHAPTER II.14. **SCREEN SHOW** ENTRIES

#### *In the FVD User Manual:*

• *Screen Show Entries*

#### *The following DSHB-Specific Information:*

- *USEF Rule*
- *USDF Guidelines*
- *Minimum Membership Requirements*
- *Horses without Coggins Report*
- *Horses without Vaccines Report*

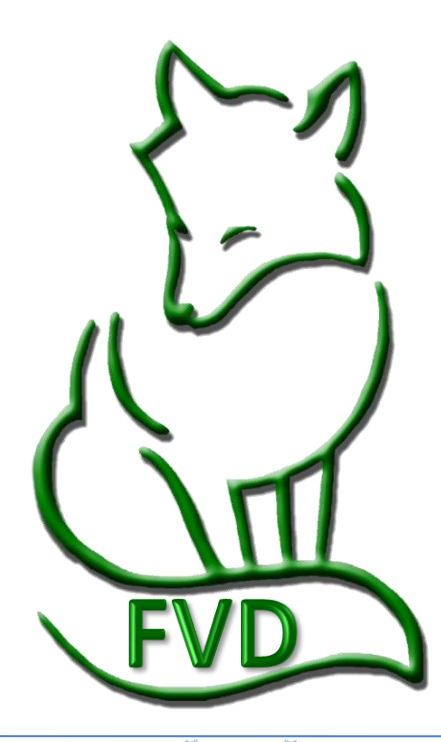

### *Screen Show Entries > USEF Rules*

Perform the procedures as in the **FVD User Manual Chapter II.14.**, considering the following additional USEF and USDF breed show requirements:

#### *USEF DR205 Entries:*

- *1. Entries in produce of dam and get of sire classes must be made by the owner of the dam or sire, or with written permission from the owner, in the name of that dam or sire.*
- *2. All offspring entered in produce of dam and get of sire classes must be named on the entry form. Multiple ownership is permitted and owners must be listed.*
- *3. Each horse entered in a group class must have an individual entry form completed and on file with the competition secretary, even if the horse is not competing in other classes. USEF fees and at least a USEF HID must be submitted for each horse in a group entry.*
- *5. Any and all handlers (including Assistant Handlers) of horses in the competition ring are required to sign an entry blank (see GR908.2). Handlers must be Federation members or pay a non-member fee. Assistant Handlers need not be Federation members and are exempted from the non-member fee. Only handlers and assistant handlers may act as whip assistants in the competition ring.*
- *6. All handlers, assistant handlers and whip assistants entering the competition ring must be identified by show management with a wristband or other form of identification to ensure each individual has signed an entry form and/or separate handler/assistant handler release form. Wristbands or other types of identification for handlers and assistant handlers must be of a type not transferable to another person. Competition areas must be monitored by ring stewards to ensure that only eligible handlers and assistant handlers are permitted to enter the arena. Judges must excuse horses with handlers and/or assistant handlers who are not properly identified.*

#### *USEF GR908 Agreement.*

*2. Every exhibitor, rider, driver, handler, vaulter, longeur, coach and trainer or his/her agent(s) must sign an entry blank. In the case of a rider, driver, handler, vaulter or longeur under the age of 18, his/her parent or guardian, or if not available, the trainer, must sign an entry blank on the minor's behalf. If any of the above persons fails to do so, his/her first entrance into the ring as an exhibitor, rider, driver, handler, vaulter or longeur shall be construed as his/her acceptance of the rules of the competition involved and of the Federation and shall ipso facto render him/her subject to said rules. Upon the failure of an owner, trainer, rider, driver, handler, vaulter, longeur, coach or agent(s), or parent or guardian or trainer of a minor rider, driver, handler, vaulter or longeur, to sign an entry blank as required, and upon confirmation of any such violation(s) by the steward or secretary of the competition, such person(s) shall be subject to an automatic fine of \$250 imposed for each such violation.*

#### *Interpretation for FVD :*

- *Who is Entered in FVD?* 
	- $\circ$  *All judged horses, including horses in group classes, are entered in FVD and have an Entry #.*
	- o *All people that are showing horse(s) or group(s) (owners, riders=handlers, trainers, coaches=assistant handlers), are entered in FVD.*
- *USEF & Drug Fee: Required of ALL horses, including each horse in group classes.*
- *Minimal USEF Horse Membership: ALL horses, including horses in group classes, must have at least a USEF Horse Identification Number (HID).*
- *Owner USEF Membership: All owners, including owners of horses in group classes, must be USEF members or pay the USEF non-member fee.*
- *Handler USEF Membership: ALL handlers, including handlers of horses in group classes, must be USEF members or pay USEF non-member fee.*
- *Assistant Handler USEF Membership: USEF membership is not required for assistant handlers; they are exempt from the USEF non-member fee. See NOTE 1 in this chapter.*
- *Signatures on Competition Form: Required of Owners, Riders=Handlers, Trainers, and Coaches=Assistant Handlers (if applicable). See NOTE 2 in this chapter.*

### *Screen Show Entries > USDF Guidelines*

### *USDF Horse Registration and Membership Requirements [\(USDF Breeders Championship Series\)](https://www.usdf.org/competitions/competitions-championships/sporthorse/index.asp):* **2020 USDF Breeders Championship Series** ([click here](https://www.usdf.org/docs/ShowFlash/web/BreedersChamp/USDFBCRules.pdf?t=4/30/2020%2010:34:03%20AM))

#### I. IN-HAND CHAMPIONSHIP

- A. HORSE REGISTRATION ANND MEMBERSHIP REQUIREMENTS FOR ELIGIBILITY (IN-HAND CLASSES)
- 1. All horses entered in any USDFBCS qualifying or series final competition must have either a USDF Lifetime Horse Registration (LHR) or USDF Horse Identification Number(HID) and submit identification information. Horses registered with a breed organization should have a copy of their registration papers submitted directly to USDF.
- 2. Owner is not required to be a USDF member for qualifying or series final competitions. If the owner does not have a current USDF Group, Participating, or Business Membership, non-member fees will apply. Should nonmember fees not be paid by the USDF owner of record and/or not collected by competition management and submitted to USDF following the completion of an in-hand championship class, elimination from the championship class in question may result due to non-compliance with USDF requirements for competition.
- 3. Neither USDF membership nor a USDF non-member fee is required for the handler.
- 4. Horses participating in USDFBCS qualifying or final events are not required to be registered with any studbook, but "if a horse is registered with any breed organization, the name of thebreed, sire, dam, damsire, and breeder must be given on the entry blank. For unregistered horses competing in DSHB classes, the information is strongly recommended, if available" (GR907).
- 5. It is strongly recommended that horses not registered with a breed registry be listed as "unregistered."
- 6. Should any USDF membership or horse registration applications with related fees fail to be submitted to USDF with the completion of a series final competition, elimination of a horse from its relevant series final class may result.

#### *USDF Membership Exception List: [\(click here\)](https://www.usdf.org/docs/showflash/web/GeneralInfo/Before/MembershipExceptionList.pdf?t=4/30/2020%2010:41:06%20AM)*

*Q. Who is exempt from the USDF membership/non-member fee, and horse registration requirements?*

- *A. Individuals competing only in the following:*
	- *Handlers of horses competing in DSHB In-Hand or Group classes.*
	- *Horses competing only in Individual Breed Classes (IBC) at DSHB competitions.*
	- *Sires and dams of horses in DSHB group classes, where those sires or dams are not actually competing in the same competition.*
	- *Horses competing only in breed restricted dressage or DSHB classes at regular competitions (i.e. all Arabian, all Friesian, or all Morgan classes).*

#### *Interpretation for FVD:*

#### • *HORSES:*

- o *Must have USDF lifetime Registration or USDF HID.*
- o *Must have breed registry papers (if available) submitted to USDF.*
- o *Not required to be registered w a studbook.* 
	- *Horse registered with a studbook: name of breed, name of sire, name of dam, name of damsire, and name of breeder must be on the entry form.*
	- *Horse not registered with a studbook:* 
		- ➢ *Name of breed, name of sire, name of dam, name of damsire, and name of breeder must be on the entry form is recommended, if available.*
		- ➢ *Recommend horse be listed as "unregistered."*
- *OWNER:*
	- o *To qualify – USDF membership not required.*
	- o *Series final class – USDF Participating Membership or Business Membership required.*
	- o *Must ensure that USDF membership and horse USDF registration are correct and current.*
- *HANDLER:*
	- o *USDF membership not required.*

# *Screen Show Entries > Minimum Membership Requirements* **SUMMARY OF MINIMUM USEF AND USDF REQUIREMENTS FOR BREED SHOWS**

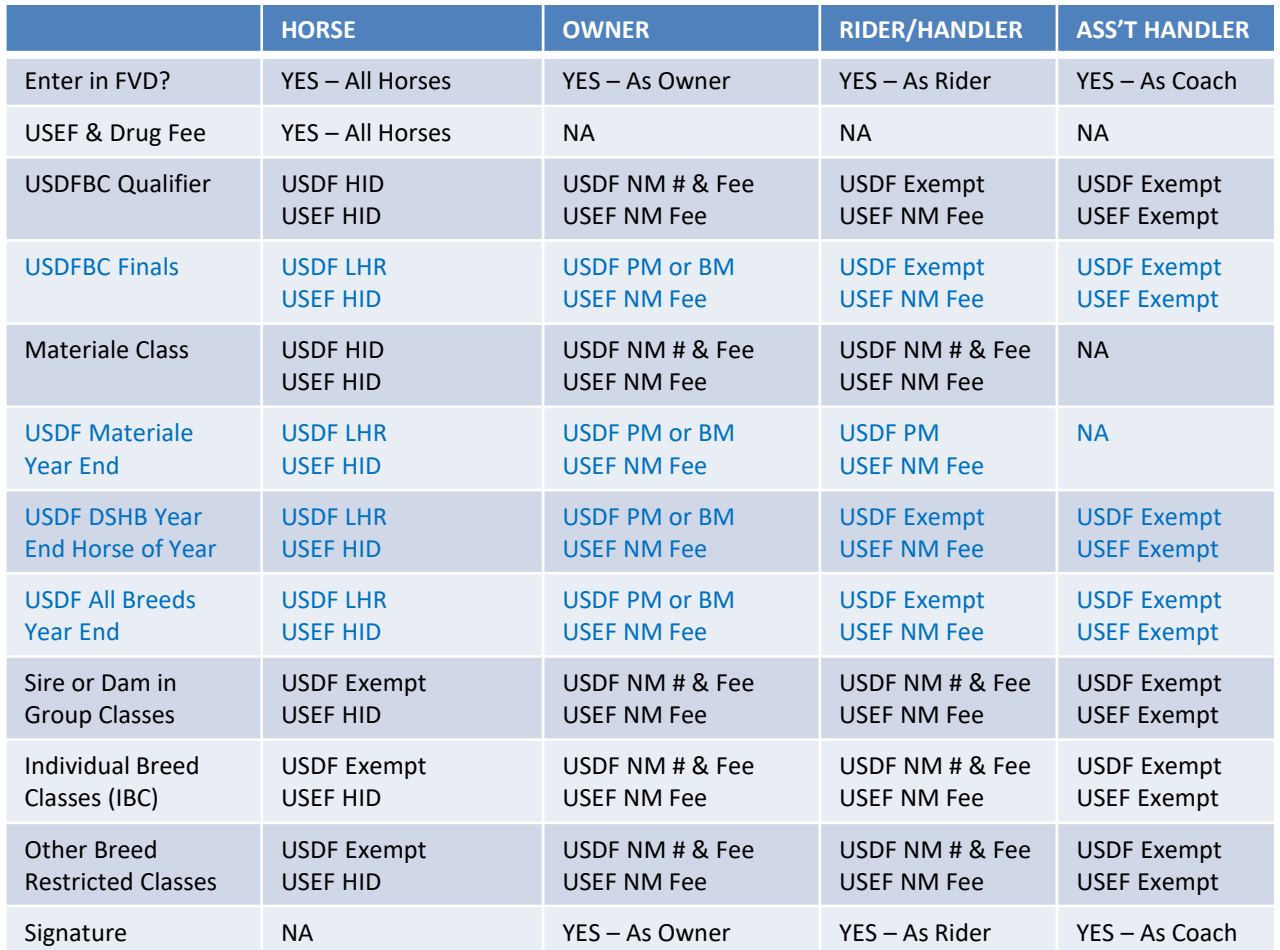

- **HID** = USEF or USDF Horse Identification Number
- **LHR** = USDF Lifetime Horse Recording
- **PM** = Participating Member
- **BM** = Business Member
- **NM** = Non-Member
- **USDF DSHB Year End Horse of Year** = Minimum requirements to count for Adequan/USDF DSHB Year End Horse of the Year Award.
- **USDF Materiale Year End** = Minimum requirements to count for Adequan/USDF Materiale Year End Award
- **USDF All Breeds Year End** = Minimum requirements to count for Adequan/USDF Year End Awards for Adequan/USDF All-Breeds DSHB. Must also meet requirements of participating organization/registry.

*NOTE 1: You are not required to have the assistant-handler entered in FVD; however, you are required to track assistant-handlers as they must have an ID badge/bracelet. Entering them in the program is a method to track them and get their release signature. Alternately, use the form in NOTE 2.*

*NOTE 2: USEF has a form [\(click here](http://www.usef.org/documents/international/dressage/Entry&DisclaimerForm.pdf)) that can be used to obtain the signatures of the handlers and assistant handlers during the show; some show managers prefer to use this form as it requires only one signature for all entries each handler or assistant handler will show. Other show managers prefer to have the handlers and the assistant handlers sign the entry form for each horse they will handle; however, if these signatures are not provided before the show, since each handler and assistant handler work with so many horses, it can be a nightmare to obtain the many signatures during the show.*

*Fox Village Dressage DSHB User Manual – 2020 Update 1.0.2.* 25 *info@foxvillage.com www.foxvillage.com*

# *Screen Show Entries > Breed Show Reports > Pre-Show > Horses without Coggins Report*

**PURPOSE:** The **Horses without Coggins Report** is used to create a list of all breed show entries that are missing their Coggins Report. The **owner's** contact information is listed so you can contact the owner to fix the deficiency.

• Select **❶ Main Menu** > **❷ Breed Show Reports** > **❸ Pre-Show** > **❹ Horses without Coggins**.

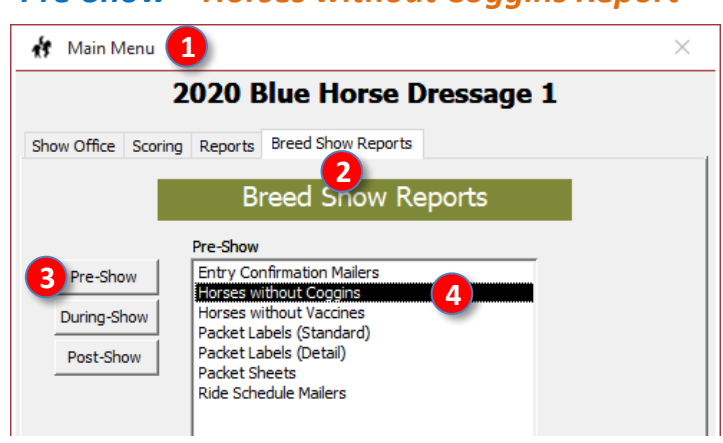

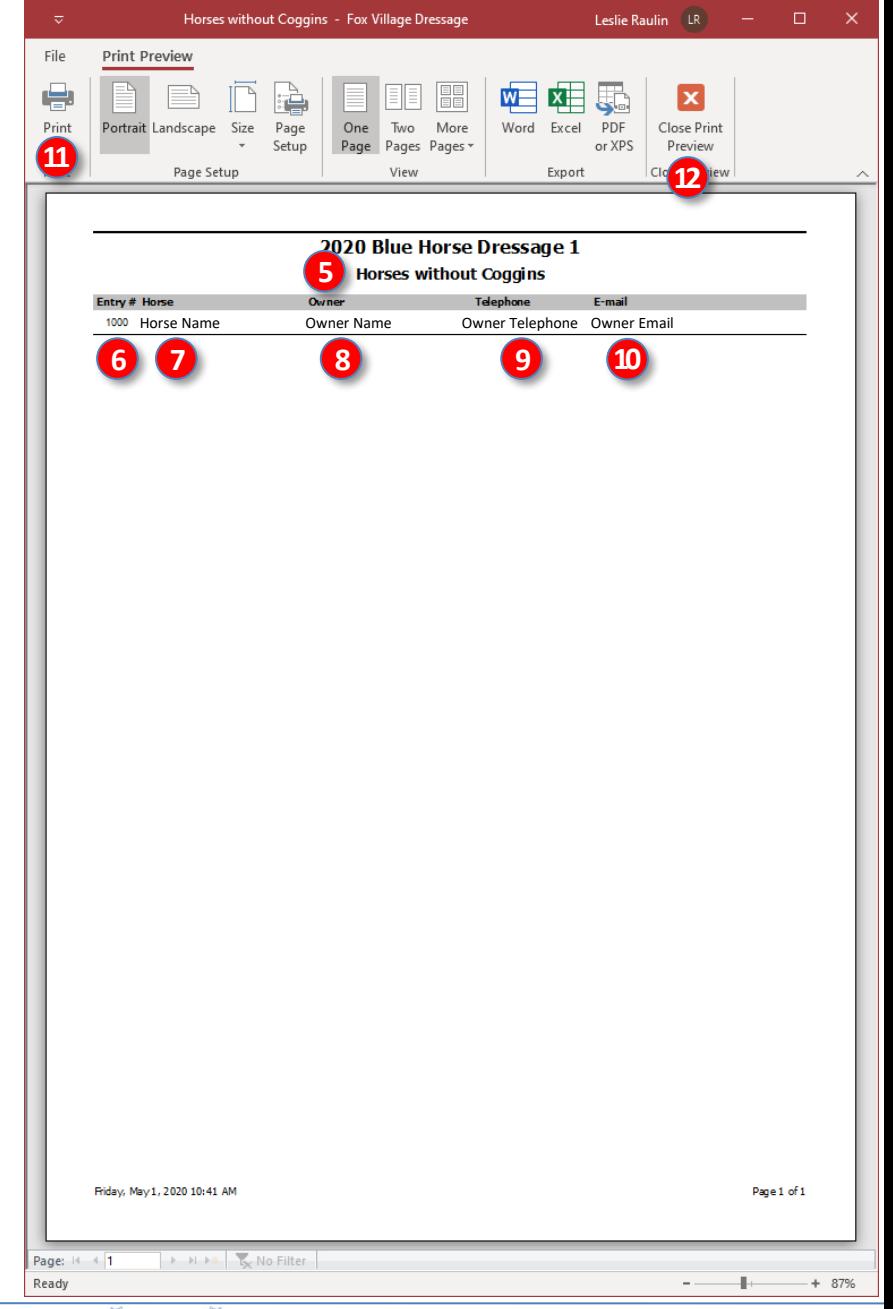

- The **❺ [Breed Show] Horses without Vaccines** report opens.
- The report contains:
	- o **❻ Entry #** # (the report is sorted by entry # with the lowest number first)
	- o **❼ Horse** name
	- o **❽ Owner** name
	- o **❾** Owner **Telephone**
	- o **❿** Owner **Email**
- The owner needs to be contacted for submission of the Coggins (horses may not be taken off the trailer before the show manager/secretary receives a copy of the current Coggins).
- If desired, click **⓫ Print** to print the report.
- Click **⓬ Close Print Preview** to close the report.
- The dressage show equivalent report is **Main Menu > Reports > Pre-Show > Horses without Coggins Report**. In the dressage show report, the **rider's** name, telephone, and E-mail are listed.

### **SECTION VII. PROGRAM FUNCTIONS**

# *Screen Show Entries > Breed Show Reports > Pre-Show > Horses without Vaccines Report*

**PURPOSE:** The **Horses without Vaccines Report** is used to create a list of all breed show entries that are missing their proof of vaccination. The **owner's** contact information is listed so you can contact the owner to fix the deficiency.

• Select **❶ Main Menu** > **❷ Breed Show Reports** > **❸ Pre-Show** > **❹ Horses without Vaccines**.

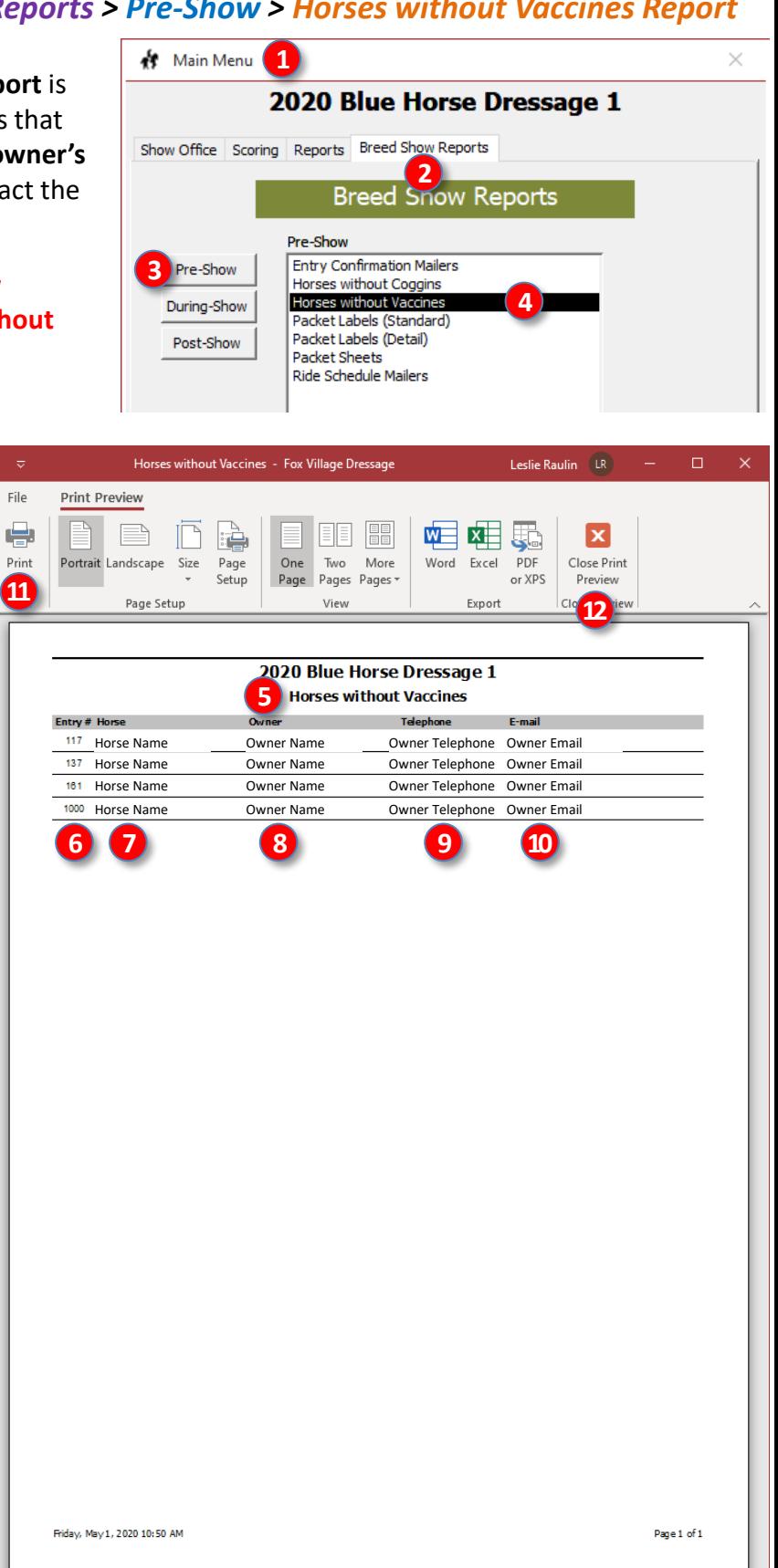

- The **❺ [Breed Show] Horses without Vaccines** report opens.
- The report contains:
	- o **❻ Entry #** # (the report is sorted by entry # with the lowest number first)
	- o **❼ Horse** name
	- o **❽ Owner** name
	- o **❾** Owner **Telephone**
	- o **❿** Owner **Email**
- The owner needs to be contacted for submission of the Coggins (horses may not be taken off the trailer before the show manager/secretary receives a copy of the current Coggins).
- If desired, click **⓫ Print** to print the report.
- Click **⓬ Close Print Preview** to close the report.
- The dressage show equivalent report is **Main Menu > Reports > Pre-Show > Horses without Vaccines Report**. In the dressage show report, the **rider's** name, telephone, and E-mail are listed.

 $\rightarrow$   $\rightarrow$   $\rightarrow$   $\rightarrow$   $\sim$  No Filter

Page: H 4 1 Ready

 $+ 87%$ 

# CHAPTER II.15. DETAILS OF A FVD ENTRY

#### *In the FVD User Manual:*

- *Background*
- *What is an Entry?*
- *Entry Form*
- *Search for Entry #, Rider, Horse or Owner*
- *Open Entries*
- *Add Entry and Entry #*
- *Horses*
- *Horses > Owner*
- *Rider [Handler]*
- *Trainer and Coach*
- *Class Entries*
- *Stabling*
- *Other Fees / Payments*
- *Emergency Information*
- *Need List*
- *Post Marked, Balance, Entry Memos, Hold*
- *Summary Check Boxes*
- *Delete a Horse*
- *Delete a Person*

#### *In this Manual:*

- *Overview*
- *Individual Classes*
- *Group Classes*

# *Details of a FVD Entry > Overview*

#### <span id="page-28-0"></span>**OVERVIEW:**

To enter mailed entries in the FVD program, there are two major categories of breed classes: **Individual Classes. Group Classes**.

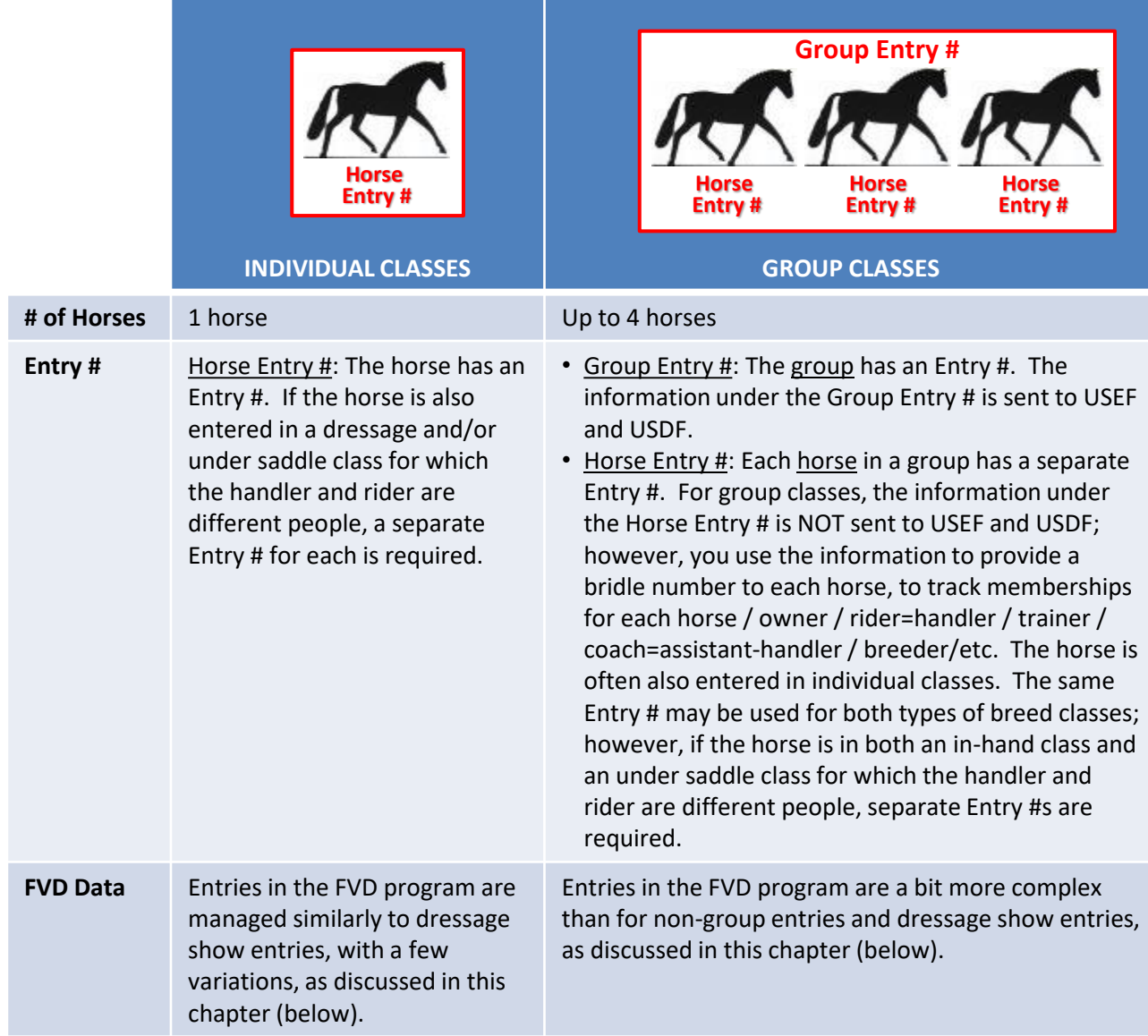

*NOTE 1: Since DSHB classes are all about breeding, it is very important to enter all the breeding information about a horse, if it is known. This includes: Breed, Sex, Color, Sire, Dam, Dam's Sire, Height, Country of Birth, Year of Birth, and Passport # (not required).*

*NOTE 2: Horses in DSHB shows may be entered in any combination of in-hand classes, under saddle classes, and/or dressage classes (shows with both DSHB and dressage classes). Each horse/rider and horse/handler combination must be a separate entry. The USEF & Drug Fee is only collected once per horse per show. Show management can determine if it collects a separate office fee for each entry, each horse, and/or each group, etc. This should be explained in the prize list.*

# *Details of a FVD Entry > Individual Classes*

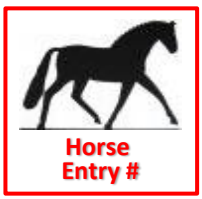

#### **INDIVIDUAL CLASSES:**

- **People**: See the FVD Quick Start and User Manual.
	- $\circ$  Enter all people associated with an entry (owner/farm, rider=handler, trainer, coach=assistant handler, breeder/farm).
	- o If an owner is a farm, enter the information for the farm as for a person.
	- o If a person is exempt from USEF and/or USDF membership, leave the **USEF/USDF #** blank and enter **Exempt** in the **USEF/USDF Expiration** boxes.
- **Horses**: See the FVD User Manual.
- **Entry Window**: See the FVD Quick Start and User Manual.
- **Enter the Entry #**: See the FVD Quick Start and User Manual.
- **Select the Entry's Horse**: See the FVD Quick Start and User Manual.
	- $\circ$  If the horse is also entered in the Dressage Show and/or an under saddle breed class and the rider and handler are different people, you must have a separate Entry # for each horse/rider and horse/handler combination. See previous page, NOTE 2.
	- o The owner's information was entered as in **People** and the owner was linked to the horse in **Horse**. With FVD, the DSHB entry information will be sent to the owner (this is different from the use of FVD for dressage shows, where the entry information is sent to the rider).
- **Select the Entry's Rider:** See the FVD Quick Start User Manual.
	- o For in-hand classes, enter the **Handler** as for a **Rider**.
	- o For under saddle classes, enter the **Rider**.
- **Select the Entry's Trainer**: See the FVD Quick Start and User Manual. A trainer is mandatory.
- **Select the Entry's Coach:** See the FVD Quick Start and User Manual. See **NOTE 1** below.
	- o For in-hand classes, enter the **Assistant Handler** as for a **Coach**, if applicable/desired.
	- o For under saddle classes, enter the **Coach**, if applicable.
- **Other Entry Information**: See the FVD Quick Start and User Manual.
- **Check Boxes**: See the FVD Quick Start and User Manual. See **NOTE 2** below.
	- o **Signatures Required for In-Hand Classes**: Owner, Rider=Handler, Parent's Signature (if applicable), Trainer, Coach=Assistant Handler (if applicable).
	- o **Signatures Required for Under Saddle Classes**: Owner, Rider, Parent's Signature (if applicable), Trainer, Coach (if applicable).
- **Class Entries**, **Stabling Fees**, **Other Fees**: See the FVD Quick Start and User Manual.

*NOTE 1: You are not required to have the assistant-handler entered in the FVD program; however, you are required to track assistant-handlers as they must have an ID badge/bracelet. Entering them in the program is a method to track them and get their release signature. Alternately, use the form in NOTE 2.*

*NOTE 2: USEF has a form (http://www.usef.org/documents/international/dressage/Entry&DisclaimerForm.pdf) that can be used to obtain the signatures of the handlers and the assistant-handlers during the show; some show managers prefer to use this form as it requires only one signature for all entries each handler or assistant-handler will show. Other show managers prefer to have the handlers and the assistant-handlers sign the entry form for each horse they will handle; however, if these signatures are not provided before the show, it can be a nightmare to obtain the signatures during the show.*

### *Details of a FVD Entry > Group Classes > Enter People and Horse*

#### **GROUP CLASSES:**

*NOTES for Group Classes (info from email with USDF):*

- *1. Broodmare and Foal, Dam and Produce, Produce of Dam, Sire and Get, and Get of Sire Classes:*
	- *1. The group score is reported to USEF and USDF under the name of the dam or sire; therefore, the dam or sire name is entered in the group entry's FVD Horse Name box.*
	- *2. The names/scores of the offspring/get are not reported to USEF and USDF.*
- *2. Breeder's Group Classes:* 
	- *a. The group score is reported to USEF and USDF under the name of the breeder; therefore the breeder's name is entered in the group entry's FVD Horse Name box.*
	- *b. The names/scores of the horses are not reported to USEF and USDF.*
- *2. Family Classes:* 
	- *a. The group score is reported to USEF and USDF under any name that represents the group; this name is entered in the group entry's FVD Horse Name box. Since the Family Group is related to a particular dam, you may want to use the dam's name but there is no USDF requirement for this.*
	- *b. The names/scores of the horses are not reported to USEF and USDF.*

Entries are entered as for Individual Classes (previous page) and as follows:

First, in FVD, enter the information for every horse and every person involved with every group. If an owner and/or breeder is a farm or business, enter the farm/business as a person.

#### • **Each Horse is an Entry**:

- o Create a separate entry for each horse, even if the horse will not be judged. This provides a **Horse Entry #** and therefore a bridle number.
- o Ensure the correct **owner** of the horse is in FVD. Enter the rider=handler, trainer, coach=assistanthandler, membership information, breeder, etc. Enter usual horse fees for each horse/entry (USEF Drug fee, office fee, stabling, bedding, etc.).
- $\circ$  Horses in group classes are often also entered in individual classes. The same horse Entry # may be used for in-hand individual and group classes if they have the same handler; however, if the horse will have a different handler or is also in under saddle classes with a rider who is not also the handler, separate Entry #s are required. Bottom line: You need a separate entry (Entry #) for each horse/person (rider or handler) combination. See [Enter Mailed Entries > Overview,](#page-28-0) **NOTE 2**.

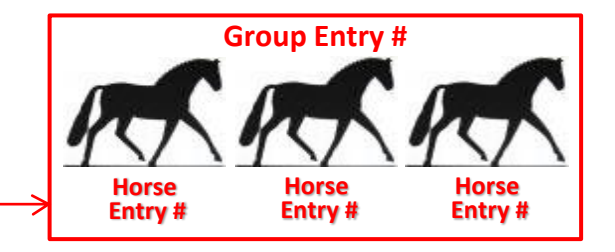

# *Details of a FVD Entry > Group Classes > Enter Group*

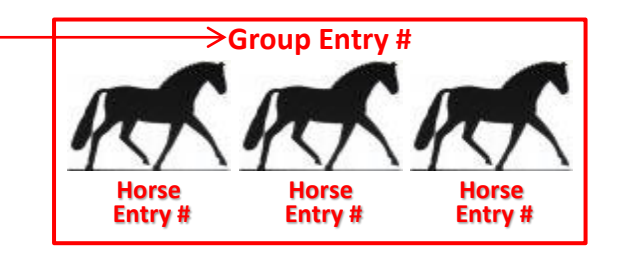

### • **Each Group is an Entry**:

- o Create a separate entry for each group. This provides a **Group Entry #**.
- o **Broodmare/Dam/Sire Classes**:
	- **EXTER** Horse: Enter the **Broodmare/Dam/Sire**. If the broodmare/dam/sire is also in the Dressage Show and/or an under saddle breed class, you must have separate Entry # for each.
	- Owner: Enter the **owner** of the broodmare/dam/sire. This is the person to whom entry information will be sent. Ensure the mailing information and email address are entered.
	- Rider: Enter the **handler** of the broodmare/dam/sire.

### o **Breeder's Group Class:**

- Horse: Use the name of the **breeder**. Using Main Menu > Show Office > Horses, enter the breeder's name (as FirstName LastName) in the horse name box. If the breeder is a farm, enter the farm name in the horse name box.
- Owner: Enter the **breeder name** or **farm name**. This is the person/farm to whom group entry information will be sent. Ensure the mailing information and email address are entered.
- Rider: Enter the **owner** or a **handler**.

### o **Family Class:**

- Horse: Although not specified by USEF, a family group could have the **Dam's** name or **another name** that best represents the family being shown.
- Owner: Enter the name of a **person** that most represents ownership of the group. This is the person to whom entry information will be sent. Ensure the mailing information and email address are entered.
- Rider: Enter the **owner** or a **handler**.

### o **ALL Group Classes:**

- **EXELGER:** Enter the name of the breeder under the group entry.
- **Example 1** Group Entry Memo: Type in the **Entry #** and **Horse Name** of every horse in the group. This will help you keep track of which horses are in which group.
- **Enter in Class(es):** Enter each group in the appropriate group class(es).
- Class Fees: Enter the group class fee under the Group Entry.
- **EXPLACEF & Drug Fee: Not collected for a group entry; it is collected for each horse in the group.**
- **D** Office Fee: Management can determine whether or not an office fee (or other fees) are collected for each horse and for each group.

*NOTE: During the group class, it is recommended that each "head" handler be asked to wear the Group Entry # and each horse will wear its own Horse Entry #.* 

# CHAPTER II.16. ENTRY CONFIRMATION NOTIFICATION

#### *In the FVD User Manual:*

- *FVD Upload Confirmations*
- *Snail Mail Confirmation Notification*
- *Email Confirmation*

#### *In this Manual:*

• *Entry Confirmation Mailer*

*For DSHB shows, the notification goes to the owner.* 

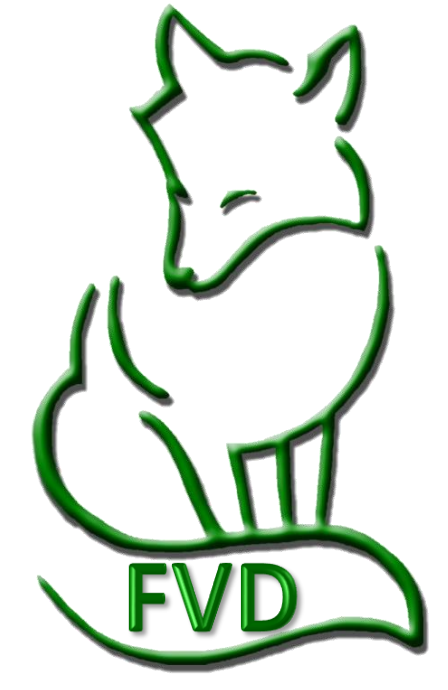

# *Entry Confirmation Notification > Entry Confirmation Mailer*

File

Print

Ready

**PURPOSE**: **Entry Confirmation Mailers** is used to mail and/or email a confirmation that the show entry packet has been received and processed. The document contains all the entry's information that is entered in the FVD program and includes entry deficiencies. For breed shows, it goes to the owner.

- Select **❶ Main Menu** > **❷ Breed Show Reports** > **❸ Pre-Show** > **❹ Entry Confirmation Mailers**.
- The **❺ Entry Confirmation M…**  selection window opens.
- Select **❻ Self-Mailer**.
- Click **❼ OK**.

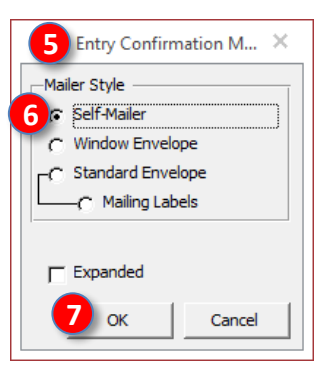

- The **❽ [Breed Show] Entry Confirmation Mailer (Standard)**  report opens.
- The document contains all the entry's information entered in the FVD program.
- The report is addressed to the **❾ Owner**.
- You send this report to the **owner**, via email or snail mail, as a confirmation of entry receipt and as a way to inform the owner of entry deficiencies.
- The dressage show equivalent report is **Reports > Pre-Show > Entry Confirmation Mailers**.
- For more information, see the **FVD User Manual**.

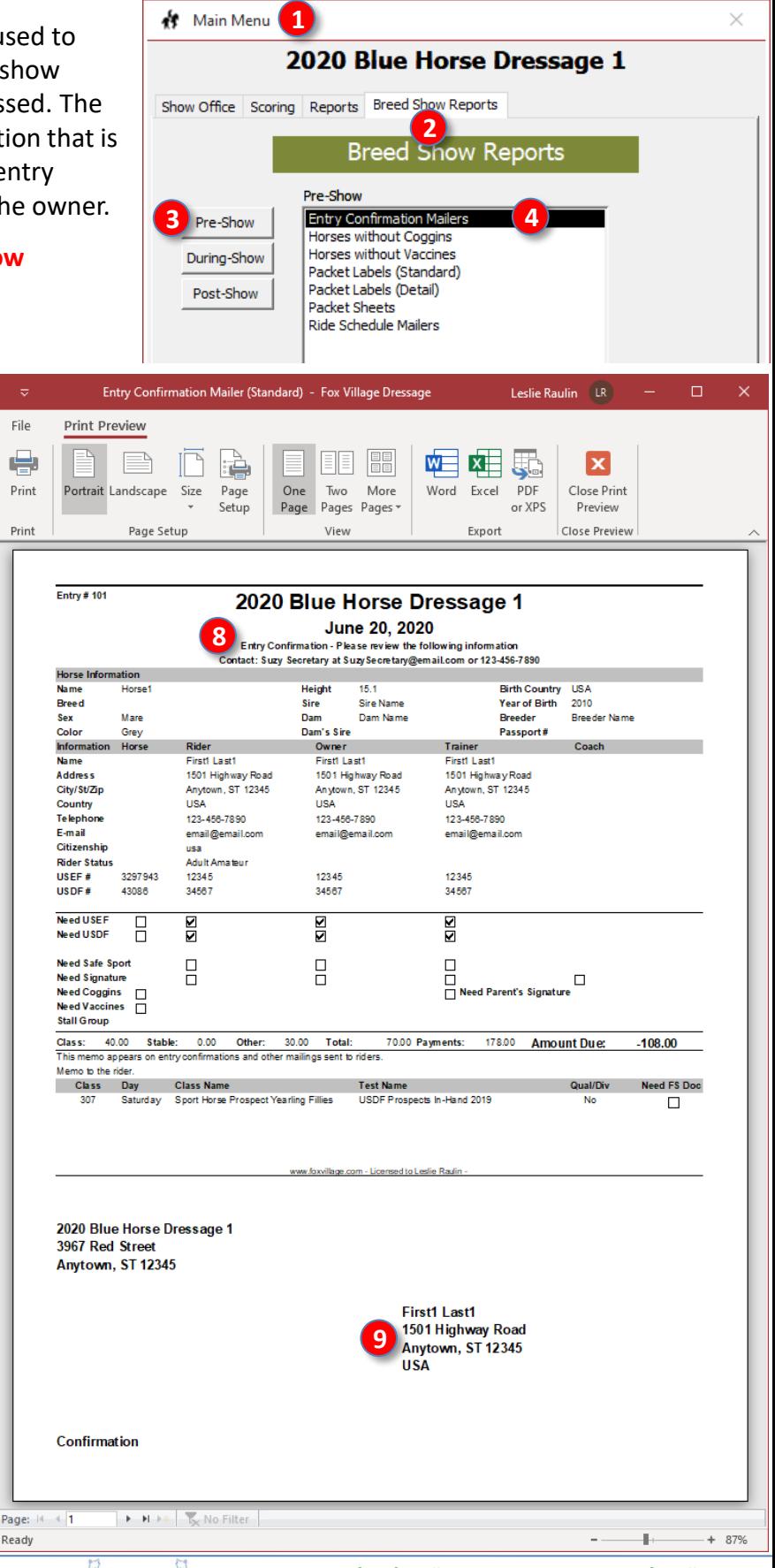

# CHAPTER II.17. REFUNDS FOR SCRATCHES RECEIVED BEFORE SCHEDULING

- *Introduction*
- *Full Refund Before Entry in the FVD Program*
- *Full Refund After Entry in the FVD Program*
- *Partial Refund After Entry in the FVD Program*

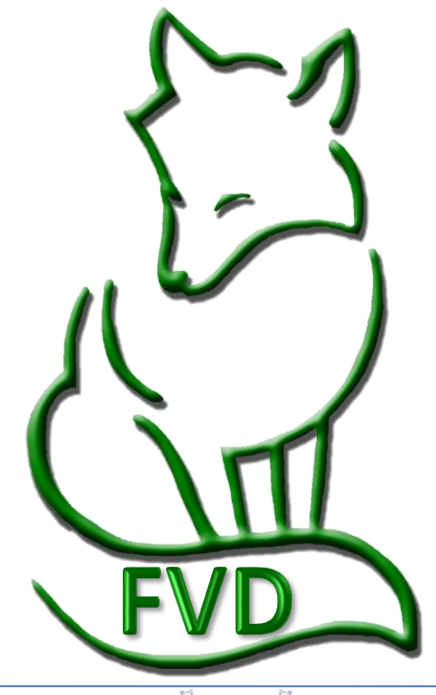

# CHAPTER II.18. **CLOSE YOUR** SHOW IN EE

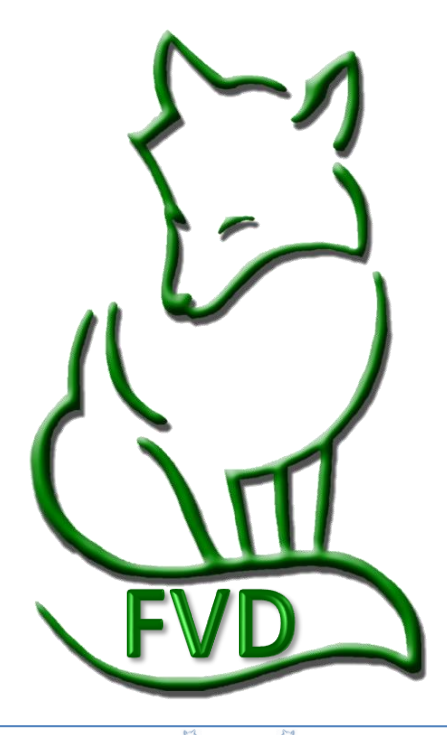
# CHAPTER II.19. SCHEDULING

#### *In the FVD User Manual:*

- *Scheduling Considerations*
- *STEP 1. Review Pre-Schedule Report (by Class)*
- *STEP 2 (Split Classes (if Needed)*
- *STEP 3. Block Classes in the Show*
- *STEP 4. Enter Rings and Assign Rings to Each Class*
- *STEP 5. Enter Judges and Assign Judge(s) to Each Class*
- *STEP 6. Assign Ride Times*
- *STEP 7. Breaks/Lunch*
- *STEP 8. Conflict Resolution*
- *STEP 9. Check Judge Hours*
- *STEP 10. Review Day Sheets Report*

#### *In this Manual:*

- *Scheduling Considerations > Judge Hours*
- *Scheduling Considerations > Which Judge?*
- *Pre-Schedule Report*
- *Split Classes*
- *Block the Show*
- *Assign Ride Times*
- *Break/Lunch*
- *Conflict Resolution*
- *Assign Judges*

*NOTE: Some of these scheduling procedures may not be directly applicable to DSHB classes. DBHB classes are often a prescribed succession of classes, leading up to championship classes. Each class is provided a time span (8:00 AM to 10:00 AM, etc., based on the number of entries in each class. Since handlers manage many horses, specific times are usually not provided – the entries often are seen on a first-come-first served basis as they show up near the entry gate. Each show may perform this process as needed for the show.*

#### **SECTION II. BEFORE THE SHOW**

### *Scheduling > Scheduling Considerations > Hours, Scheduling Considerations > Which Judge, Pre-Schedule Report, Split Classes*

#### **SCHEDULING CONSIDERATIONS > HOURS ALLOWED:** See the FVD User Manual.

#### **SCHEDULING CONSIDERATIONS > WHICH JUDGE CAN JUDGE WHICH CLASSES?:**

#### *USEF DR202 General Regulations.*

*1. A competition with a Federation Licensed Dressage Sport Horse Breeding division must have a Federation Licensed Dressage Sport Horse breeding judge and a Federation Licensed Dressage Technical Delegate. Guest Cards to judge DSHB classes are granted only to currently licensed foreign FEI Dressage Judges and foreign breeding experts. (See GR1011.)*

#### *USEF DR210 Judging Specifications.*

*5. Championship classes. More than one judge may officiate.*

#### **USEF DR211 Judging Procedures.**

2. … At least two judges judging independently, using individual score sheets, are required for USDF Breeders Championship classes.

#### **USEF DR133 Materiale Class.**

3. When Materiale classes are held at a Dressage Competition that offers only Dressage classes, or both Dressage and Dressage Sport Horse Breeding classes, they may be judged by any classification of Dressage judge.

#### *Interpretation for FVD:*

- *1. DSHB show classes require a Federation Licensed Dressage Sport Horse Breeding judge. The exception is Materiale classes, which may be judged by any classification of Dressage judge.*
- *2. Championship classes may have one or more judges.*
- *3. USDF Breeders Championship (USDFBC) Series Finals Classes require at least two judges judging independently (in FVD, place them at C and B o rE). [The qualifying classes only require one judge.]*

**PRE-SCHEDULE REPORT (BY CLASS):** See the FVD User Manual. If you have not yet done so, edit the Test Durations. Then print the report.

**SPLIT CLASSES:** DSHB in-hand classes are not usually split due to size or rider/handler status. If an under saddle class is too large for the arena, the class can be divided into two or more groups that show separately but sequentially by the same judge in the same arena; they are ultimately judged as one class. If a large class can be divided into two divisions, such as 5-6-yo suitability class divided into a 5 yo division and a 6 yo division, they can be split and judged as two separate classes. A class cannot be split to allow a rider to ride two different horses.

### **SECTION II. BEFORE THE SHOW**

### *Scheduling > Block the Show, Assign Ride Times, Break/Lunch, Conflict Resolution, Assign Judges*

**BLOCK THE SHOW:** See the FVD Quick Start and User Manual.

- If you have not yet done so, edit the Test Durations.
- When you block classes, consider the qualifying classes for each Championship Class:
	- o Schedule the Qualifying Classes (one judge): Schedule in sequence under the same judge.
	- $\circ$  Schedule the Championship Class (one or more judges): Schedule after the last qualifying class.
- A schedule might be similar to the following:

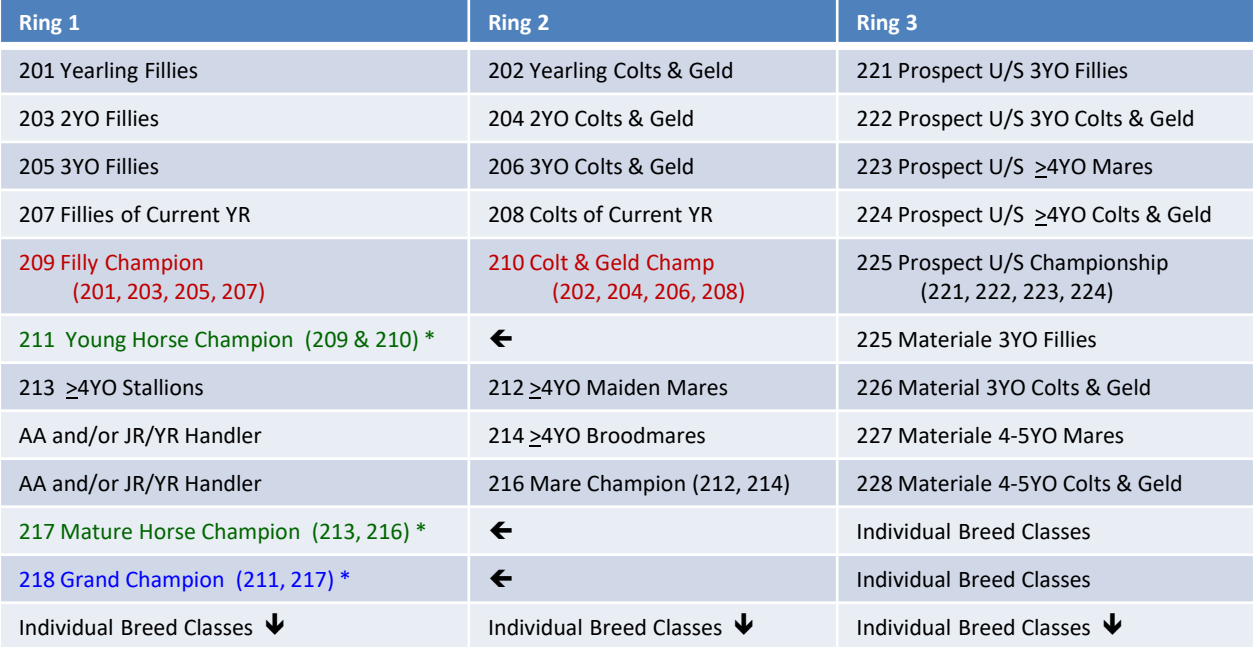

\* 2 judges recommended but not required.

#### **ASSIGN RIDE TIMES:** See the FVD User Manual.

*NOTE: Breed show schedules are less exact than for dressage shows; therefore, to protect show management, publish disclaimers EVERYWHERE (show program, office, ride schedule reports, day sheets, etc.) similar to "all times are for reference only" and "please listen to the announcer to determine if the show is running early or late" and "management reserves the right to keep the show moving."*

**BREAK/LUNCH:** See the FVD Quick Start and User Manual.

**CONFLICT RESOLUTION:** See the FVD Quick Start and User Manual. In most areas of the country, there are very few professional handlers; therefore, conflicts are unavoidable. If you use a Conflict Time of 10 minutes, you can see who has the worst conflicts and try to fix them. Beyond that, ring stewards and handlers need to be flexible and do their best to keep the show moving.

**ASSIGN RINGS:** See the FVD User Manual.

**ASSIGN JUDGES:** See the FVD User Manual.

# CHAPTER II.20. RIDE TIME NOTIFICATION

#### *In the FVD User Manual:*

- *USEF Rules*
- *Methods*
- *Upload Ride Times to the FVD web Site*
- *FVD Rider's Schedule Report*
- *FVD Day Sheets Standard Report*
- *Save a FVD Report*
- *Post the FVD PDF Reports*
- *Email Ride Times Reports*
- *Snail Mail Ride Times Reports*

#### *In this Manual:*

• *See [Ride Schedule Mailers](#page-113-0)*

- **Individual Entries**: The notification goes to the owner.
- **Group Entries**: The notification goes to the person designated as the group owner.

# CHAPTER II.21. PREPARE DSHB SCORESHEETS

#### *In the FVD User Manual + DSHB annotations:*

- *Test Count Report*
- *Online Dressage Test Computer Files – DSHB test sheets [\(click here\)](https://www.usdf.org/downloads/forms/index.asp?TypePass=Tests)*
- *Paper Size and Colors – use white 8 ½ x 11 paper*
- *Print Dressage Tests – duplex print*
- *Dressage Test Sheet Labels – May be used if each entrant has a specific time-of-go. May be added to the scoresheets after the class.*

#### *In this Manual:*

- *USEF Judging Rules*
- *Print Scoresheets*
- *Print Test Sheet Labels*

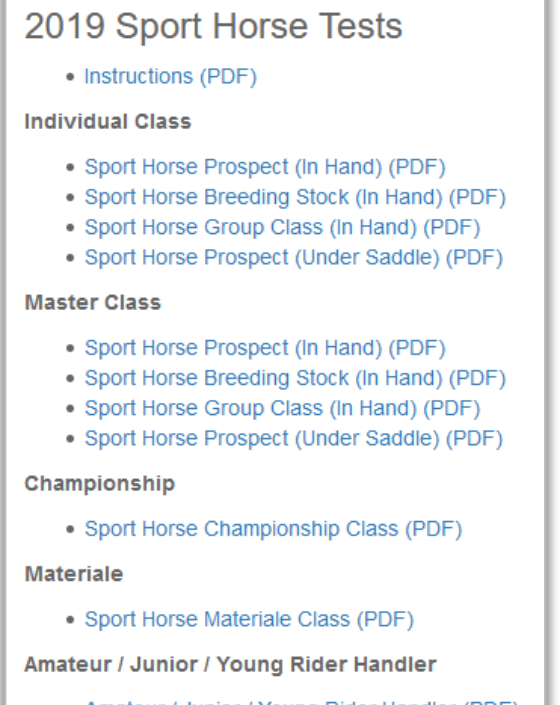

*Fox Village Dressage DSHB User Manual – 2020 Update 1.0.2.* 41 *info@foxvillage.com www.foxvillage.com*

• Amateur / Junior / Young Rider Handler (PDF)

### *Prepare DSHB Scoresheets > USEF Judging Rules, Print Scoresheets & Labels*

#### **USEF JUDGING RULES:**

#### *USEF DR211 Judging Procedures.*

- *1. Judge must use individual score cards for* 
	- *In-Hand,*
	- *Group,*
	- *Individual Breed and*
	- *Amateur/Jr/YR Handler classes.*
	- *Class sheets must be used for* 
		- *Materiale and*
		- *Championship classes.*
		- *In the case of a large under saddle class, judges have the option of placing horses in order of ranking in line up or using individual or class score sheets.*
- *2. When two or more judges are officiating, they may agree to use the same score sheets or class cards and agree on each score before informing the scribe, or they may judge independently. Class cards, rather than individual score sheets, are permitted for Under Saddle and Materiale classes only. At least two judges judging independently, using individual score sheets, are required for USDF Breeders Championship classes.*

#### *Interpretation for FVD:*

- *In-Hand, Group, Individual Breed, and AA/JR/YR Handler Classes: Each horse must have a separate Individual Scoresheet.*
- *Materiale and Championship Classes: Use one scoresheet per class (USDF Materiale Class Scoresheet and USDF Dressage Sport Horse Championship Class Sheet).*
- *[Non-Materiale] Under Saddle Classes: May use no scoresheet, individual scoresheet, or class scoresheet.*

#### **PRINT SCORESHEETS AND LABELS:**

**Open and Print the Test Count Report**: See the FVD User Manual.

**Obtain Dressage Test Computer Files**: The DSHB scoresheets are available in \*.pdf format ([click here\)](http://www.usdf.org/downloads/forms/index.asp?TypePass=Tests) (scroll to the bottom of the page). Using the **Test Count Report** as a guide, print the number of each type that you need. Print some extras so they are available, if needed.

**Scoresheet Labels**: The FVD User Manual explains the printing of labels for dressage test sheets. In a similar manner, you may also print labels for DSHB Scoresheets. However, USDF guidelines prohibit use of the labels unless the class is finished – see NOTE.

#### *NOTE:*

### *USDF Dressage Sport Horse Breeding Show Scoresheets*

*Page 2 - Notes to Show Managers and Secretaries [\(click here](http://www.usdf.org/docs/ShowFlash/web/Tests/InstructionsforDSHBscoresheets.pdf))*

*Do NOT pre-label scoresheets unless horses are assigned a specific order or go or specific time in the class. Labels, if needed, may be added in the scorers' office after the class is completed, and before the test is returned to the competitor.*

*Interpretation: Do not use the FVD labels. Instead, the scribe writes the Entry # on the individual scoresheet as the horse or group is presented to the judge. Exceptions are classes without an individual scoresheet (championship classes, materiel classes), in which case, prior to the class, the entry # is written on the Master Class Scoresheet*

## CHAPTER II.22. STABLING

- *Total Stable Report*
- *Enter Stall Numbers in FVD*
- *Assign Stall Numbers*
- *Print Stable Cards and Tack Stall Cards*

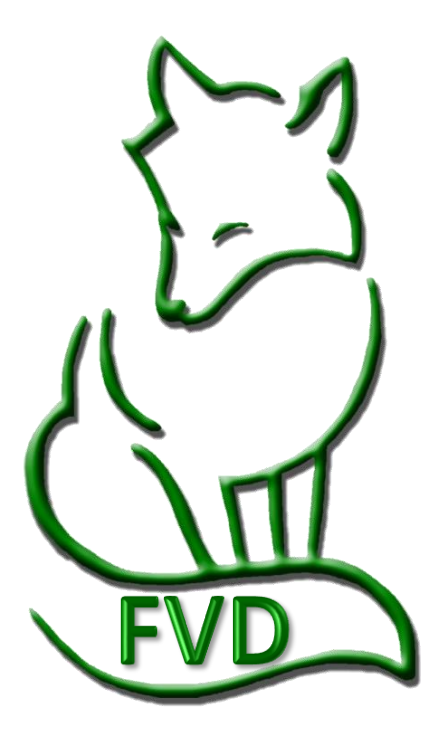

# CHAPTER II.23. OWNER PACKET LABELS/SHEETS

#### *In the FVD User Manual:*

- *Types of Rider Packet Labels/Sheets*
- *Rider Packet Labels (Detail) - 3½" x 5" Labels*
- *Rider Packet Labels (Standard) - 4" x 2" Labels*
- *Rider Packet Sheets - 8½" x5½" Sheets*

#### *In this Manual, see:*

- *DSHB [Packet Labels \(Standard\)](#page-110-0)*
- *DSHB [Packet Labels \(Detail\)](#page-111-0)*
- *DSHB [Packet Sheets](#page-112-0)*

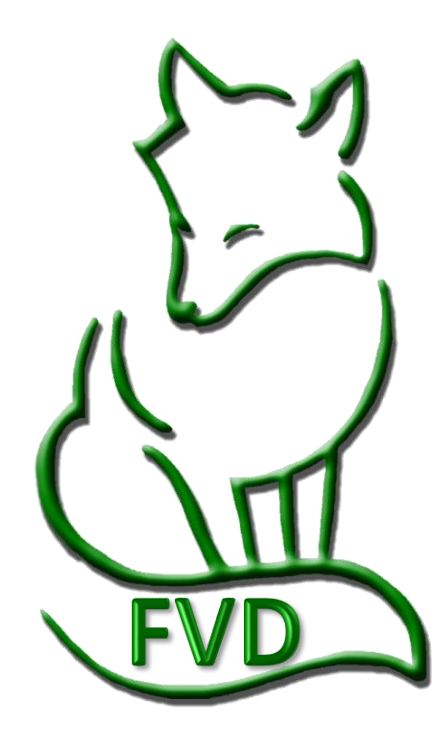

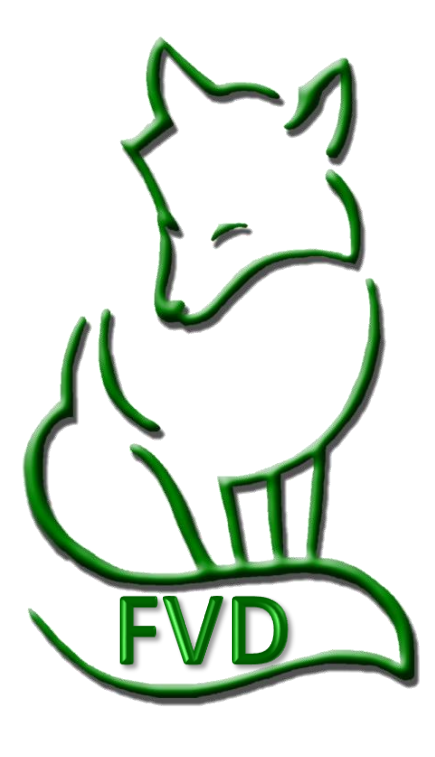

# CHAPTER III.1. **SCRATCHES AFTER** SCHEDULING AND FILL SCRATCHED RIDES

- *Scratch Rides*
- *Fill Scratched Rides*

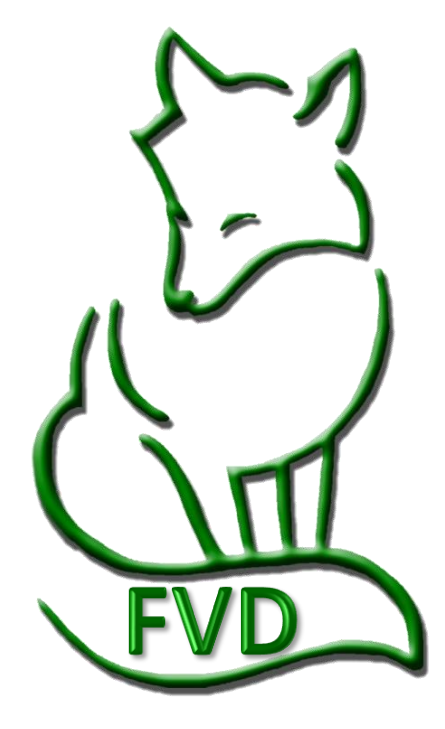

# CHAPTER III.2. OTHER ENTRY CHANGES (HANDLER, HORSE, OR LATE ENTRY)

*Owners often submit DSHB entries listing themselves as the handler. Just before the show, and sometimes during the show, they hire a handler. Since there are USEF membership requirements for handlers, this information must be communicated with the show office, entered in FVD, and non-member fees collected, if needed.* 

- *Rider [Handler] Substitution for an Already Entered Horse and Rider [Handler]*
- *Horse Substitution for an Already Entered Horse and Rider [Handler]*
- *Late Entries*

# CHAPTER III.3. DAY SHEETS BREED REPORT

#### *In the FVD User Manual:*

- *Day Sheets CDI Report*
- *Day Sheets Standard Report*
- *Day Sheets Scoring Report*

*See this manual, [Day Sheets Breed Report](#page-116-0)*

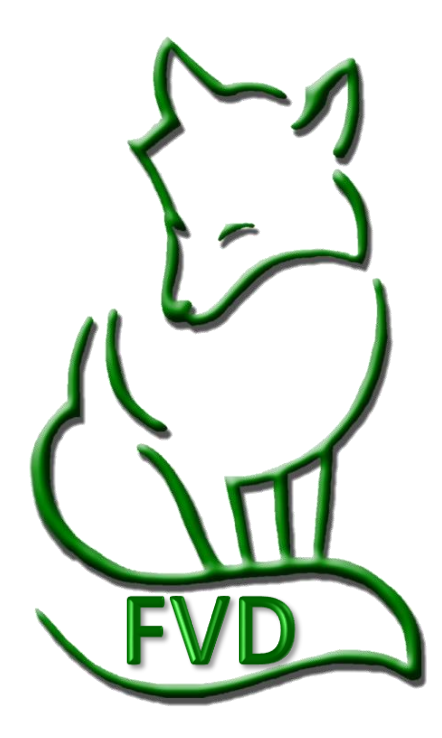

### CHAPTER III.4. SCORING

## CHAPTER III.5. PLACING

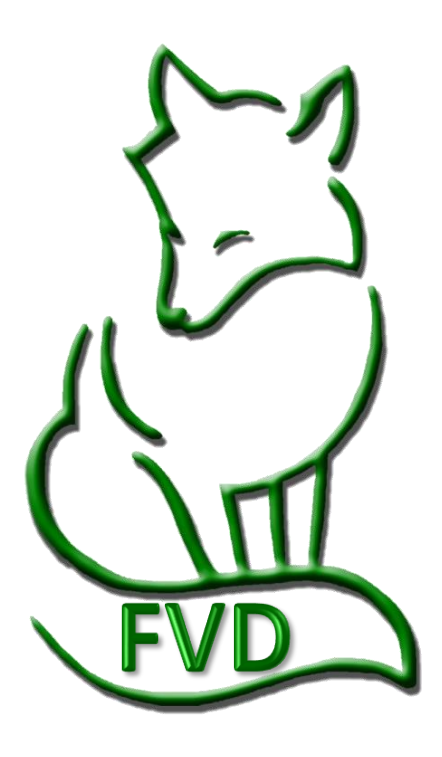

#### *Scoring & Placing > Manual vs. Standard Scoring, Sport Horse Prospect (In-Hand) Classes*

#### **MANUAL SCORING VS. STANDARD SCORING:**

- See the FVD User Manual for definitions and uses.
- Select **Manual Scoring** as you will be performing **Manual Scoring > No Computer Use During the Show**. (Scores will usually be entered in the FVD program after the classes are pinned.)

#### **SPORT HORSE PROSPECT (IN-HAND) CLASSES:**

- For each horse in the class, the judge is provided a **❶ USDF Dressage Sport Horse Prospects (In-Hand) Individual Scoresheet**.
- As **Individual Scoresheets** arrive in the scoring section, calculate the **❷ Total** for each **Specification**, **❸ Total Adjusted Points and <b>@** Percentage for each horse in the class.
- Using a **❺ USDF Dressage Sport Horse Prospect In-Hand Master Class Scoresheet**, for each entry, as a minimum, hand write in the **❻ Entry #** and the **⓫ Final Score**. If desired, also enter the **❼ Total Conformation**, **❽ Walk**, **❾ Trot** and **❿ General Impression**.
- After the class is finished, hand **<sup>12</sup> Place** the class (1<sup>st</sup> = highest Final Score, etc.) on the **Master Class Scoresheet**.
- Use the **Master Class Scoresheet** for entry in the computer ([Enter Scores and Placings in the Computer\)](#page-56-0).

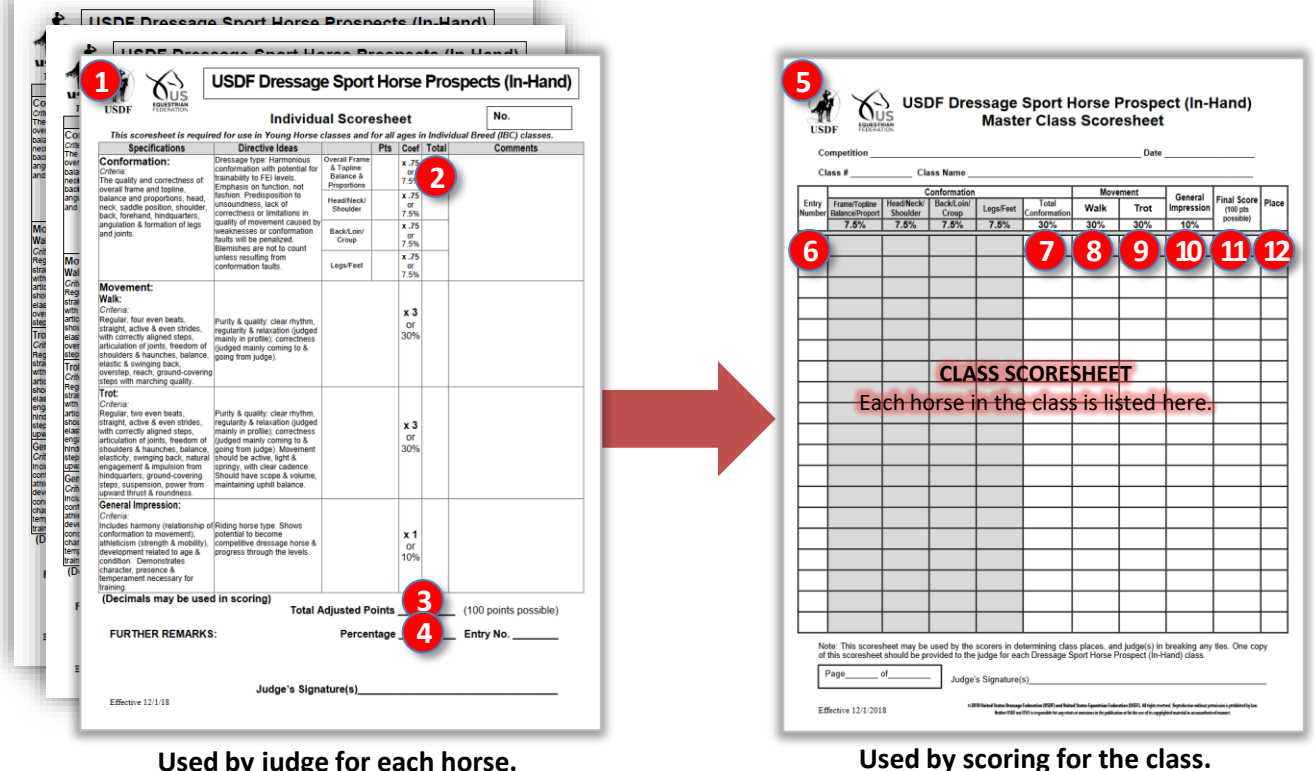

**Used by judge for each horse.**

### *Scoring & Placing > Sport Horse Breeding Stock (In-Hand) Classes*

### **SPORT HORSE BREEDING STOCK (IN-HAND) CLASSES:**

- For each horse in the class, the judge is provided a **1 USDF Dressage Sport Horse Breeding Stock (In-Hand) Individual Scoresheet**.
- As **Individual Scoresheets** arrive in the scoring section, calculate the **❷ Total** for each **Specification**, **❸ Total Adjusted Points and <b>@** Percentage for each horse in the class.
- Using a **❺ USDF Dressage Sport Horse Breeding Stock (In-Hand) Master Class Scoresheet**, for each entry, as a minimum, hand write in the **❻ Entry #** and the **⓫ Final Score**. If desired, also enter the **❼ Total Conformation**, **❽ Walk**, **❾ Trot** and **❿ General Impression**.
- After the class is finished, hand <sup>12</sup> Place the class (1<sup>st</sup> = highest Final Score, etc.) on the Master Class **Scoresheet**.
- Use the **Master Class Scoresheet** [for entry in the computer \(see Enter Scores and Placings in the](#page-56-0) Computer).

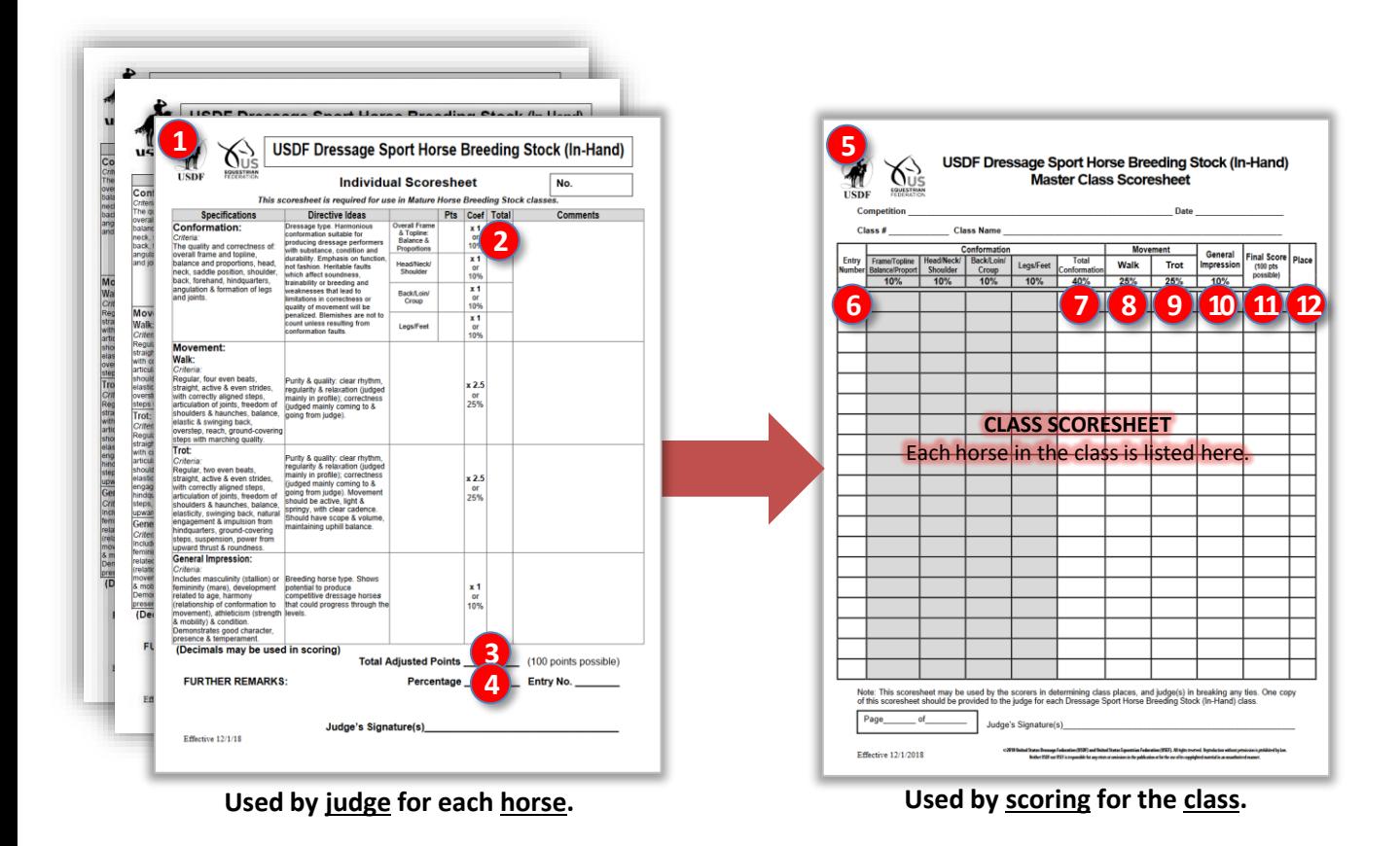

### *Scoring & Placing > Sport Horse Group [In-Hand] Classes*

#### **GROUP [IN-HAND] CLASSES:**

- For each group of horses in the class, the judge is provided a **❶ USDF Dressage Sport Horse Group Class [In-Hand] Individual Group Scoresheet**.
- As **Individual Group Scoresheets** arrive in the scoring section, calculate the **❷ Total** for each **Specification**, **❸ Total Adjusted Points** and **❹ Percentage** for each horse in the class.
- Using a **❺ USDF Dressage Sport Horse Group (In-Hand) Master Class Scoresheet**, for each group, as a minimum, hand write in the **❻ Entry #** and the **⓫ Final Score**. If desired, also enter the **❼ Conformation**, **❽ Walk**, **❾ Trot** and **❿ General Impression**.
- Enter the **⓫ Final Score**.
- After the class is finished, hand **⓬ Place** the class (1st = highest Final Score, etc.) on the **Master Class Scoresheet**.
- Use the **Master Class Scoresheet** [for entry in the computer \(see Enter Scores and Placings in the](#page-56-0) Computer).

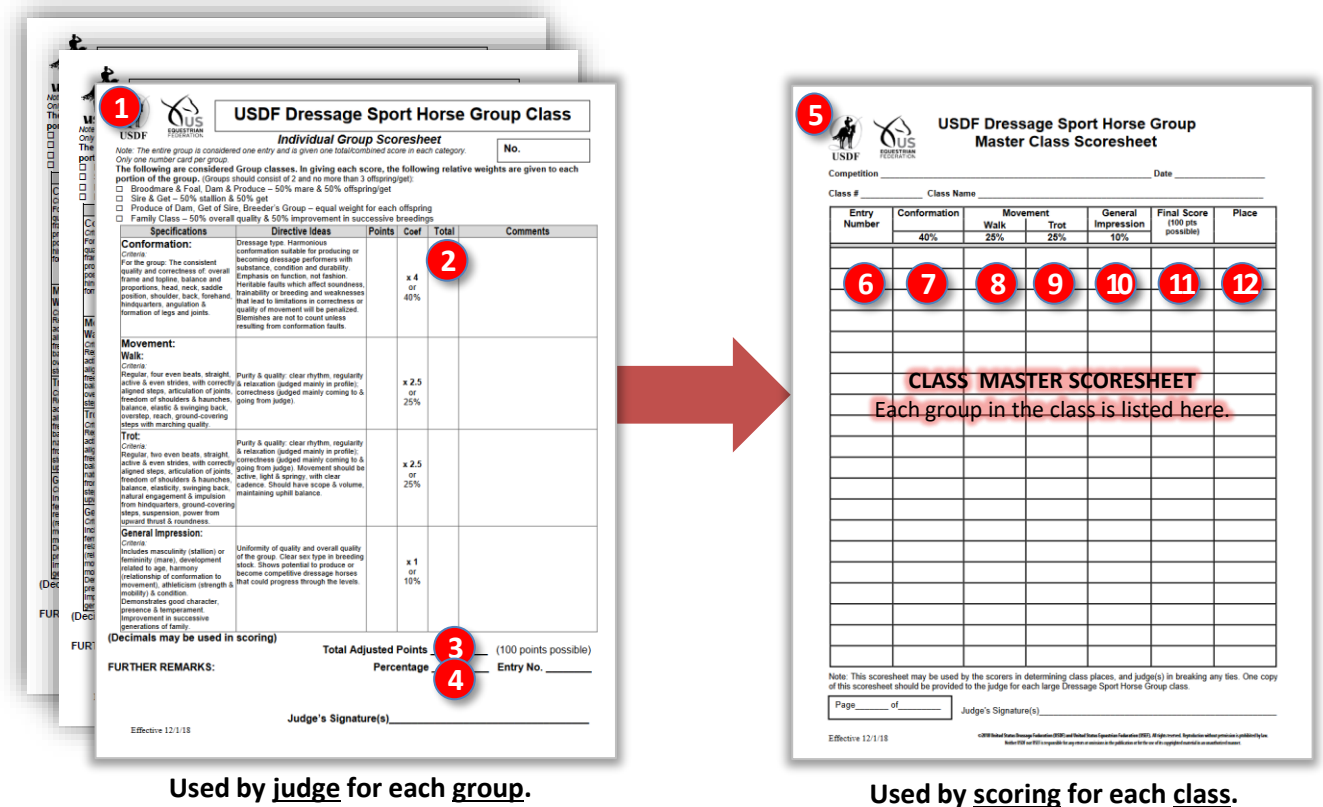

### *Scoring & Placing > Sport Horse Prospects (Under Saddle) Classes*

### **SPORT HORSE PROSPECTS (UNDER SADDLE) CLASSES:**

- For each horse in the class, the judge is provided a **1 USDF Dressage Sport Horse Prospects (Under Saddle) Individual Scoresheet**.
- As **Individual Scoresheets** arrive in the scoring section, calculate the **❷ Total** for each **Specification**, **❸ Total Adjusted Points and <b>@** Percentage for each horse in the class.
- Using a **❺ USDF Dressage Sport Horse Prospects (Under Saddle) Master Class Scoresheet**, for each horse, as a minimum, hand write in the **❻ Entry #** and the **⓬ Final Score**. If desired, also enter the **❼ Conformation**, **❽ Walk**, **❾ Trot, ❿ Canter,** and **⓫ General Impression**.
- After the class is finished, hand **<b>B** Place the class (1<sup>st</sup> = highest Final Score, etc.) on the Master Class **Scoresheet**.
- Use the **Master Class Scoresheet** [for entry in the computer \(see Enter Scores and Placings in the](#page-56-0) Computer).

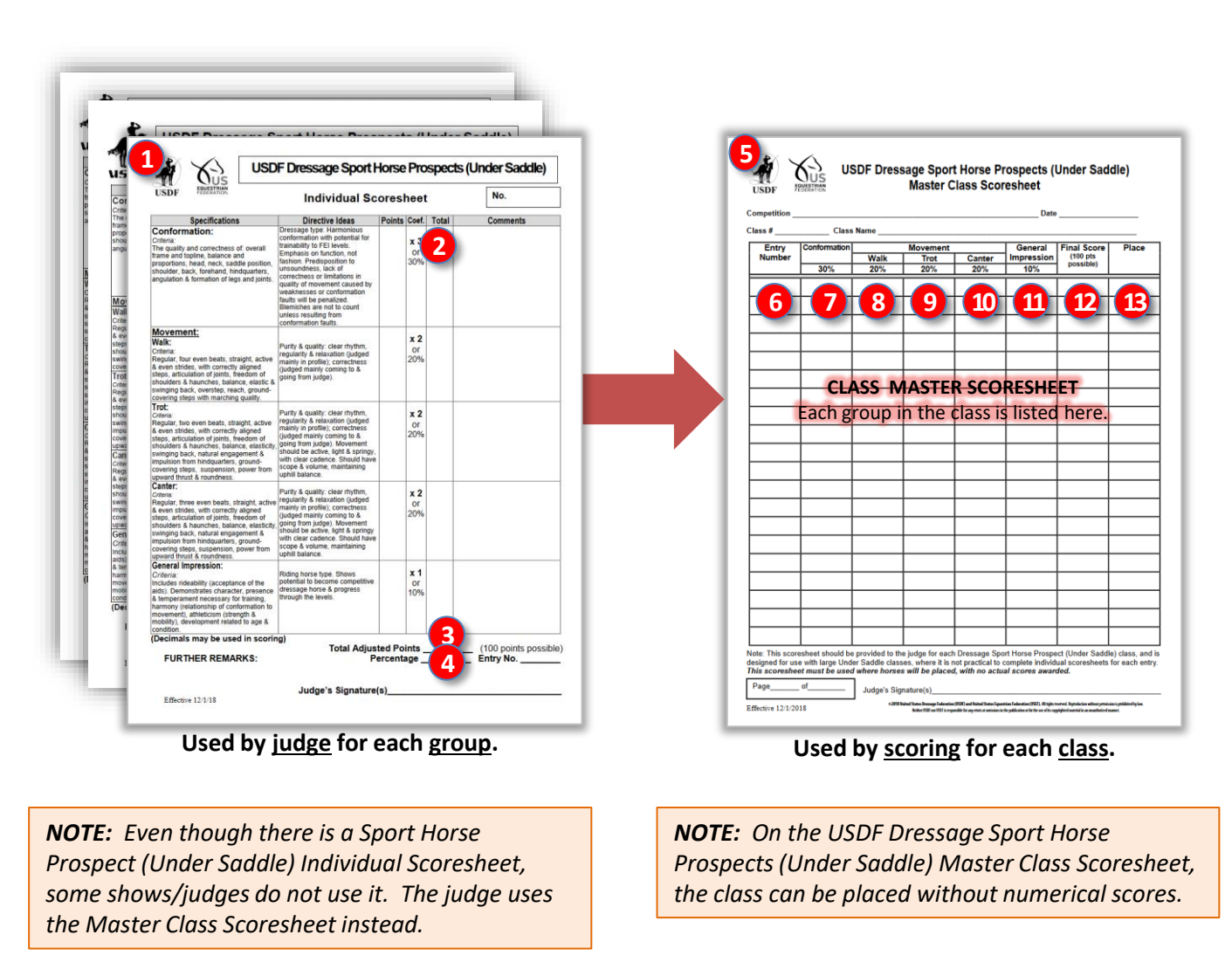

#### *Scoring & Placing > Sport Horse Championship Classes*

#### **SPORT HORSE CHAMPIONSHIP CLASSES:**

**1**

- At the beginning of the day, for each championship class, provide a **❶ USDF Dressage Sport Horse Championship Class Sheet** to the scoring section.
- As the scorers determine the top two (or three) horses in each qualifying class, they hand write the information on the **Championship Class Sheet** for call back.
- When all applicable classes are completed and all eligible horses have been written on a **Championship Class Sheet**, the **Championship Class Sheet** is taken to the judge(s) in time for the championship class(es).
- The championship class(es) are then judged and awarded. There are no scores, just placings. The judge (or scribe) writes the placings on the **Championship Class Sheet**.
- Use the **Championship Class Sheet** [for entry in the computer \(see Enter Scores and Placings in the](#page-56-0)  Computer).

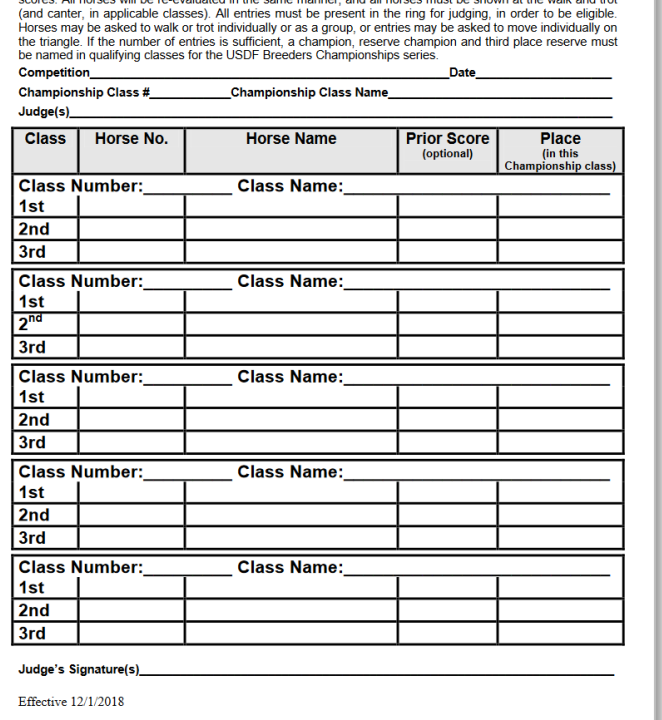

USDF Dressage Sport Horse Championship Class Sheet

Purpose: To determine a Champion & Reserve Champion within a judging category. A Third Place Reserve

Participation: The first, second and sometimes third place winners in each of the previously judged qualifying

Requirements: More than one judge may officiate. Entries will be re-evaluated with or without awarding

mpion is also required for Foal, Filly, Colt, Mare and Stallion Championship class

classes (within a category) may be invited to enter that Championship class.

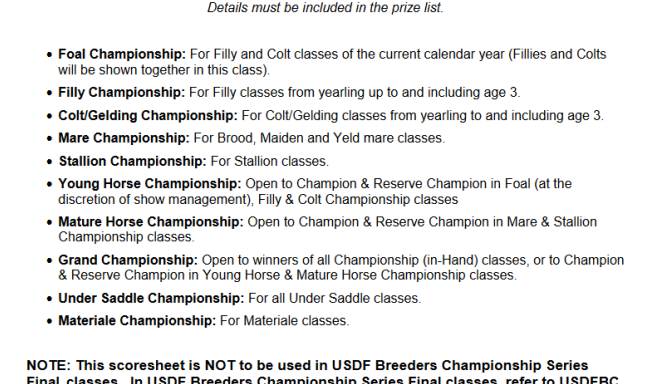

The Following Championship Classes may be offered at the discretion of management:

guidelines. Horses in USDF Breeders Championship Series Final in-hand classes must be shown individually on the triangle at the walk and trot, and standing for conformation. Individual scoresheets are required for USDF Breeders Championship Series Final classes.

Materiale Championships will be held at each USDFBCS series final competition. Each USDFBCS series final will hold a Three-Year-Old Materiale Championship class and a Four/Five-Year-Old Materiale Championship class. Horses will be evaluated using the current "USDF Materiale Class" scoresheet.

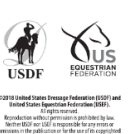

Effective 12/1/2018

### *Scoring & Placing > Sport Horse Materiale Classes*

#### **SPORT HORSE MATERIALE CLASSES:**

- The is no Sport Horse Materiale Individual Scoresheet. The class scores and results are recorded on the **❶ 2019 USDF Materiale Class Scoresheet**.
- Prior to the class, show management hand writes the **❷ Entry #** of each horse on the **Materiale Class Scoresheet**. The judge is provided this sheet. The judge/scribe enter **Points** for **❸ Walk**, **❹ Trot**, **❺ Canter**, and **❻ General Impression**.
- When the class is finished, the **Materiale Class Scoresheet** is delivered to the scoring section. The scoring section calculates the **Total** for **❼ Walk**, **❽ Trot**, and **❾ Canter**, then calculates the **❿ Final Score** as a percentage.
- Scoring then places the class by entering the *I* Place by hand, with the highest percentage first, next highest percentage second, etc.
- Use the **Materiale Class Scoresheet** [for entry in the computer \(see Enter Scores and Placings in the](#page-56-0)  Computer).

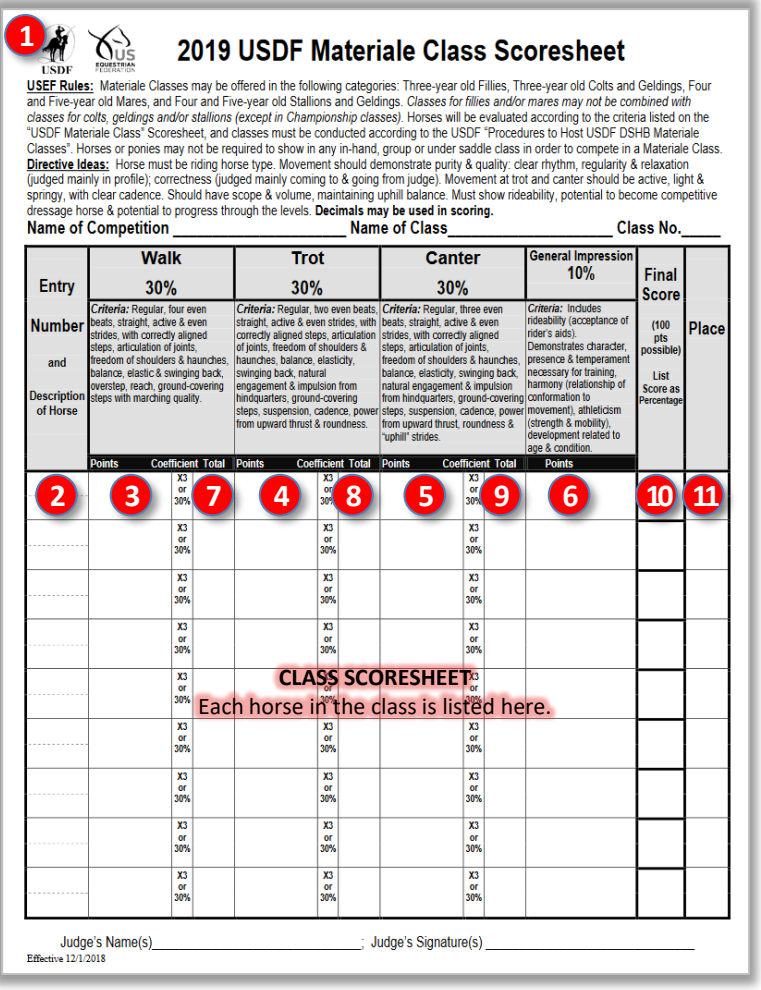

#### **Used by judge and scoring for each class.**

### *Scoring & Placing > Amateur/Junior/Young Handler [In-Hand] Classes*

### **AMATEUR/JUNIOR/YOUNG HANDLER [IN-HAND] CLASSES:**

- For each entry in the class, the judge is provided a **1 USDF Amateur/Junior/Young Handler Individual Scoresheet**. For each **❷ Specification**, the judge/scribe enter **❸ Points** for each Specification.
- As **Individual Scoresheets** arrive in the scoring section, calculate the **❹ Total** for each **Specification**, **❺ Total Adjusted Points** and **❻ Percentage** for each horse in the class.
- There is no **USDF Amateur/Junior/Young Handler Master Class Scoresheet**. You may use a **FVD Handwritten Scoresheet** (see the **FVD User Manual**) or you may design your own **Master Class Scoresheet**.
- After the class is finished, hand place the class (1st = highest Final Score, etc.) on the **FVD Handwritten Scoresheet** or your own **Master Class Scoresheet**.
- Use the **FVD Handwritten Scoresheet** or your own **Master Class Scoresheet** for entry in the computer (see [Enter Scores and Placings in the Computer](#page-56-0)).

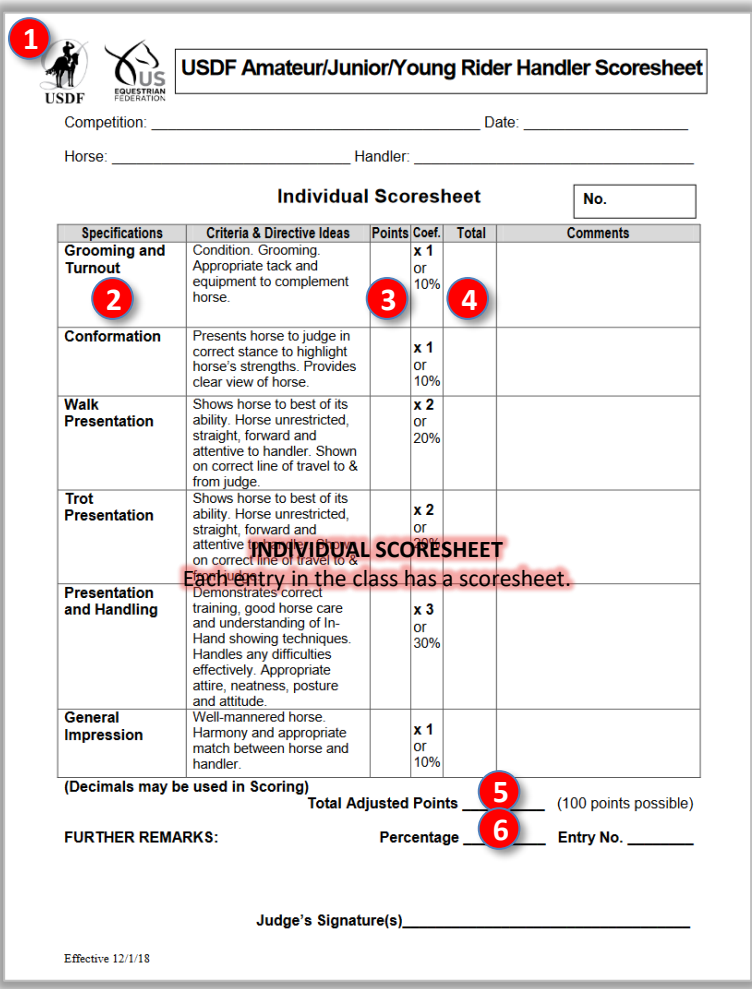

**Used by judge and scoring for each entry.**

### *Scoring & Placing > Enter Scores and Placings in the Computer*

#### <span id="page-56-0"></span>**ENTER SCORES AND PLACINGS IN THE COMPUTER:**

- Scores and placings are usually entered in FVD after the DSHB classes are pinned.
- See the **FVD User Manual**, **CHAPTER III.4. SCORING** and **CHAPTER III.5. PLACE A CLASS** for details.
- Select **❶Main Menu** > **❷Scoring**.
- Using the **❸ Class (Lookup)** drop-down arrow (or type-in box), select the class to be scored.
- Click the **❹ Score** button.
- The **❺ Manual Score Sheet** for the class opens.
- Using the **Master Scoresheets**, enter the **❻ Judge Score(s)** for each entry (or group).
- FVD calculates the **❼ Percent** for each entry.
- Click **❽Quick Place** to sort the entries from highest percent to lowest percent.
- Hand type each place (1, 2, *n*) in the appropriate **❾ Place** box.
- Click **❿Close** when you are finished.
- Championship Classes:
	- o Using the **Championship Class Sheet**, first enter the qualifying entries in the appropriate championship class(es).
	- o Then place the class. (Scores are not used.)

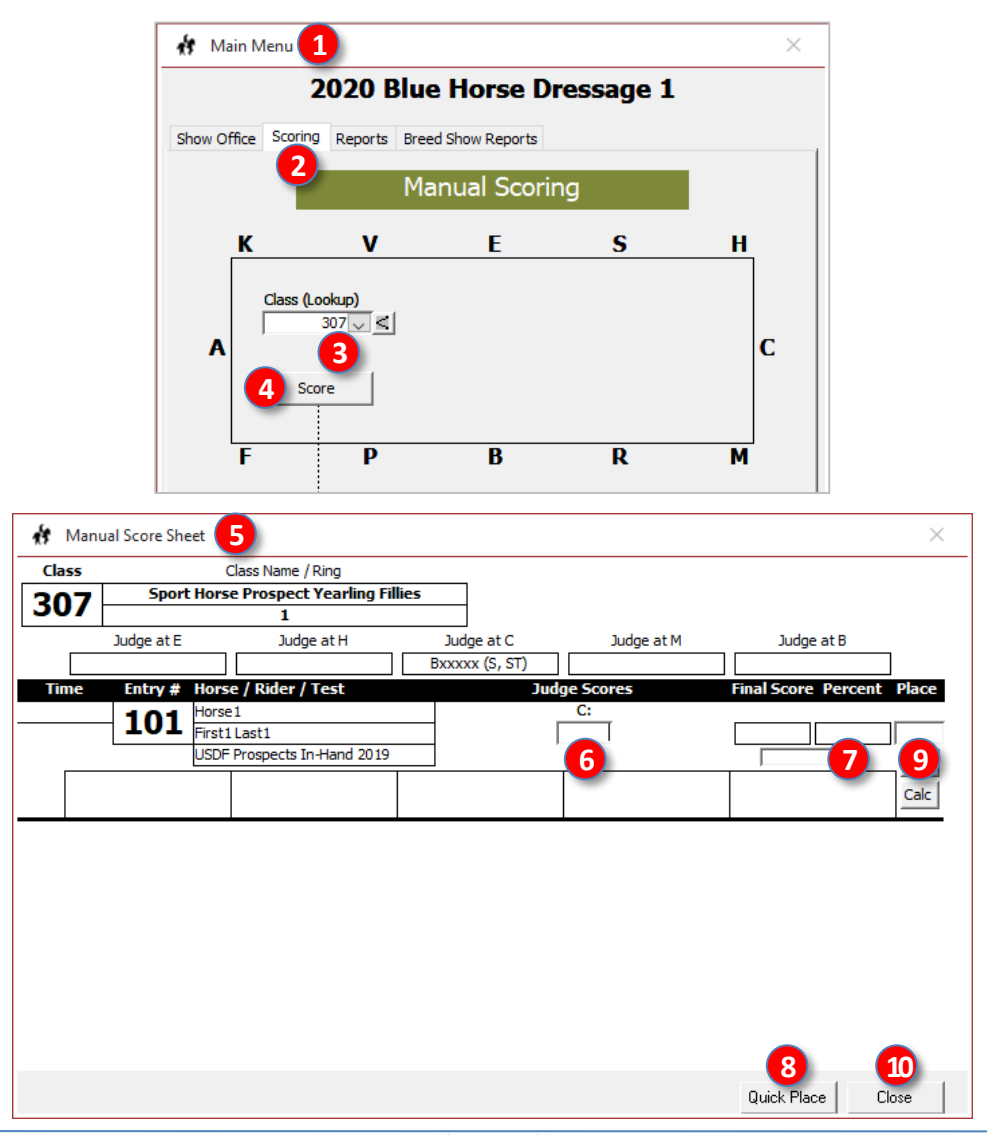

# CHAPTER III.6. PRINT A RESULTS REPORT

- *Preliminary Report (rarely used for DSHB classes)*
- *Final Report*

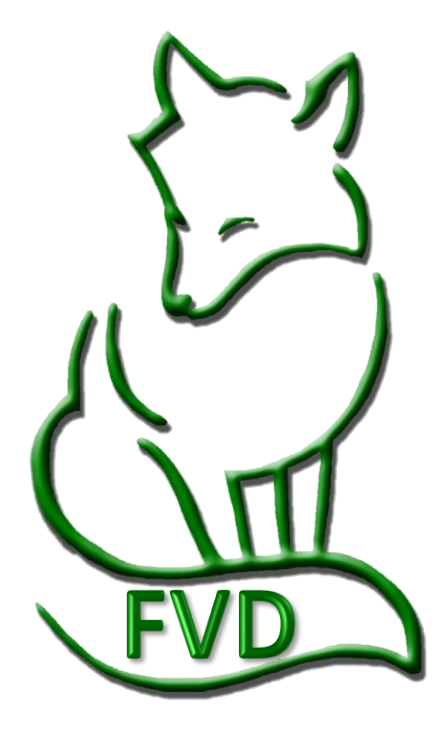

## CHAPTER III.7. **ESCRIBE MODE**

*See the FVD User Manual. Rarely used for DSHB classes.*

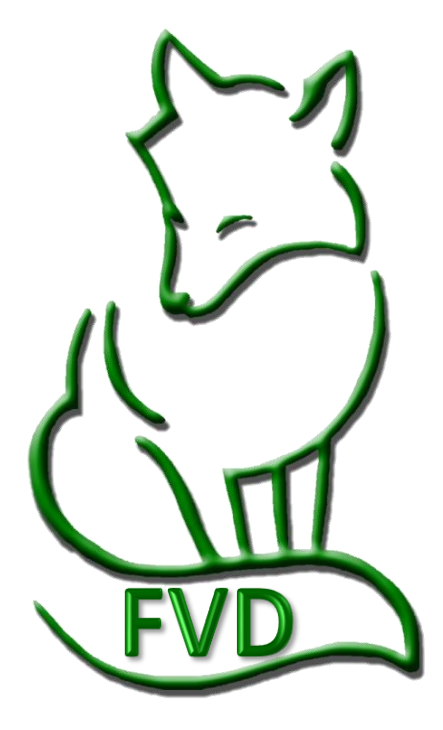

### CHAPTER III.8. CLOSE A CLASS

*See the FVD User Manual.*

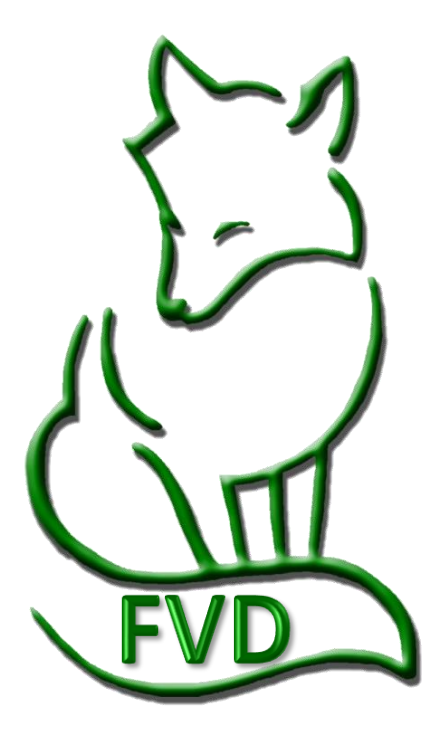

# CHAPTER III.9. UPLOAD SHOW RESULTS TO THE WEB

- *FVD Online Entries, Ride Times, and Results Web Site*
- *Generate URLs*

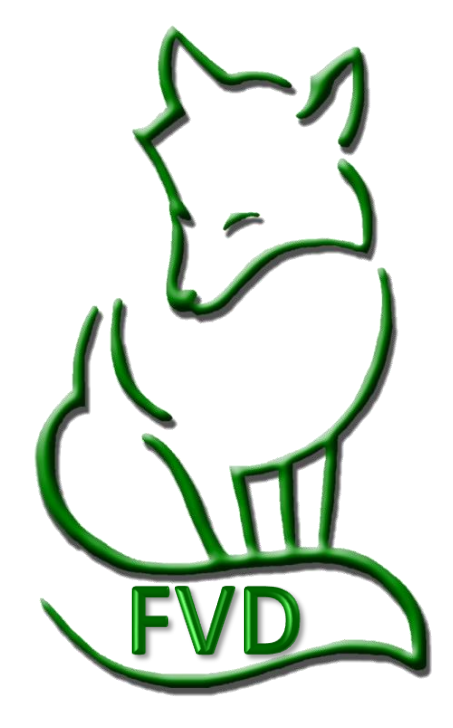

# CHAPTER III.10. **HIGH SCORE** REPORTS

*In the FVD User Manual: (rarely used for DSHB classes)*

- *Introduction*
- *Sorted by Level*
- *Sorted by Status*
- *Etc.*

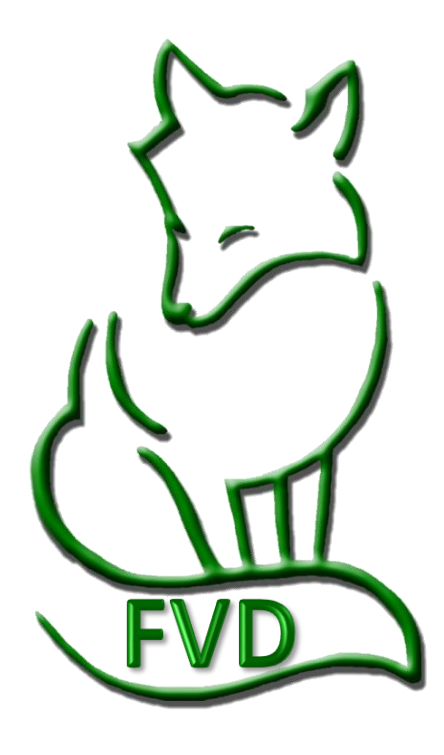

# SECTION IV. AFTER THE SHOW

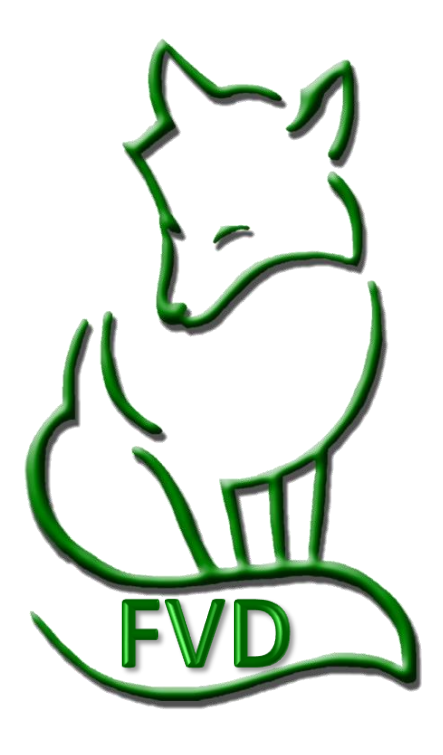

# CHAPTER IV.1. DATA FILE FOR USEF AND USDF

- *Split Classes (rarely needed for DSHB classes)*
- *Create the FVD eScores (\*.dat) File*
- *Verify the FVD eScores (\*.dat) File Was Saved*
- *Email \*.dat File to USEF and USDF*

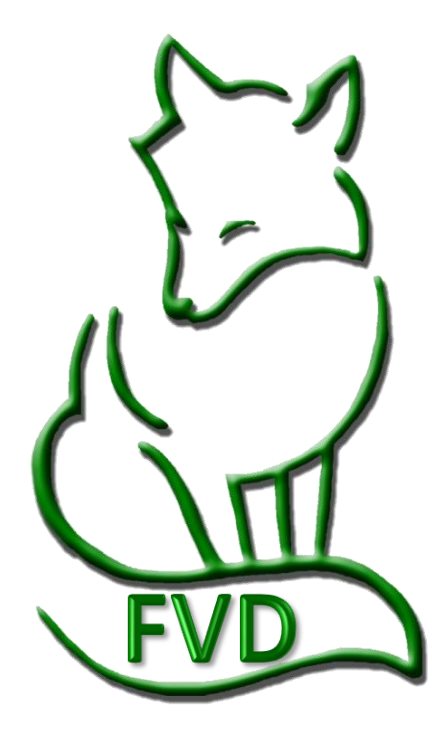

# CHAPTER IV.2. USEF POST COMPETITION REPORT FORM

- *Introduction*
- *USEF Results Rules*
- *The Form*
- *FVD USEF/USDF Post Competition Report*
- *STEP A: Competition Information*
- *STEP B: Non-Member Information & Fees*
- *STEP C: Drug Fees*
- *STEP D: Ride Fees*
- *STEP E: Competition Fee*
- *STEP F: USEF Membership Application Fees*
- *STEP G: USEF Horse Recording Fees*
- *STEP H: # of Horses*
- *STEP I: Number of Spectators*
- *STEP J: Signature*
- *STEP K: Total Sue*
- *STEP L: Payment, Snail Mail to USEF*
- *Completed Form*

# CHAPTER IV.3. USDF REPORT OF FEES

- *Introduction*
- *USDF Guidelines*
- *The Form*
- *STEP A: Show Information*
- *STEP B: Qualifying Ride Fees*
- *STEP C: Subtotal of Q Fees*
- *STEP D: (Show) Number*
- *STEP E: New USDF Ride Fee*
- *STEP F: Additional Fees*
- *STEP G: USDF Non-Member Names and Fees*
- *STEP H: Totals*
- *STEP I: Online Payment Information*
- *STEP J: Credit Card Payment Information*
- *Completed Form*
- *What to Send to USDF*

# CHAPTER IV.4. MEDIA REPORTS

- *Simple Score Report for the Media*
- *[Non-] Simple Score Report for the Media*

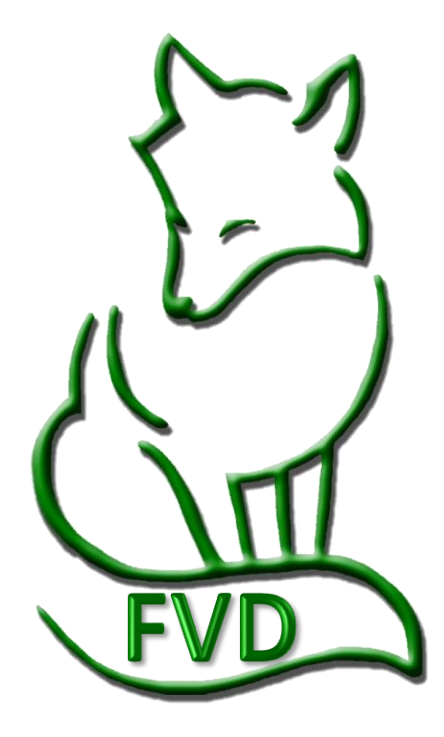

# SECTION V. EVERY DAY

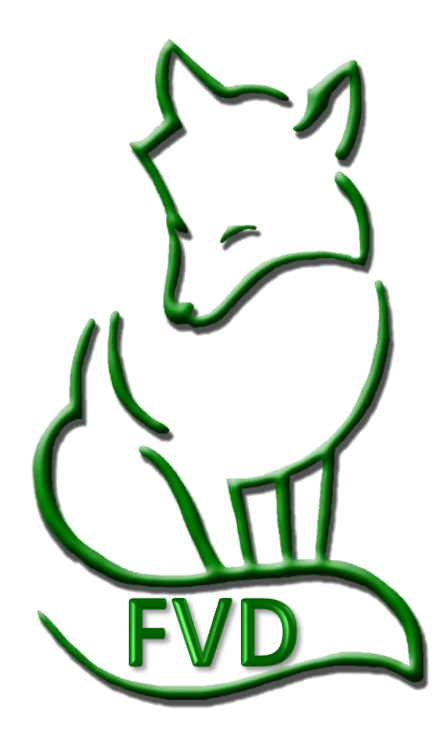

## CHAPTER V.1. BACKUP FILES

#### *In the FVD User Manual:*

- *Introduction*
- *Files to Backup*
- *Select and Copy Files to the Clipboard*
- *Paste Files to and External Storage Device*
- *Backup Show Template Files*
- *Create Subfolders for the Backup Files*

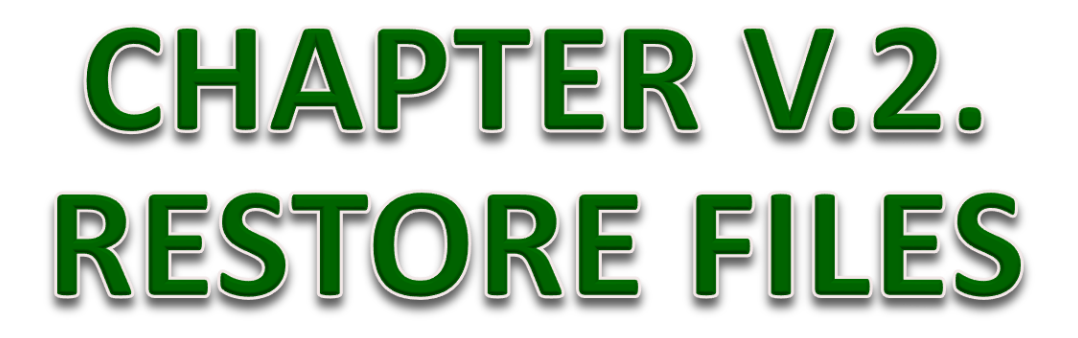

- *Copy and Paste Your Backup File to Your FVD Folder*
- *Copy and Paste Your Backup Files to Another Computer*
- *Email Your Files to Another Person*

# SECTION V PPENDICES

#### *FVD User Manual Appendices:*

- *A. Entry Review and Management Suggestions*
- *B. USEF and USDF People & Horse Membership Requirements & Exemptions*
- *C. USEF/USDF and FEI Dressage Tests*
- *D. Dressage and Other Tests Built into FVD*
- *E. USEF/USDF.FEI Test Durations and FVD Test Durations*
- *F. USEF Dressage Section Codes*
- *G. Equine Canada (EC) Section Codes*
- *H. Recommended Dressage Class Numbers*
- *I. Scheduling Sheets*
- *J. Networking Computers*

#### *FVD DSHB User Manual Appendices:*

*DSHB-A. USEF and USDF References DSHB-B. DSHB Definitions (USEF DR203) DSHB-C. DSHB Classes DSHB-D. Entries (USEF DR205) DSHB-E. DSHB Scoresheets DSHB-F. DSHB FVD Tests*

*DSHB-G. USEF DSHB Section Codes*

*DSHB-H. Summary of DSHB Classes, Scoresheets, and FVD Tests*

# APPENDIX DSHB-A. USEF AND USDF DSHB REFERENCES

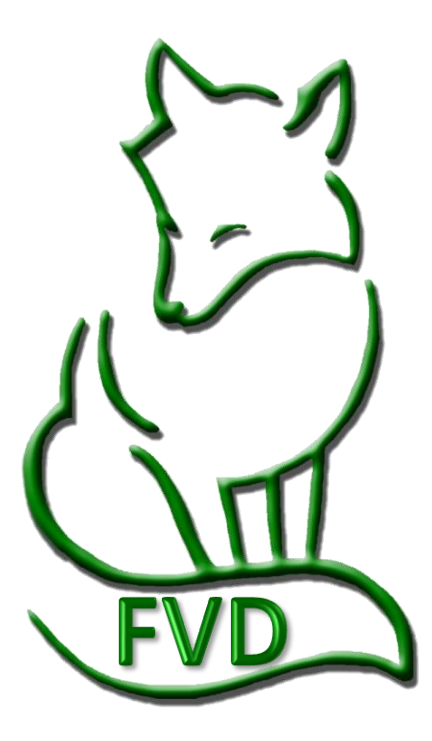

### **SECTION VI. APPENDICES**

### *USEF and USDF DSHB References*

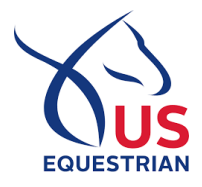

#### **USEF REFERENCES:**

- USEF Rules: See USEF Rulebook, CHAPTER DR, SUBCHAPTER DR-2 DRESSAGE SPORT HORSE BREEDING [click here](https://www.usef.org/forms-pubs/F3p8pgrWgAo/dr-dressage-division)
	- o DR201 Purpose
	- o DR202 General Regulations
	- o DR203 Definitions
	- o DR204 Classes
	- o DR205 Entries
	- o DR206 Equipment and Turnout
	- o DR207 General
	- o DR208 Competition Veterinarian
	- o DR209 Conduct of Classes
	- o DR210 Judging Specifications
	- o DR211 Judging Procedures
- USEF Dressage Sporthorse Breeding Handler / Assistant Handler Entry & Release Form [click here](https://www.usef.org/forms-pubs/fmv5PDv4KXs/dressage-sport-horse-breeding-handler)

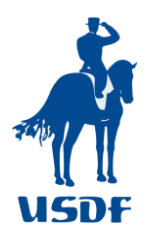

#### **USDF REFERENCES:**

- USDF Dressage Sport Horse Breeding Show Scoresheets [click here](http://www.usdf.org/downloads/forms/index.asp?TypePass=Tests)
- USDF Breeders Championship Series [click here](https://www.usdf.org/competitions/competitions-championships/sporthorse/index.asp)
- USDF Education Programs and Events [click here](https://www.usdf.org/calendar/programs-events.asp?TypePass=Sport)
- USDF Breeders Championship Series for New Competitors FAQs [click here](http://www.usdf.org/faqs/usdfbccompetitor.asp)
- USDF Competition Managers New to Dressage Sport Horse Breeding FAQs [click here](http://www.usdf.org/faqs/USDFBCmanager.asp)
- USDF Sport Horse Committee [click here](http://www.usdf.org/about/about-usdf/councilscommittees/sporthorse.asp)
# APPENDIX DSHB-B. DSHB DEFINITIONS (USEF DR203)

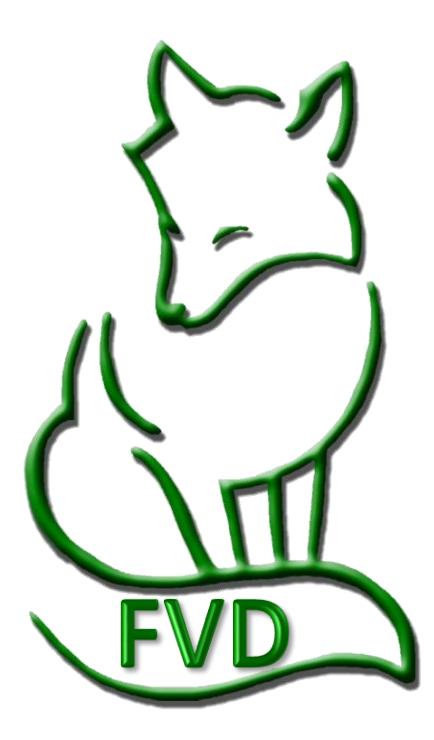

# *DSHB Definitions*

**REFERENCE***:* **[USEF Rule Book, CHAPTER DR, SUBCHAPTER DR-2 DRESSAGE SPORT HORSE BREEDING](https://www.usef.org/forms-pubs/F3p8pgrWgAo/dr-dressage-division) DR203** (click here)

#### *USEF DR203 Definitions.*

- *1. Stallion—For the purposes of this division only, an ungelded male horse, four years old or older.*
- *2. Broodmare—A female horse, four years old or older which is in foal, or is currently nursing.*
- *3. Yeld mare—A female horse, four years old or older, which has previously been bred but is not currently bred or nursing.*
- *4. Maiden mare—A female horse, four years old or older, which has never been bred.*
- *5. Filly—A female horse, three years old or younger.*
- *6. Colt—An ungelded male horse, three years old or younger.*
- *7. Gelding—A gelded male horse of any age. Geldings are not eligible to compete in Dressage Breeding Stock In Hand classes. Geldings four years old and older are eligible to compete only in Group, Materiale, Dressage Suitability and Individual Breed classes. Other in-hand classes for mature geldings are not permitted.*
- *8. Young Horse—For purposes of Dressage Sport Horse Breeding only, a filly, colt or gelding three years old or under.*
- *9. Mature Horse—A mare, stallion or gelding four years old or older.*
- *10. Dressage Sport Horse Prospect — A category of in-hand classes that can be held for Young Horses (fillies, colts, and gelding up to three years of age).*
- *11. Dressage Breeding Stock—A category of in-hand classes that can be held only for Mature Horses (mares and stallions four years old and older).*
- *12. Breeder—The owner or lessee of the mare at the time of foaling.*
- *13. Age—For competition purposes, any horse is considered to be one year old on the first day of January following the actual date of foaling. In order to compete in any under saddle or materiale class, a horse must be at least 36 months of age at the time of competition.*
- *14. Handler—Any person who holds, walks or trots a horse while it is being judged in the competition area or ring for any In-Hand, Group or Championship class, except as noted below.*
- *15. Assistant Handler—Any person, other than the Handler, who holds or walks a horse in the competition area or ring during a class, whether or not it is being judged. An Assistant Handler is permitted only for call-backs after In-Hand or Group classes, for Championships and for handling non-competing mares or foals which accompany another entry in the competition ring. Assistant Handlers may not show a horse at the trot (except for horses not being judged but accompanying a mare or foal that is being judged), and if not Federation members, are exempted from the Federation Show Pass fee, but are otherwise subject to all rules regarding Handlers.*
- *16. For competition purposes, a mare's breeding status on January 1 will remain the same until December 31 of the same calendar year (i.e., a mare that is in foal or nursing will remain a broodmare for competition purposes after her foal is weaned, regardless of her actual breeding status, until December 31 of the same year. If she is not in foal on January 1 of the next calendar year, she will remain a Yeld mare, for competition purposes, throughout the next calendar year even if she is successfully re-bred during that year). Exception: During the calendar year in which an embryo-transfer recipient mare is due to foal, the embryo-transfer donor mare must compete according to her breeding status on January 1 of the prior year.*
- *17. For competition purposes, a stallion is considered "standing at stud" if he has been advertised for breeding or has covered a mare (either live cover or artificial insemination) within 12 months of a competition, even if the breeding did not result in a live foal.*

# APPENDIX DSHB-C. DSHB CLASSES

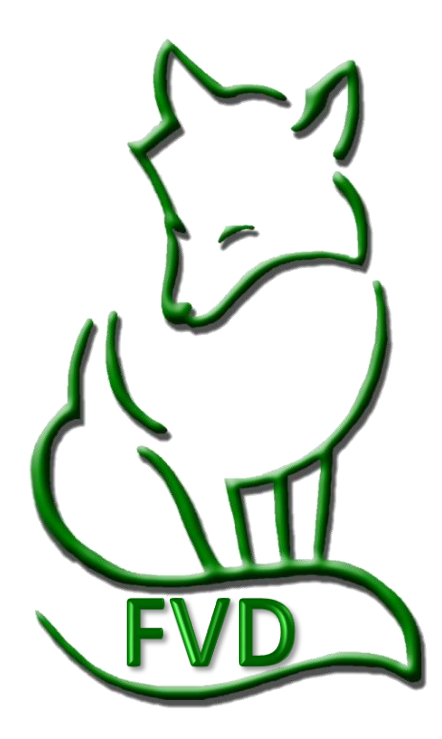

# *DSHB Classes*

#### *USEF DR204 Classes*

- *1. xx*
	- *Dressage Sport Horse Prospect In-Hand classes may be held for Young Horses: fillies, colts, and geldings in any age groups three years old and under.*
	- *Dressage Breeding Stock In-Hand classes may be held for Mature Horses: mares and stallions, age groups four years old and older.*

*Any of the following classes may be included or combined at the discretion of Competition Management with the exception that:* 

- o *In sport horse or breeding classes (in-hand), horses of one sex shall not be judged against those of the opposite sex except in specified Group classes,*
- o *Championship classes or special classes for single breeds (Individual Breed Classes), ponies or amateur or junior/young rider handlers.*
- o *Colts and geldings may be shown together.*

#### *USEF DR204 Classes*

*2. The following classes may be offered and may vary at the discretion of Competition Management:*

- *a. In-Hand Classes (Prize List must specify Sport Horse Prospect or Breeding Stock):* 
	- *[Sport Horse Prospect In-Hand]:*
		- o *Fillies of current calendar year with or without dam (fillies only to be judged);*
		- o *Colts of current calendar year with or without dam (colts only to be judged);*
		- o *Yearling fillies;*
		- o *Yearling colts;*
		- o *Yearling geldings;*
		- o *Two-year-old fillies;*
		- o *Two-year-old colts;*
		- o *Two-year-old geldings;*
		- o *Three-year-old fillies;*
		- o *Three-year-old colts;*
		- o *Three-year-old geldings.*
	- *[Breeding Stock In-Hand] - The following may be divided by age, except suitable to become a broodmare:* 
		- o *Four-year-old and older maiden mares;*
		- o *Four-year-old and older broodmares (yeld) without foals;*
		- o *Four-year-old and older broodmares with foals at foot (Mare only to be judged);*
		- o *Suitable to become a broodmare;*
		- o *Four-year-old and older stallions.*
	- *Group Classes [In-Hand] (Multiple ownership is permitted in all classes and owners must be listed for each horse. Horses not required to have shown in individual In-Hand classes):* 
		- o *Broodmare and foal (Entered under dam's name. To be judged 50% mare and 50% offspring);*
		- o *Dam and produce (Dam and two or three of her offspring; prize list will specify two or three. Entered under dam's name. To be judged 50% dam and 50% offspring);*
		- o *Produce of Dam (with or without dam, two or three offspring. Entered under dam's name. Offspring only to be judged);*
		- o *Sire and Get (sire and two or three of his get. Entered under sire's name. To be judged 50% stallion and 50% get);*
		- o *Get of Sire (without sire, two or three of his get. Entered under sire's name. Get only to be judged);*
		- o *Breeder's Group (Group of no more than three horses of any age or sex, all bred by the exhibitor and entered under the exhibitor's name).*
		- o *Family Class (Three mares related in one of three ways: mother and two daughters; mother, daughter and granddaughters; three daughters mother deceased. To be judged 50% overall family quality and 50% improvement in successive breedings.)*

*Continued on next page…*

# *DSHB Classes, Cont'd.*

- **b. Championship Classes** may be offered at the discretion of management in accordance with the judging specifications outlined in DR210.5. Details must be included in prize list.
- **c. Dressage/Sport Horse Under Saddle Classes**. Horses entered in the following classes are not required to have shown in any in-hand or group classes. Classes for the same sex may be combined at the discretion of the management:
	- **Three-year-old fillies**;
	- **Three-year-old colts and geldings**;
	- **Four-year-old and older mares**;
	- **Four-year-old and older stallions and geldings**;
	- **Suitable to Become a Dressage Horse** may also be offered as per DR131. Horses are placed and no actual scores are awarded for Suitable to Become a Dressage Horse classes.
- **d. Materiale Classes** may be offered in the following categories:
	- **Three-year-old Fillies**,
	- **Three-year-old Colts and Geldings**,
	- **Four and Five-year old Mares**, and
	- **Four- and Five-year-old Stallions and Geldings**.

[Other materiale requirements]:

- Separate classes may be held for Four-year-olds and Five-year-olds at the discretion of Competition Management.
- Classes for fillies and mares may not be combined with classes for colts, geldings or stallions, except in Materiale Championships classes.
- Horses will be evaluated according to the criteria listed on the "USDF Materiale Class" Scoresheet, and classes must be conducted according to the USDF "Procedures to Host USDF Materiale Classes."
- Horses or ponies may not be required to show in any in-hand, group or under saddle class in order to compete in a Materiale Class.
- Individual Breed Classes (i.e., special classes for single breeds) may be offered for horses of the same breed or breed registry. Eligibility requirements for these classes must be listed in the prize list.
- Horses of the opposite sex may be shown together.
- USDF Sport Horse Prospect scoresheets must be used in all IBC classes.
- **d. Classes for Amateur and/or Jr/YR Handlers** may be offered.
	- Amateur handlers must have current USEF amateur certification.
	- Stallions are permitted in these classes unless prohibited in the prize list.
	- Any other eligibility requirements for horses and handlers must be stated in the prize list.
	- The USDF Amateur Handler scoresheet must be used for Jr/YR as well as Amateur Handler classes.
- **d. Pony classes** are:
	- Limited to animals not over 148 centimeters without shoes, or 149 centimeters with shoes and otherwise in compliance with DR134.
	- Entries in pony classes open to animals under age three must present evidence that (1) sire and/or dam (either or both) are registered with a pony breed or (2) sire and/or dam have valid USEF Pony Measurement Cards.
	- Measurement of animals under age three is not permitted. (See DR135)
	- Ponies of the opposite sex may be shown together. (See DR204.1)

# *DSHB Classes > Sport Horse Prospect (In Hand)*

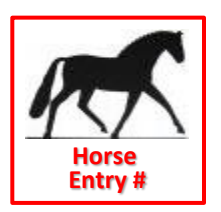

#### **Scoresheets**:

- o *USDF Sport Horse Prospects (In Hand) Individual Scoresheet*  (one sheet per horse entered in the class)
- o *USDF Sport Horse Prospects (In Hand) Master Scoresheet*  (one sheet per class; usually used by scoring, not the judge)

#### *USEF DR204 Classes.*

#### *2.a. In-Hand Classes.*

- *Sport Horse Prospect [In-Hand]:*
	- o *Fillies of current calendar year with or without dam (fillies only to be judged);*
	- o *Colts of current calendar year with or without dam (colts only to be judged);*
	- o *Yearling fillies;*
	- o *Yearling colts;*
	- o *Yearling geldings;*
	- o *Two-year-old fillies;*
	- o *Two-year-old colts;*
	- o *Two-year-old geldings;*
	- o *Three-year-old fillies;*
	- o *Three-year-old colts;*
	- o *Three-year-old geldings.*

#### *USDF Dressage Sport Horse Prospects (In-Hand) Scoresheet (2105)*

- *1. Horses of one sex may not be judged against those of the opposite sex except in specified Group classes, Championship classes or special classes for single breeds or amateur/junior/young rider handlers.*
- *2. …*
- *3. …*
- *4. After all horses have been shown on the triangle, some or all may be recalled to be shown in groups at a walk and trot. If horses may be recalled, the prize list or program must state that this procedure will be used.*
- *5. When two or more judges are officiating, they may agree to use the same score sheets and agree on each score*  before informing the scribe, or they may judge independently. Class cards alone are not permitted for individual *in-hand classes.*
- *6. …*
- *7. Scores must be reported as a total based on the percentages allowed in each judging category, against a possible total of 100%, and all scores and placings must be published. Unofficial scores may be published during the class and/or final scores may be published at the end of each class. Decimals may be used in scoring.*
- *8. Tied scores shall be broken first by referring to movement scores. If still tied, the tie may be broken at the judge's discretion, by the use of decimals, or the horses may be examined again (movement only). If a class is judged by more than one judge, the judges may consult and arrive at one agreed upon placement. [Ties in USDFBC Finals classes will remain tied.]*

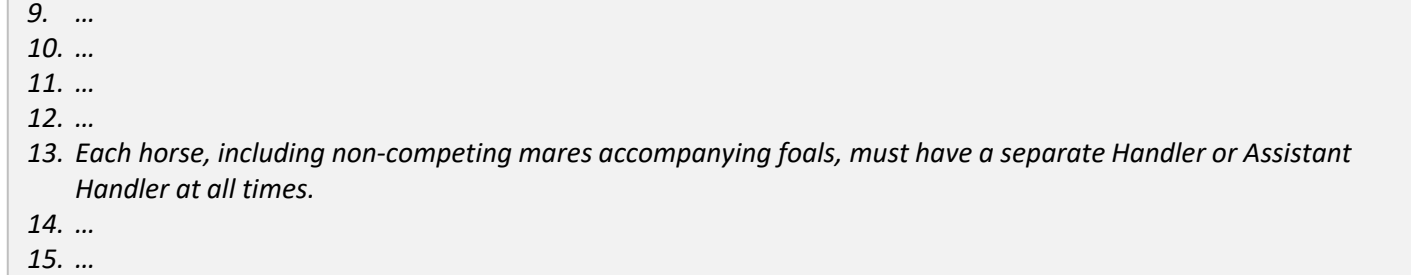

*17. …*

*16. …*

# *DSHB Classes > Sport Horse Breeding Stock (In Hand)*

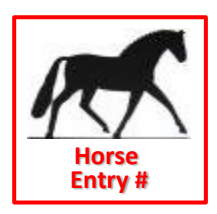

#### **Scoresheets**:

- o *USDF Sport Horse Breeding Stock (In Hand) Individual Scoresheet* (one sheet per horse entered in the class)
- o *USDF Sport Horse Breeding Stock (In Hand) Master Scoresheet*  (one sheet per class; usually used by scoring, not the judge)

#### *USEF DR204 Classes.*

#### *2.a. In-Hand Classes.*

- *Breeding Stock [In-Hand]: The following may be divided by age, except suitable to become a broodmare:*  o *Four-year-old and older maiden mares;* 
	- o *Four-year-old and older broodmares (yeld) without foals;*
	- o *Four-year-old and older broodmares with foals at foot (mare only to be judged);*
	- o *Suitable to become a broodmare;*
	- o *Four-year-old and older stallions.*

#### *USDF Dressage Sport Horse Breeding Stock (In Hand) Scoresheet (2015)*

- *1. Horses of one sex may not be judged against those of the opposite sex except in specified Group classes, Championship classes or special classes for single breeds or amateur/junior/young rider handlers.*
- *2. …*
- *3. …*
- *4. After all horses have been shown on the triangle, some or all may be recalled to be shown in groups at a walk and trot. If horses may be recalled, the prize list or program must state that this procedure will be used.*
- *5. When two or more judges are officiating, they may agree to use the same score sheets and agree on each score before informing the scribe, or they may judge independently. Class cards alone are not permitted for individual in-hand classes.*
- *6. …*
- *7. Scores must be reported as a total based on the percentages allowed in each judging category, against a possible total of 100%, and all scores and placings must be published. Unofficial scores may be published during the class and/or final scores may be published at the end of each class. Decimals may be used in scoring.*
- *8. Tied scores shall be broken first by referring to movement scores. If still tied, the tie may be broken at the judge's discretion, by the use of decimals, or the horses may be examined again (movement only). If a class is judged by more than one judge, the judges may consult and arrive at one agreed upon placement. [Ties in USDFBC Finals classes will remain tied.]*
- *9. …*
- *10. …*
- *11. …*
- *12. …*
- *13. Each horse, including non-competing mares accompanying foals, must have a separate Handler or Assistant Handler at all times.*
- *14. …*
- *15. …*
- *16. …*
- *17. …*

# *DSHB Classes > Sport Horse Group Class (In Hand)*

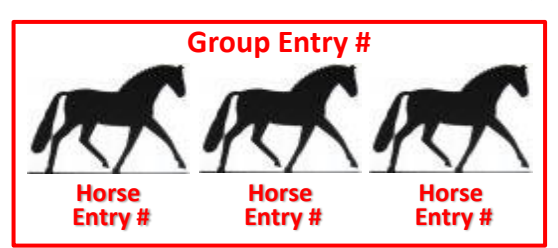

#### **Scoresheets**:

- o *USDF Sport Horse Group (In Hand) Individual Scoresheet*  (one sheet per entry = one group of horses)
- o *USDF Sport Horse Group(In Hand) Master Scoresheet*  (one sheet per class)

#### *USEF DR204 Classes.*

*2.a. In-Hand Classes.*

- *Group Classes [In-Hand] (Multiple ownership is permitted in all classes and owners must be listed for each horse. Horses not required to have shown in individual In-Hand classes):*
	- o *Broodmare and foal (Entered under dam's name. To be judged 50% mare and 50% offspring);*
	- o *Dam and produce (Dam and two or three of her offspring; prize list will specify two or three. Entered under dam's name. To be judged 50% dam and 50% offspring);*
	- o *Produce of Dam (with or without dam, two or three offspring. Entered under dam's name. Offspring only to be judged);*
	- o *Sire and Get (sire and two or three of his get. Entered under sire's name. To be judged 50% stallion and 50% get);*
	- o *Get of sire (without sire, two or three of his get. Entered under sire's name. Get only to be judged);*
	- o *Breeder's Group (Group of no more than three horses of any age or sex, all bred by the exhibitor and entered under the exhibitor's name).*
	- o *Family Class (Three mares related in one of three ways: mother and two daughters; mother, daughter and granddaughters; three daughters mother deceased. To be judged 50% overall family quality and 50% improvement in successive breedings.)*

#### *USDF Dressage Sport Horse Breeding Stock (In Hand) Scoresheet (2015)*

- 1. Horses of one sex may not be judged against those of the opposite sex except in specified Group classes, Championship classes or special classes for single breeds or amateur/junior/young rider handlers.
- 2. …
- 3. …
- 4. After all horses have been shown on the triangle, some or all may be recalled to be shown in groups at a walk and trot. If horses may be recalled, the prize list or program must state that this procedure will be used.
- 5. When two or more judges are officiating, they may agree to use the same score sheets and agree on each score before informing the scribe, or they may judge independently. Class cards alone are not permitted for individual in-hand classes.
- 6. …
- 7. Scores must be reported as a total based on the percentages allowed in each judging category, against a possible total of 100%, and all scores and placings must be published. Unofficial scores may be published during the class and/or final scores may be published at the end of each class. Decimals may be used in scoring.
- 8. Tied scores shall be broken first by referring to movement scores. If still tied, the tie may be broken at the judge's discretion, by the use of decimals, or the horses may be examined again (movement only). If a class is judged by more than one judge, the judges may consult and arrive at one agreed upon placement. [Ties in USDFBC Finals classes will remain tied.]
- 9. …
- 10. …
- 11. …
- 12. …
- 13. Each horse, including non-competing mares accompanying foals, must have a separate Handler or Assistant Handler at all times.
- 14. …
- 15. …
- 16. …
- 17. …

# *DSHB Classes > Sport Horse Prospect (Under Saddle), Suitable to Become a Dressage Horse*

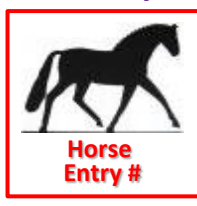

#### **Scoresheets**:

- o *USDF Sport Horse Prospect (Under Saddle) Individual Scoresheet* (see below for use)
- **Horse Communist Prospect (Under Saddle) Master Scoresheet (see below for use) Horse**

#### *USEF DR204 Classes.*

*2.c. Dressage/Sport Horse Under Saddle Classes. Horses entered in the following classes are not required to have shown in any in-hand or group classes. Classes for the same sex may be combined at the discretion of the management:* 

- *Three-year-old fillies;*
- *Three-year old colts and geldings;*
- *Four-year-old and older mares;*
- *Four-year-old and older stallions;*
- *Suitable to Become a Dressage Horse may also be offered as per DR132. Horses are placed and no actual scores are awarded for Suitable to Become a Dressage Horse classes.*

#### *USEF DR132 Suitable to Become a Dressage Horse.*

- *Open to horses that have not competed in any test above the First Level that are under seven years of age.*
- *To be shown at a walk, trot and canter both ways of the ring.*
- *To be judged on the horse's potential to become a Dressage mount.*
- *Horses are placed and no actual scores awarded.*

# *USDF Sport Horse Prospects (Under Saddle) Scoresheet*

- *1. In order to compete in any under saddle or materiale class, a horse must be at least 36 months of age at the time of competition.*
- *2. Horses of one sex may not be judged against those of the opposite sex except in specified Group classes, Championship classes or special classes for single breeds or amateur/junior/young rider handlers.*
- *3. …*
- *4. Depending on local conditions, under saddle classes may be divided at the judge's discretion.*
- *5. When two or more judges are officiating, they may agree to use the same score sheets or class cards and agree on each score before informing the scribe, or they may judge independently. Class cards, rather than individual score sheets, are permitted for Under Saddle and Materiale classes only.*
- *6. Horses may be placed in under saddle classes with no actual scores awarded.*
- *7. …*
- *8. … 9. Scores must be reported as a total based on the percentages allowed in each judging category, against a possible total of 100%, and all scores and placings must be published. Unofficial scores may be published during the class and/or final scores may be published at the end of each class. Decimals may be used in scoring.*
- *10. Tied scores shall be broken first by referring to movement scores. If still tied, the tie may be broken at the judge's discretion, by the use of decimals, or the horses may be examined again (movement only). If a class is judged by more than one judge, the judges may consult and arrive at one agreed upon placement.*
- *11. …*
- *12. If the schedule permits, management may allow time for questions from competitors to judges at the end of the show.*
- *13. …*
- *14. …*
- *15. …*
- *16. Riders in any Under Saddle (including Suitability) or Materiale class are permitted to ride only one horse per class, including classes divided for judging purposes per DR209.3.*
- *17. Mares may not compete under saddle or in materiale classes after their eighth month of pregnancy or within three months after foaling.*

#### *USDF Dressage Sport Horse Breeding Show Scoresheets Instructions USDF Dressage Sport Horse Prospects (Under Saddle) Scoresheets*

- *Individual – This sheet is to be used only in small under saddle classes where it is desirable and practical to return an individual scoresheet to each entry.*
- *Master - This sheet to be used in large under saddle classes where it is not practical to return an individual scoresheet to each entry, or in classes where horses will be placed, with no actual scores awarded. It is not required to give movement and conformation scores in under saddle classes.*

# *DSHB Classes > Championship Classes > USEF Rules, USDF Scoresheet Directives*

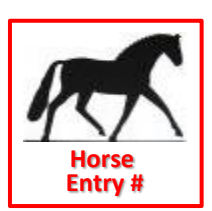

#### **Scoresheets**:

o USDF Sport Horse Championship Scoresheet (one sheet per class)

#### *USEF DR204 Classes.*

*2.b. Championship Classes may be offered at the discretion of management in accordance with the judging specifications outlined in DR210.5. Details must be included in prize list.*

#### *USEF DR210 Judging Specifications*

*5. Championship Classes. More than one judge may officiate. The judge(s) will re-evaluate the entries, with or without awarding scores. All horses must be re-evaluated in the same manner, and all horses must be shown at the walk and trot (and canter, in applicable classes). If the number of entries is sufficient, a champion, reserve champion and third place reserve must be named in qualifying classes for the USDF Breeders Championships series. In USDF Breeders Championship classes, refer to USDFBC guidelines. Horses in USDF Breeders Championship classes must be shown individually on the triangle at the walk and trot, and standing for conformation. Each horse must be evaluated in the same manner and callbacks are permitted.* 

#### *USDF Dressage Sport Horse Championship Class Scoresheet*

*The Following Championship Classes may be offered at the discretion of management. Details must be included in the prize list.*

- *Filly Championship: For filly classes of the current calendar year up to and including age 3.*
- *Colt Championship: For colt classes of the current calendar year up to and including age 3.*
- *Young Horse Championship: Open to Champion & Reserve Champion Filly & Colt Championship classes.*
- *Mare Championship: For Brood, maiden and yeld mare classes.*
- *Stallion Championship: For Stallion classes.*
- *Mature Horse Championship: Open to Champion & Reserve Champion in Mare & Stallion Championship classes.*
- *Grand Championship: Open to winners of all Championship (in-Hand) classes, or to Champion & Reserve Champion in Young Horse & Mature Championship classes.*
- *Under Saddle Championship: For all under saddle classes.*

*NOTE: This scoresheet is NOT to be used in USDF Breeders Championship Series Final classes. In USDF Breeders Championship Series Final classes, refer to USDFBC guidelines. Horses in USDF Breeders Championship Series Final classes must be shown individually on the triangle at the walk and trot, and standing for conformation. Individual scoresheets are required for USDF Breeders Championship Series Final classes.*

#### *USDF Dressage Sport Horse Breeding Show Scoresheets Instructions USDF Dressage Sport Horse Championship Class Sheet*

- *MUST be used to list horses qualified to enter championship classes. A copy of this sheet with pertinent information completed must be provided to the judge(s) at the beginning of each championship class. Judges must mark champion, reserve champion and third place reserve using this score sheet. The "Place" column on the right of the sheet is for the Championship class, not for the class from which the horses qualified.*
- *Please note that although these sheets provide a space for entering the prior score (from the qualifying class) of each entry, shows are not required to transfer this information, and may choose to leave the space blank. If the previous score is listed, it is to be used by the judge(s) for reference only, not for placing the class. USEF rules require that all entries must be re-judged in the same manner, in all Championship classes.*

## *DSHB Classes > USDF Breeders' Championship Series*

The following applies to the USDF Breeders' Championship Series (USDFBC):

*USDF BREEDERS' CHAMPIONSHIP SERIES ([click here](https://www.usdf.org/competitions/competitions-championships/sporthorse/index.asp) for more USDF information)*

- The USDF Breeders Championship Series program is designed to promote breeders and showcase quality sport horses.
- Each series will consist of three qualifying events in designated geographical areas of the United States, which lead to a final event in each series.
	- Exhibitors compete at qualifying events for the:
		- o Champion and reserve champion filly,
		- o [Champion and reserve champion] colt/gelding,
		- o [Champion and reserve champion] mare, and
		- o [Champion and reserve champion] stallion.
- These horses are then invited to compete in each of their respective classes, in the final event of that series, which is where the USDF Breeders Championship Series Grand Champion and Reserve Grand Champion Current Year Foal, Filly, Colt/Gelding, Mare, and Stallion will be determined.

# *DSHB Classes > Materiale > USEF Rules*

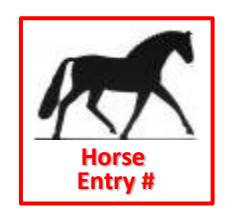

#### **Scoresheet**:

o USDF Materiale Scoresheet (one sheet per class) **Color: Ivory** 

#### *USEF DR204 Classes.*

*2.d. Materiale Classes may be offered in the following categories:* 

- *Three-year-old Fillies,*
- *Three-year-old Colts and Geldings,*
- *Four and Five-year old Mares, and*
- *Four- and Five year-old Stallions and Geldings.*

*Classes for fillies and mares may not be combined with classes for colts, geldings or stallions, except in Materiale Championships classes. Horses will be evaluated according to the criteria listed on the "USDF Materiale Class" Scoresheet, and classes must be conducted according to the "Procedures to Host USDF Materiale Classes." Horses or ponies may not be required to show in any in-hand, group or under saddle class in order to compete in a Materiale Class.*

#### *USEF DR133 Materiale Classes:*

- *1. Dressage Competitions may offer Materiale classes in the following categories:* 
	- *Three-year old Fillies,*
	- *Three-year old Colts and Geldings,*
	- *Four and Five-year old Mares, and*
	- *Four and Five-year old Stallions and Geldings.*

*Classes for fillies and mares may not be combined with classes for colts, geldings or stallions.* 

- *2. Horses will be evaluated according to the criteria listed on the "USDF Materiale Class Scoresheet," and classes must be conducted according to the USDF "Procedures to Host USDF Materiale Classes".*
- *3. When Materiale classes are held at a Dressage Competition that offers only Dressage classes, or both Dressage and Dressage Sport Horse Breeding classes, they may be judged by any classification of Dressage judge.*

# *DSHB Classes > Materiale > USDF Guidelines*

#### *USDF Materiale Class Scoresheet (2015)*

*The following Materiale Classes may be offered at any US Equestrian Federation licensed competition, including those offering Dressage Sport Horse Breeding classes, or competitions offering only dressage classes (see USEF DR134 & DR204.2.d:*

• *[As in USEF Rules]*

#### *Materiale Classes must be conducted according to the following rules and procedures:*

- *1. Horses will be evaluated according to the criteria listed on the "USDF Materiale Class Scoresheet, and classes must be conducted according to the USDF "Procedures to Host USDF DSHB Materiale Classes." Horses or ponies may not be required to show in any in-hand, group or under saddle class in order to compete in a Materiale Class. (USEF DR134 and DR204.2.d)*
- *2. Entries in Materiale and Under Saddle classes must be issued a separate number only if the rider did not also show the same horse in hand. Rider's dress must conform to USEF DR120.1.*
- *3. Saddlery and Equipment must conform to USEF DR121, except that all horses using a bridle are required to compete in a snaffle pictured in Chapter DR, Subchapter DR121, Figure 1A.*
- *4. Horses will be evaluated under saddle at the walk, trot and canter in both directions of the arena. In addition, four and five year old horses may be asked to lengthen the stride at the trot and canter.*
- *5. If necessary, classes can be combined as follows: Three-year old fillies may be shown with four and five-year old mares, and three-year old colts and geldings may be shown with four and five-year old stallions and geldings. However, classes for fillies and mares may NOT be combined with classes for colts, geldings or stallions (except in Materiale Championship classes), and horses may NOT be asked to lengthen stride at trot or canter when three-year olds are shown together with older horses.*
- *6. Depending on local conditions, Materiale classes may be divided at the judge's discretion, However, it is strongly recommended that the size of the groups be limited to six horses for cantering, depending on the size of the arena, and if classes are held in a standard dressage arena, no more than six horses should be worked under saddle at the same time.*
- *7. All horses must compete together as a group in Materiale classes. Riders in any Materiale class are permitted to ride only one horse per class, including classes divided for judging purposes per USEF DR209.3.*
- *8. Horses must be at least 36 months of age to participate in Materiale classes.*
- *9. Mares may not compete under saddle or in Materiale classes after their eighth month of pregnancy or within three months after foaling.*
- *10. Unauthorized assistance by individuals outside the competition ring is not permitted.*
- *11. For large Materiale classes, shows are advised to provide a sufficient number of secretarial and scoring assistants for the judge (s). A ringmaster is also recommended for these classes.*
- *12. A competition with a Federation Licensed Dressage Sport Horse Breeding division must have a Federation licensed Dressage Sport Horse breeding judge and a Federation licensed dressage technical delegate. Guest Cards to judge DSHB classes are granted only to currently licensed foreign FEI Dressage Judges and approved foreign breeding experts. When Materiale classes are held at a Dressage Competition that offers only Dressage classes or both Dressage and Dressage Sport Horse Breeding classes, they may be judged by any classification of Dressage judge.*
- *13. Dressage competitions wishing to offer "Dressage Sport Horse Breeding" classes must indicate this on their application for a USEF license. If a competition decides to offer DSHB classes after their USEF license has already been approved, the competition must inform the USEF Competition Services Department that DSHB classes have been added to the schedule. Unless other DSHB classes are offered, a Dressage Competition that offers Materiale classes is not required to list DSHB classes on their USEF license application.*
- 14. When two or more judges are officiating, they may agree to use the same score sheets or class cards and *agree on each score before informing the scribe, or they may judge independently. Class cards, rather than individual score sheets, are permitted for Under Saddle and Materiale classes only. (USEF DR211.2)*
- *15. All pertinent USEF rules must be followed.*
- *16. Materiale "Test of Choice" (TOC) classes are not permitted.*

# *DSHB Classes > Individual Breed Classes*

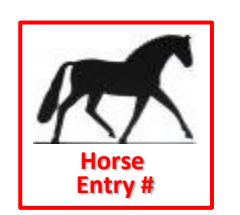

#### **Scoresheets**:

- o *USDF Sport Horse Prospects (In Hand) Individual Scoresheet*  (one sheet per horse in the class)
- o *USDF Sport Horse Prospects (In Hand) Master Scoresheet*  (one sheet per class; usually used by scoring, not the judge)

#### *USEF DR204 Classes.*

*2.e. Individual Breed Classes (i.e., special classes for single breeds) may be offered for horses of the same breed or breed registry. Eligibility requirements for these classes must be listed in the prize list. Horses of the opposite sex may be shown together. USDF Sport Horse Prospect scoresheets must be used in all IBC classes.*

# *DSHB Classes > Amateur/Junior/Young Handler Classes*

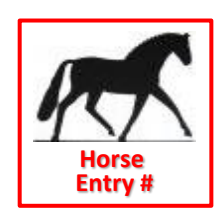

#### **Scoresheets**:

- o *USDF Amateur / Junior / Young Handler Individual Scoresheet* (one sheet per horse in the class)
- o *There is no master scoresheet. Show may make their own sheet or use the FVD Handwritten Scoresheet report.*

#### *USEF DR204 Classes.*

*2.f. Classes for Amateur and/or Jr/YR Handlers may be offered. Amateur handlers must have current USEF amateur certification. Stallions are permitted in these classes unless prohibited in the prize list. Any other eligibility requirements for horses and handlers must be stated in the prize list. The USDF Amateur Handler scoresheet must be used for Jr/YR as well as Amateur Handler classes.*

#### *USDF Amateur/Junior/YR Handler Scoresheet Amateur or Junior/Young Rider Handler Class*

- *1. To be shown in-hand by an Amateur or Junior/Young Rider.*
- *2. To be judged on presentation of horse to judge, neatness and appearance of handler, overall condition of horse, handling techniques, appropriate tack and equipment, demonstration of correct training and ability to show horse to best of its ability.*
- *3. Handlers showing in this class are eligible to show the same or other horses in additional classes at the same show.*

#### *Pertinent USEF Rules for Dressage Sport Horse Breeding Classes*

- *1. Horses of one sex may not be judged against those of the opposite sex except in specified Group classes, Championship classes or special classes for single breeds or amateur/junior/young rider handlers.*
- *2. …*
- *3. …*
- *4. After all horses have been shown on the triangle, some or all may be recalled to be shown in groups at a walk and trot. If horses may be recalled, the prize list or program must state that this procedure will be used.*
- *5. Judge(s) must use individual score cards for Amateur/Jr/YR Handler classes.*
- *6. When two or more judges are officiating, they may agree to use the same score sheets and agree on each score before informing the scribe, or they may judge independently.*
- *7. …*
- *8. Scores must be reported as a total based on the percentages allowed in each judging category, against a possible total of 100%, and all scores and placings must be published. Unofficial scores may be published during the class and/or final scores may be published at the end of each class. Decimals may be used in scoring.*
- *9. Tied scores shall be broken first by referring to movement scores (walk and trot presentation). If still tied, the tie may be broken at the judge's discretion, by the use of decimals, or the horses may be examined again (movement only). If a class is judged by more than one judge, the judges may consult and arrive at one agreed upon placement.*
- *10. …*
- *11. …*
- *12. …*
- *13. …*
- *14. …*
- *15. …*

#### *DSHB Classes > Classes Leading to Championship Classes > Prospects and Breeding Stock*

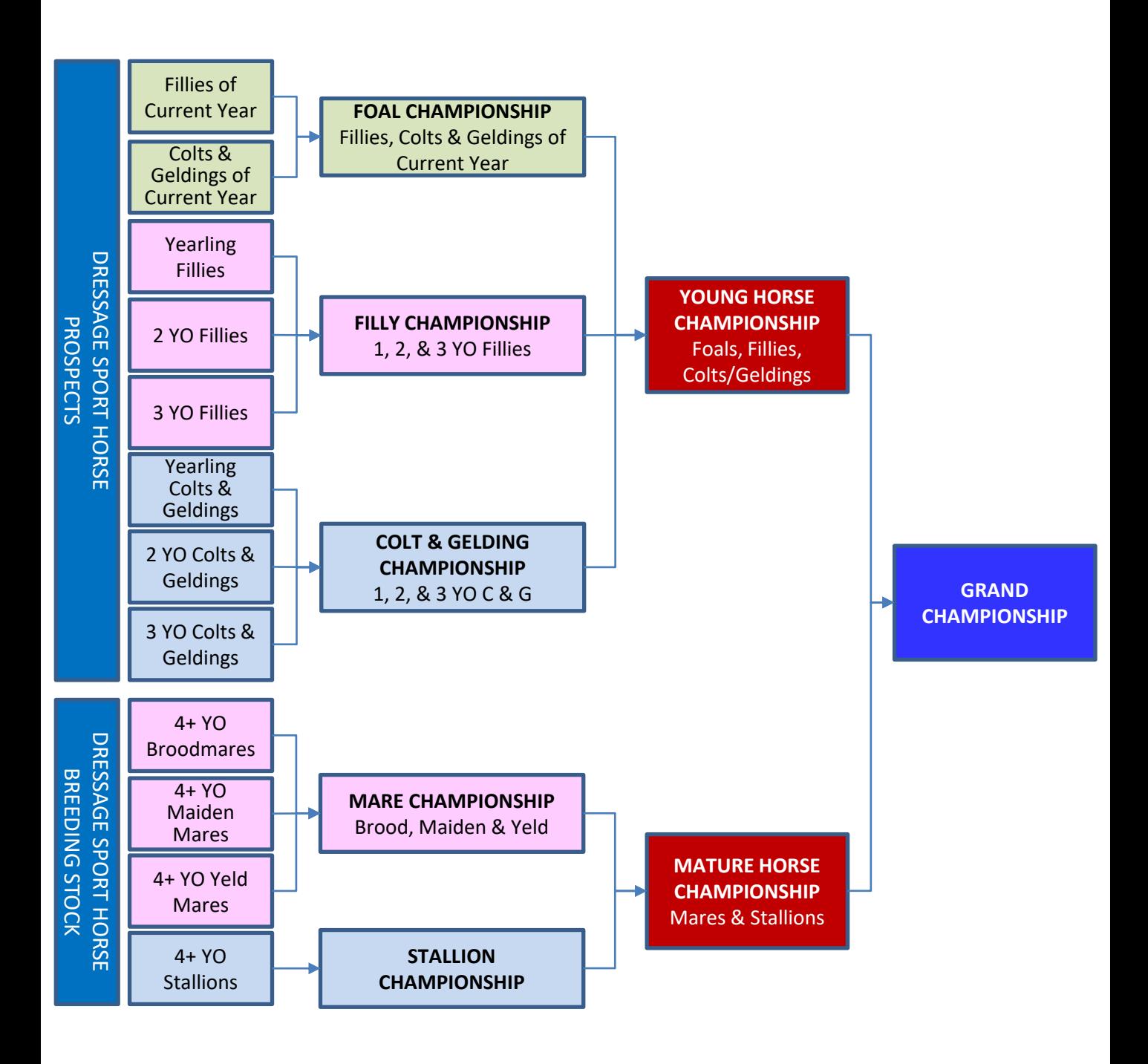

# *DSHB Classes > Classes Leading to Championship Classes > Under Saddle*

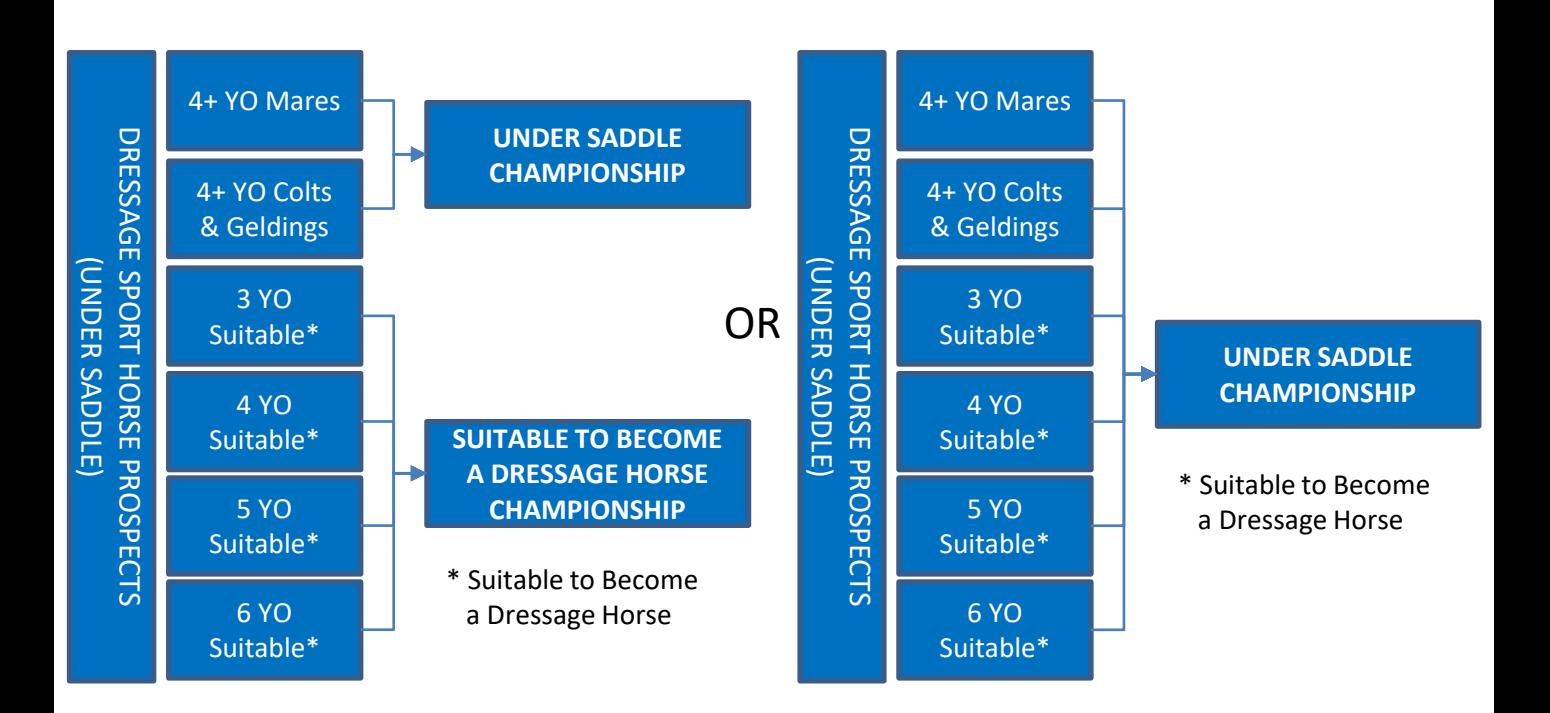

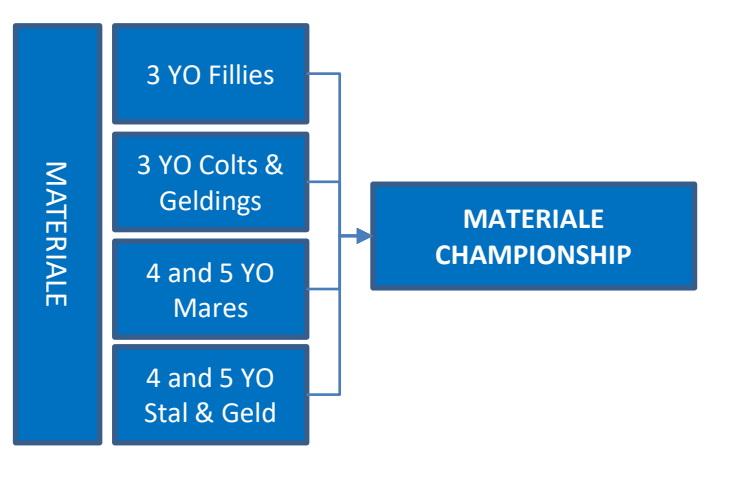

# APPENDIX DSHB-D. ENTRIES (USEF DR205)

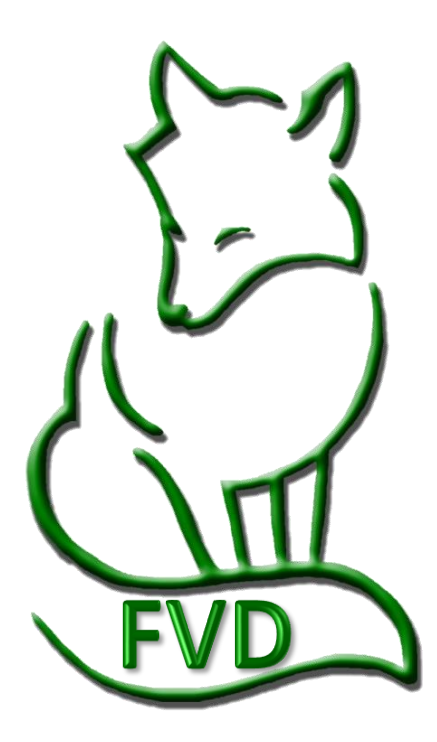

# *DSHB Entries*

#### *USEF DR205 Entries.*

- *1. Entries in produce of dam and get of sire classes must be made by the owner of the dam or sire, or with written permission from the owner, in the name of that dam or sire.*
- *2. All offspring entered in produce of dam and get of sire classes must be named on the entry form. Multiple ownership is permitted, and owners must be listed.*
- *3. Each horse entered in a group class must have an individual entry form completed and on file with the competition secretary, even if the horse is not competing in other classes. USEF fees and at least a USEF HID must be submitted for each horse in a group entry.*
- *4. Mares may not compete under saddle or in materiale classes after their eighth month of pregnancy or within three months after foaling.*
- *5. Any and all handlers (including Assistant Handlers) of horses in the competition ring are required to sign an entry blank (see GR908.2). Handlers must be Federation members or pay a Show Pass fee. Assistant Handlers need not be Federation members and are exempted from the Show Pass fee. Only handlers and assistant handlers may act as whip assistants in the competition ring.*
- *6. All handlers, assistant handlers and whip assistants entering the competition ring must be identified by show management with a wristband or other form of identification to ensure each individual has signed an entry form and/or separate handler/assistant handler release form. Wristbands or other types of identification for handlers and assistant handlers must be of a type not transferable to another person. Competition areas must be monitored by ring stewards to ensure that only eligible handlers and assistant handlers are permitted to enter the arena. Judges must excuse horses with handlers and/or assistant handlers who are not properly identified.*

*7. …*

# APPENDIX DSHB-E. DSHB SCORESHEETS

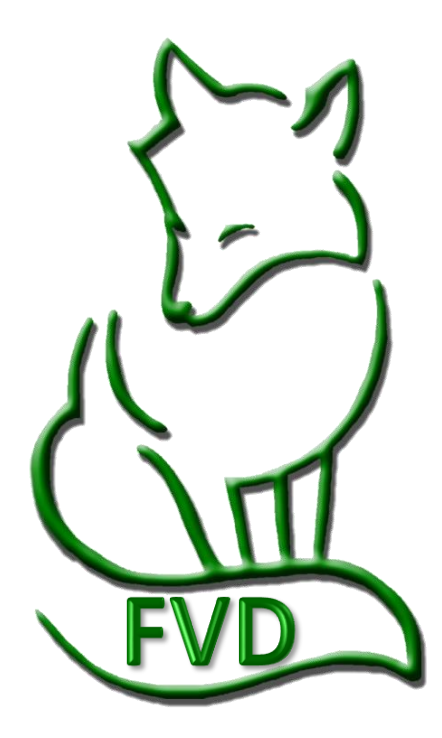

# *DSHB Scoresheets*

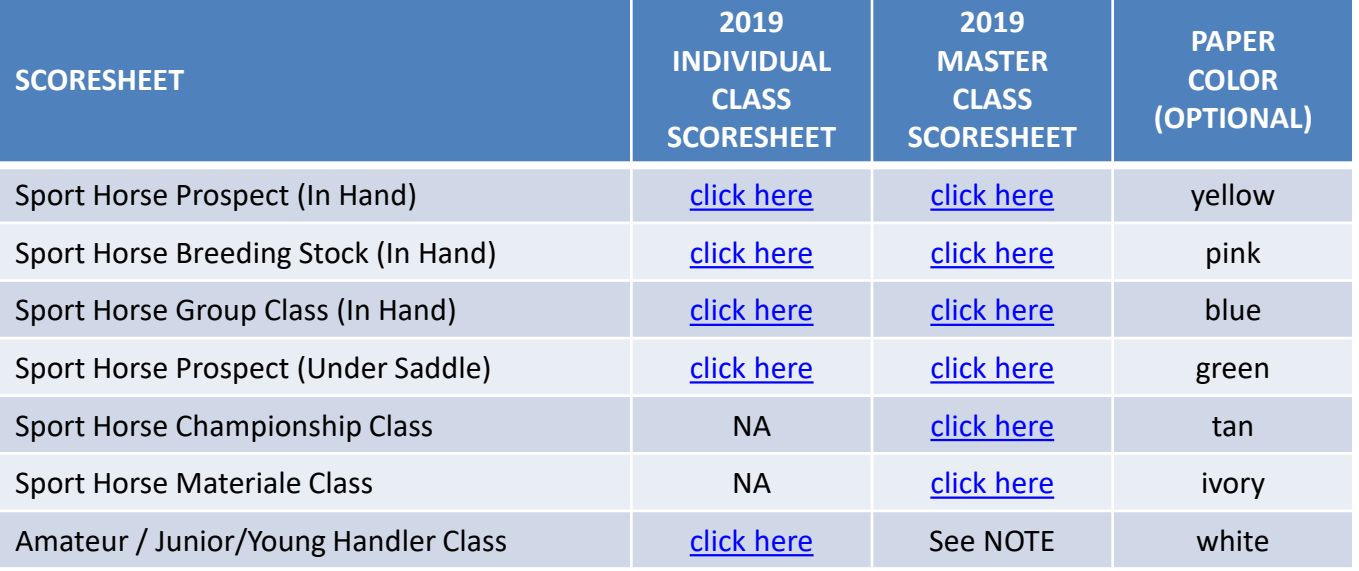

*NOTE: The Amateur / Junior/Young Handler scoresheet is an individual scoresheet. To record the class results, you may want to use the FVD Handwritten Scoresheet or create your own master scoresheet.*

See the USDF Dressage Sport Horse Breeding Show Scoresheets instructions - [click here](https://www.usdf.org/docs/showflash/web/tests/2019/Instructions_with_DSHB_score_sheets.pdf?t=4/30/2020%205:13:58%20PM).

# APPENDIX DSHB-F. DSHB FVD TESTS

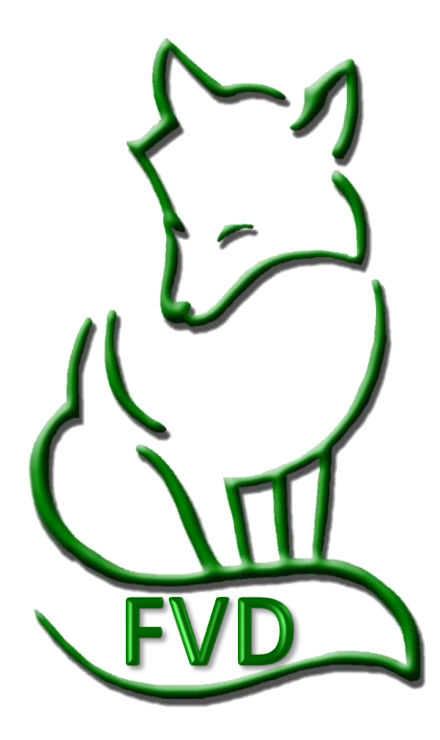

# *DSHB FVD Tests*

*Materiale does not have an individual scoresheet.*Cowboy Dressage Challenge W/Int Gait Test 1 Cowboy Dressage Challenge W/W Test 1 Cowboy Dressage Challenge Walk, Jog 1 Cowboy Dressage Challenge Walk, Jog 2 Cowboy Dressage Challenge Walk, Jog 3 Cowboy Dressage Challenge Walk, Jog 4 Cowboy Dressage Challenge Walk, Jog, Lope 1 Cowboy Dressage Partner Under Saddle W/W Test 1 FEI Para V Team 2017 Cowboy Dressage Partnership Ground W/W Test 1 20: FEI Pony Freestyle 2017 Cowboy Dressage Vaquero Challenge Walk, Jog 2 Cowboy Dressage Vaquero Challenge Walk, Jog 4 Cowboy Dressage Vaquero Challenge Walk-Jog-Lope 1 FEI Pony Team 2018 Cowboy Dressage Walk Jog Freestyle Cowboy Dressage Walk Jog Lope Freestyle Cowboy Dressage Walk, Jog Lope Test 4 Cowboy Dressage Walk, Jog Test 1 Cowboy Dressage Walk, Jog Test 2 Cowboy Dressage Walk, Jog Test 3 Cowboy Dressage Walk, Jog Test 4 Cowboy Dressage Walk, Jog, Lope Test 1 Cowboy Dressage Walk, Jog, Lope Test 2 Cowboy Dressage Walk, Jog, Lope Test 5 Cowboy Dressage Walk, Jog, Lope Test 6 2017 Cowboy Dressage Walk, Jog, Lope Test 7 Cowboy Dressage Y/A Partner Ground Cowboy Dressage Y/A PUS Dressage Seat Equitation EC Walk Trot Test A 2010 EC Walk Trot Test B 2010 EC Walk Trot Test C 2010 EC Walk Trot Test D 2010 FEI 7 Year Old 2018 FEI for 6 Year-Olds 2004 FEI Freestyle for Pony Riders 2017 FEI Freestyle Test for Juniors 2017 FEI Freestyle, Grand Prix 2017 FEI Freestyle, Intermediate I 2017 FEI Grand Prix 2020 FEI Grand Prix Special 2018 FEI Individual Children 2020 FEI Intermediate A 2018 FEI Intermediate B 2020 FEI Intermediate I 2020 FEI Intermediate II 2020 FEI Junior Individual 2018 FEI Junior Prelimin 2018 FEI Junior Team 2018 FEI Para I Freestyle 2017 FEI Para I Individual 2018 FEI Para I Intro A 2018 FEI Para I Intro B 2018 FEI Para I Team 2017 FEI Para II Freestyle 2017 FEI Para II Individual 2018 FEI Para II Intro A 2018 FEI Para II Intro B 2018 FEI Para II Team 2017 FEI Para III Freestyle 2017 FEI Para III Individual 2018 FEI Para III Intro A 2018 FEI Para III Intro B 2018 FEI Para III Team 2017 FEI Para IV Freestyle 2017

FEI Para IV Individual 2018 FEI Para IV Intro A 2018 FEI Para IV Intro B 2018 FEI Para IV Team 2017 FEI Para V Freestyle 2017 FEI Para V Individual 2018 FEI Para V Intro A 2018 FEI Para V Intro B 2018 FEI Pony Individual 2018 FEI Pony Prelim 2018 FEI Prelim A Children 2020 FEI Prelim for 7 Year Old Horses FEI Prelim. Test for 5-Year-Olds 2009 FEI Prelim. Test for 6-Year-Olds 2009 FEI Preliminary B Children 2020 FEI Prix St. Georges (short) 1997 FEI Prix St. Georges 2018 FEI Regional Indiv 2018 FEI Regional Prelim 2018 FEI Regional Team 2018 FEI Team Children 2020 FEI YH 5 YR Preliminary FEI YH Final for 5-Year-Olds FEI YH Final for 6-Year-Olds FEI YH GP (Nat) 2020 FEI Young Riders Freestyle 2017 FEI Young Riders Individual 2018 FEI Young Riders PSG Team 2018 FEI Young Riders, Prelim 2018 FEI YR Grand Prix 16-25 2015 First Level, Test 1 2019 First Level, Test 2 2019 First Level, Test 3 2019 Fourth Level, Test 1 2019 Fourth Level, Test 2 2019 Fourth Level, Test 3 2019 Gaited Cowboy Dressage Walk Int Gait 3 Gaited Cowboy Dressage Walk, Int G 2 Gaited Cowboy Dressage Walk, Int Gait, Lope Western Dressage Intro Test 4 GP De Dressage-Knockout Introductory Walk-Trot Test A 2019 Introductory Walk-Trot Test B 2019 Introductory Walk-Trot Test C 2019 Olympic Grand Prix Special Online Test Place Holder For TOC classes Prix Caprilli-First Level Prix Caprilli-Second Level Prix Caprilli-Training Level Second Level, Test 1 2019 Second Level, Test 2 2019 Second Level, Test 3 2019 Third Level, Test 1 2019 Third Level, Test 2 2019 Third Level, Test 3 2019 Training Level, Test 1 2019 Training Level, Test 2 2019 Training Level, Test 3 2019 USDF Amateur Handler 2019 USDF DSH Group Class 2019 USDF DSHB Stock In-Hand 2019

USDF First Level Ouadrille Test 2019 USDF Freestyle Quadrille 2019 USDF Freestyle, First Level 2019 USDF Freestyle, Fourth Level 2019 USDF Freestyle, Second Level 2019 USDF Freestyle, Third Level 2019 USDF Freestyle, Training Level 2019 USDF Intro Quadrille Test 2019 USDF Pas de Deux 2019 USDF Prospects In-Hand 2019 USDF Second Level Quadrille Test 2019 USDF Third Level Quadrille Test 2019 USDF Training Level Quadrille Test 2019 USEA Eventing - Advanced Test A 2018 USEA Eventing - Advanced Test B 2018 USEA Eventing - Beginner Novice Test A 2018 USEA Eventing - Beginner Novice Test B 2018 USEA Eventing - Intermediate Test A 2018 USEA Eventing - Intermediate Test B 2018 USEA Eventing - Modified Test A 2018 USEA Eventing - Modified Test B 2018 USEA Eventing - Novice Test A 2018 USEA Eventing - Novice Test B 2018 USEA Eventing - Preliminary Test A 2018 USEA Eventing - Preliminary Test B 2018 USEA Eventing - Training Test A 2018 The tests can be edited or deleted, and new tests can be added The tests can be edited or deleted, and new tests can be added. USEA Eventing - Training Test B 2018 USEF Brentina Cup 2007 USEF Developing Grand Prix 2019 USEF Developing PSG 2019 USEF First Level Rider Test - 2015 USEF Four-Year-Old Test 2019 USEF Second Level Rider Test 2015 USEF Training Level Rider Test 2015 Western Dressage Basic Test 1 Western Dressage Basic Test 2 Western Dressage Basic Test 3 Western Dressage Basic Test 4 Western Dressage Intro Test 1 Western Dressage Intro Test 2 Western Dressage Intro Test 3 Western Dressage Level 1 Test 1 Western Dressage Level 1 Test 2 Western Dressage Level 1 Test 3 Western Dressage Level 1 Test 4 Western Dressage Level 2 Test 1 Western Dressage Level 2 Test 2 Western Dressage Level 2 Test 3 Western Dressage Level 2 Test 4 Western Dressage Level 3 Test 1 Western Dressage Level 3 Test 2 Western Dressage Level 3 Test 3 Western Dressage Level 3 Test 4 Western Dressage Level 4 Test 1 Western Dressage Level 4 Test 2 Western Dressage Level 4 Test 3 Western Dressage Level 4 Test 4 Western Freestyle Basic Level Western Freestyle Level 1 Western Freestyle Level 2 Western Freestyle Level 3

• • The DSHB tests are highlighted The DSHB tests are highlighted here. As of February 6, As of February 6, 2020, FVD has these tests, in the order presented, built into the program. 2020 FVD has these tests, in the order presented, built into the program I here.

•

*Fox Village Dressage DSHB User Manual – 2020 Update 1.0.2.* 95 *info@foxvillage.com www.foxvillage.com*

USDF DSHP Under-Saddle 2019

# APPENDIX DSHB-G. USEF DSHB SECTION CODES

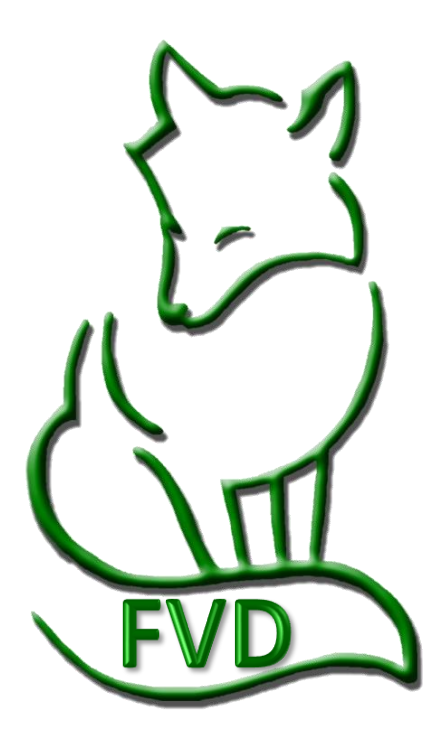

# *USEF DSHB Section Codes*

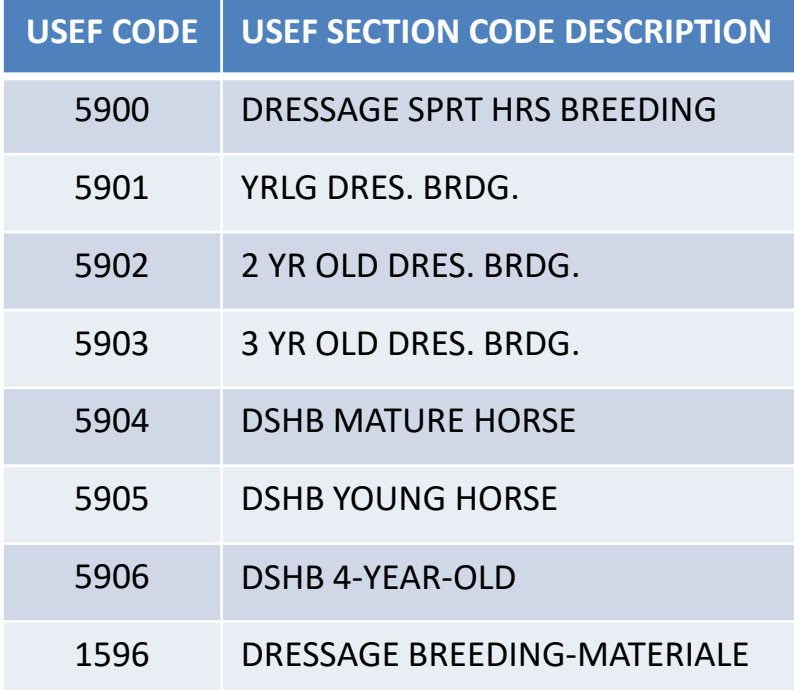

# APPENDIX DSHB-H. SUMMARY OF DSHB CLASSES, SCORESHEETS, AND **FVD TESTS**

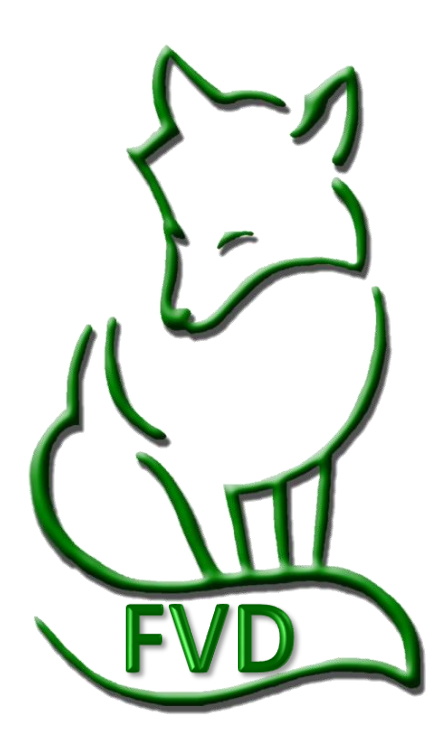

#### *Summary of DSHB Classes, Scoresheets, and FVD Tests > In-Hand*

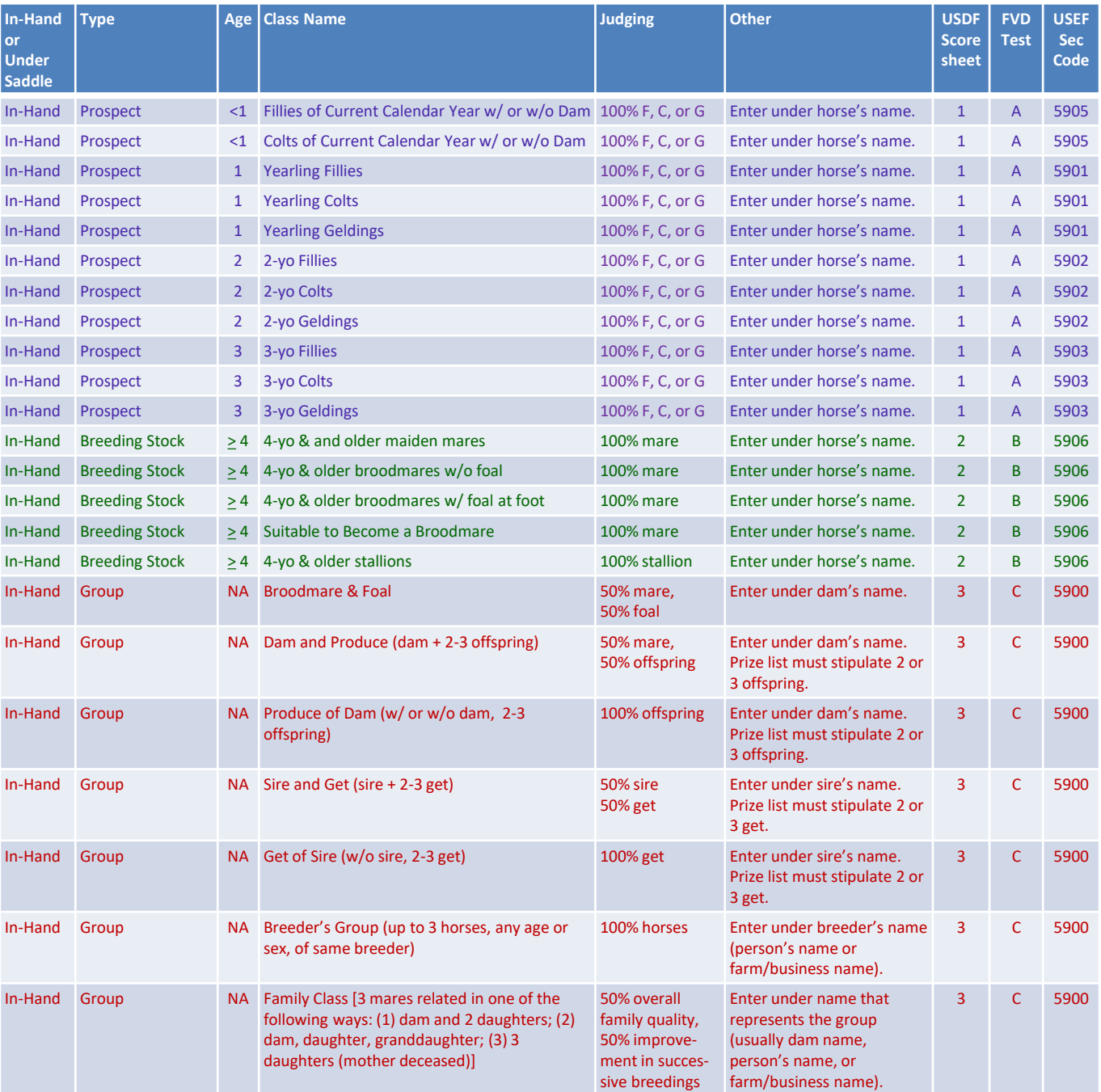

#### **USDF DSHB Scoresheets**

- 1. USDF Dressage Sport Horse Prospects (In-Hand) (Individual & Master)
- 2. USDF Dressage Sport Horse Breeding Stock (In-Hand) (Individual & Master)
- 3. USDF Dressage Sport Horse Group [In-Hand] (Individual & Master)
- 4. USDF Dressage Sport Horse Prospects (Under Saddle) (Individual & Master)
- 5. USDF Materiale Class [Under Saddle] (Master only)
- 6. USDF Dressage Sport Horse Championship Classes (Master only)
- 7. Amateur/Junior/Young Handler [In-Hand] (Individual)

#### **FVD Breed Show Tests**

- A. USDF Prospects In-Hand 2015
- B. USDF DSHB Stock In-Hand 2015
- C. USDF DHS Group Class 2015
- D. USDF DSHP Under-Saddle 2015
- E. USDF Amateur Handler 2015

#### **USEF Section Codes**

1596 DRESSAGE BREEDING-MATERIALE 5900 DRESSAGE SPORT HORSE BREEDING Breeders Group Under Saddle Championships Breed Restricted Classes Amateur/Junior/Young Handler 5901 DSHB YRLG DRESSAGE BREEDING 5902 DSHB 2 YR OLD DRESSAGE BREEDING 5903 DSHB 3 YR OLD DRESSAGE BREEDING 5904 DSHB MATURE HORSE (5 YR AND ABOVE) 5905 DSHB YOUNG HORSE [foals of current year] 5906 DSHB 4 YR OLD DRESSAGE BREEDING

*Fox Village Dressage DSHB User Manual – 2020 Update 1.0.2.* 99 *info@foxvillage.com www.foxvillage.com*

# *Summary of DSHB Classes, Scoresheets, and FVD Tests > Under Saddle, Championship, Individual Breed Classes, Amateur Handler*

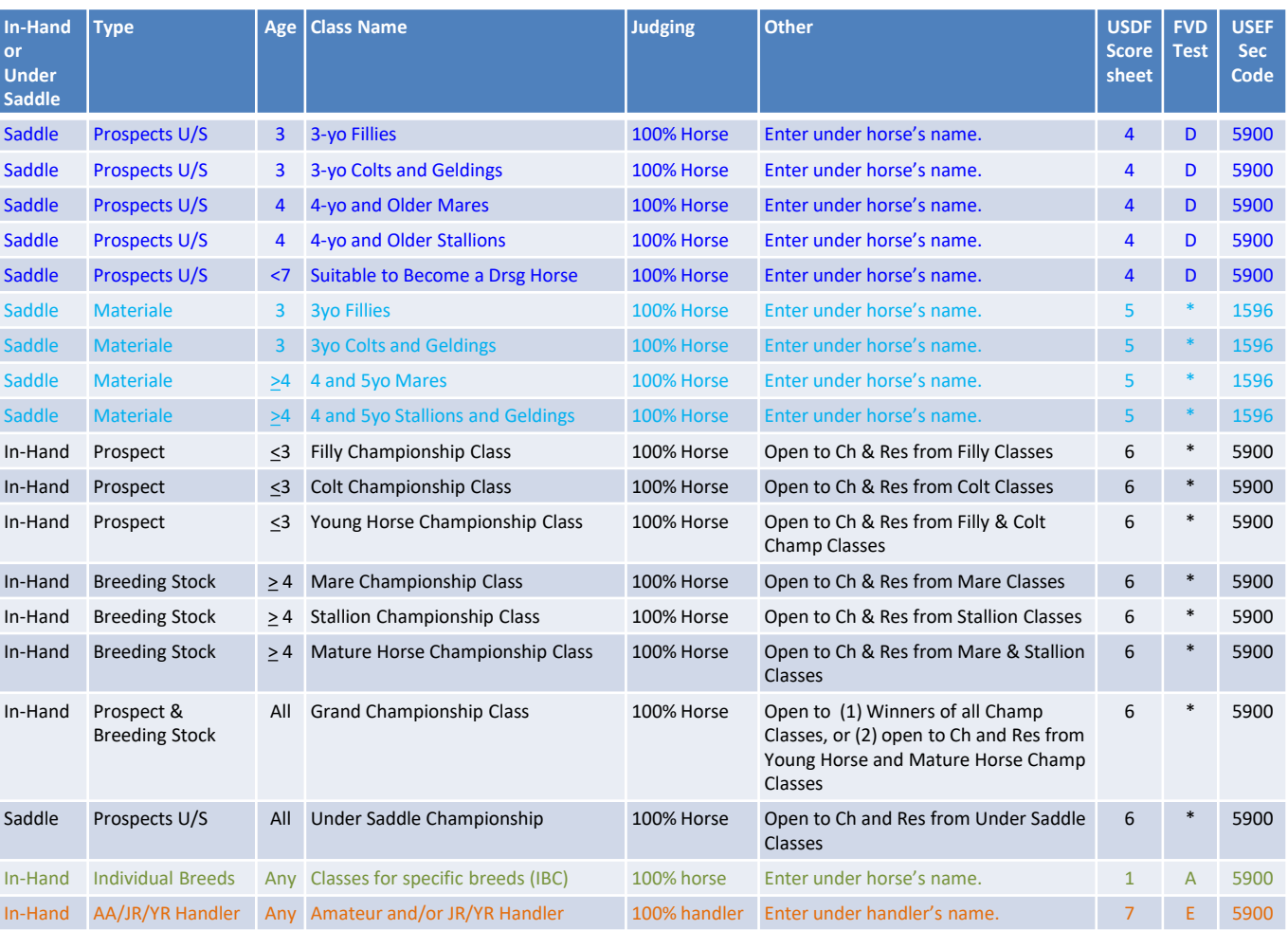

\* No FVD Test as the class only has a master scoresheet.

#### **USDF DSHB Scoresheets**

- 1. USDF Dressage Sport Horse Prospects (In-Hand) (Individual & Master)
- 2. USDF Dressage Sport Horse Breeding Stock (In-Hand) (Individual & Master)
- 3. USDF Dressage Sport Horse Group [In-Hand] (Individual & Master)
- 4. USDF Dressage Sport Horse Prospects (Under Saddle) (Individual & Master)
- 5. USDF Materiale Class [Under Saddle] (Master only)
- 6. USDF Dressage Sport Horse Championship Classes (Master only)
- 7. Amateur/Junior/Young Handler [In-Hand] (Individual)
- **FVD Breed Show Tests**
- A. USDF Prospects In-Hand 2015
- B. USDF DSHB Stock In-Hand 2015
- C. USDF DHS Group Class 2015
- D. USDF DSHP Under-Saddle 2015
- E. USDF Amateur Handler 2015

#### **USEF Section Codes**

1596 DRESSAGE BREEDING-MATERIALE 5900 DRESSAGE SPORT HORSE BREEDING Breeders Group Under Saddle Championships Breed Restricted Classes Amateur/Junior/Young Handler 5901 DSHB YRLG DRESSAGE BREEDING 5902 DSHB 2 YR OLD DRESSAGE BREEDING 5903 DSHB 3 YR OLD DRESSAGE BREEDING 5904 DSHB MATURE HORSE (5 YR AND ABOVE) 5905 DSHB YOUNG HORSE [foals of current year] 5906 DSHB 4 YR OLD DRESSAGE BREEDING

# SECTION VII. FV FUNCTIONS

*See FVD User Manual for the Following Program Functions:*

- *1. File*
- *2. Fox Village Dressage*
- *3. Utilities*
- *4. Help*
- *5. Show Office*
- *6. Scoring - For DSHB, see next pages*
- *7. Reports - Pre-Show*
- *8. Reposts - During-Show*
- *9. Reports - Post-Show*
- *10. Breed Show Reports - See next pages*
- *11. Fox Village Dressage Online Tools*
- *12. Equestrian Entries Integrated Online Tools*
- *13. Print Preview*

*Program Functions specific for DSHB shows are in the following pages.*

# FVD FUNCTIONS 6. **SCORING FOR DSHB**

- *Scoring is explained in the FVD User Manual, CHAPTER III.4. SCORING.*
- *The following describes special scoring functions for DSHB shows - the Special Score Report > Breed Tab.*

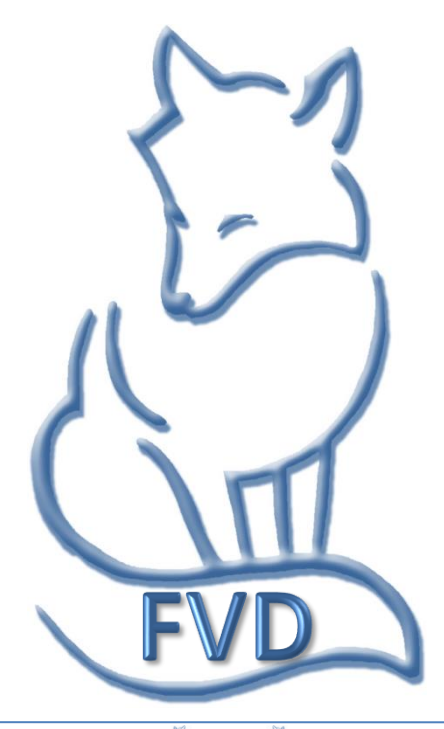

# *Scoring > Special Score Report > Breed > Sire Report*

**PURPOSE**: The **Sire Report** displays, for each class, the results sorted alphabetically by sire name.

- Select **❶ Main Menu** > **❷ Scoring**.
- Using the **❸ Class (Lookup)** drop-down arrow, select the class to be scored
- Click **❹ Special Score Report**

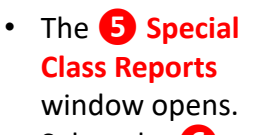

- Select the **❻ Breed** tab.
- Select the 7 **Sire Report**  button.

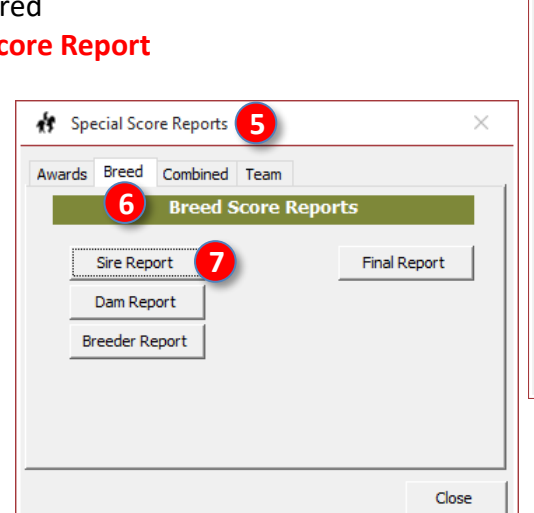

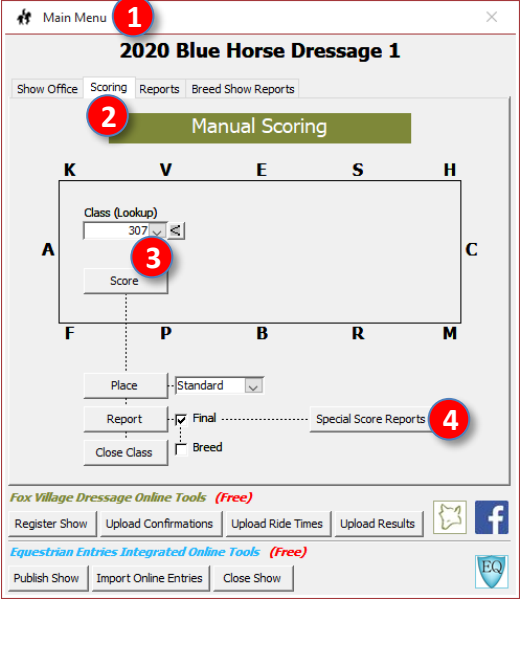

- The **❽ Sire Score r**eport window opens.
- The report provides:
	- o **❾ Show Name**
	- o **❿ Class Date**
	- o **⓫ Class #**
	- o **⓬ Ring**
	- o **⓭ Class Name**
	- o **⓮ Judge Name**
	- o **⓯ Sire Name**
	- o **⓰ Entry #**
	- o **⓱ Owner Name**
	- o **⓲ Horse Name**
	- o **⓳ Test**
	- o **⓴ Div (Breed)**
	- o **21** Raw Score
	- o 22 Percent
	- **23** Place
- For a sire with more than one get in a class, a composite score is calculated.

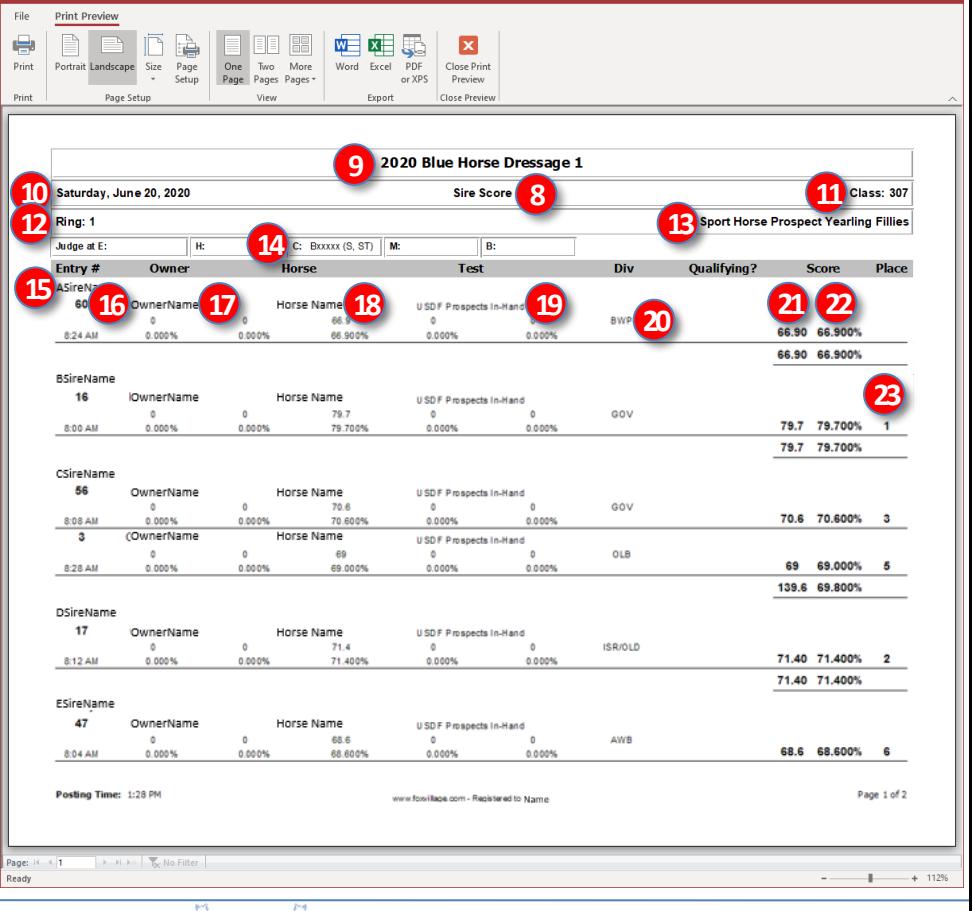

*Fox Village Dressage DSHB User Manual – 2020 Update 1.0.2.* 103 *info@foxvillage.com www.foxvillage.com*

# *Scoring > Special Score Report > Breed > Dam Report*

**PURPOSE**: The **Dam Report** displays, for each class, the results sorted alphabetically by dam name.

- Select **❶ Main Menu** > **❷ Scoring**
- Using the **❸ Class (Lookup)** drop-down arrow, select the class to be scored
- Click **❹ Special Score Report**

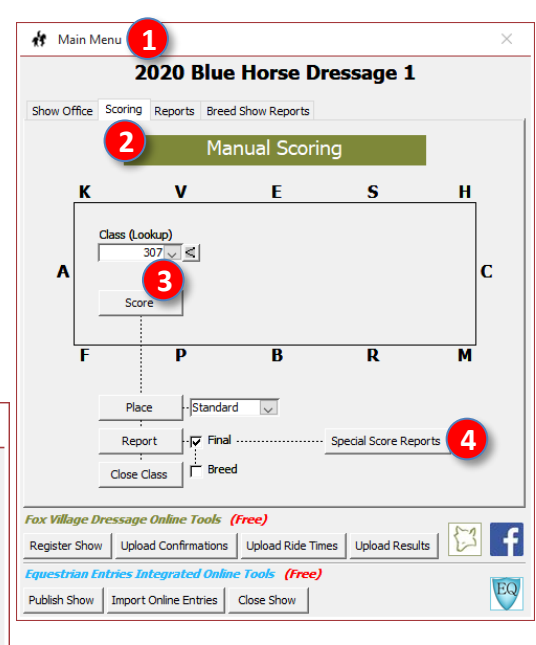

- The **❺ Special Class Reports** window opens.
- Select the **❻ Breed**  tab.
- Select the **❼ Dam Report** button.

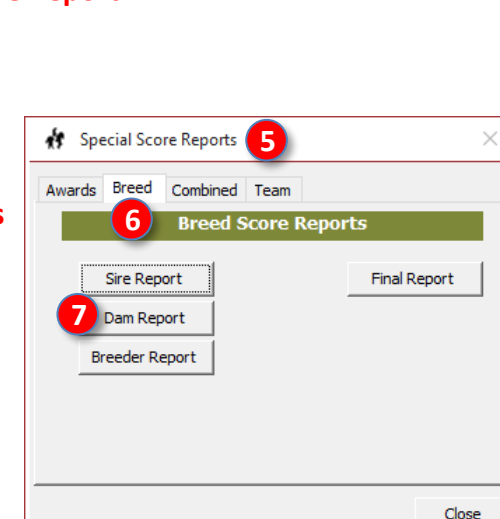

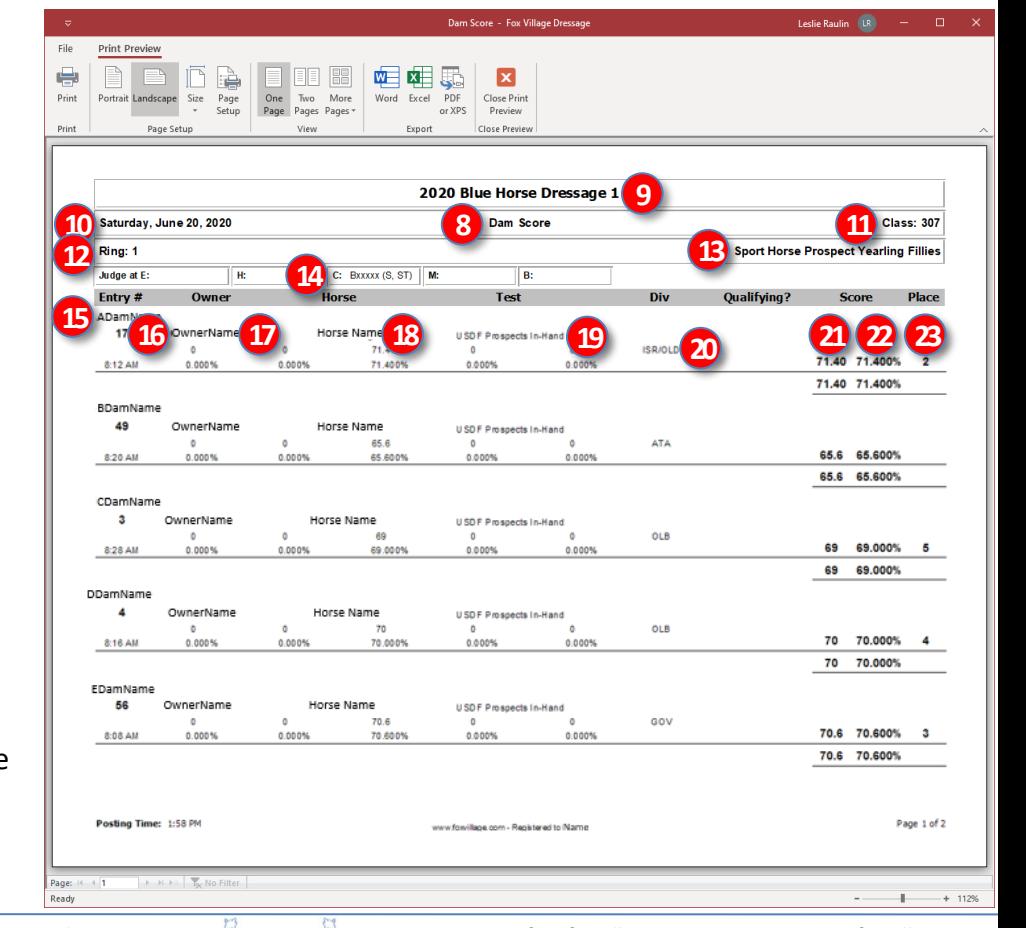

- The **❽ Dam Score** report window opens.
- The report provides:
	- o **❾ Show Name**
	- o **❿ Class Date**
	- o **⓫ Class #**
	- o **⓬ Ring**
	- o **⓭ Class Name**
	- o **⓮ Judge Name**
	- o **⓯ Dam Name**
	- o **⓰ Entry #**
	- o **⓱ Owner Name**
	- o **⓲ Horse Name**
	- o **⓳ Test**
	- o **⓴ Div (Breed)**
	- o **21** Raw Score
	- o 22 Percent
	- **23** Place
	- For a dam with more than one get in a class, a composite score is calculated.

*Fox Village Dressage DSHB User Manual – 2020 Update 1.0.2.* 104 *info@foxvillage.com www.foxvillage.com*

# *Scoring > Special Score Report > Breed > Breeder Report*

**PURPOSE**: The **Breeder Report** displays, for each Main Menu 1)<br>2020 Blue Horse Dressage 1 class, the results sorted alphabetically by breeder Show Office Scoring Reports Breed Show Reports name. **2 Manual Scoring** • Select **❶ Main Menu** > **❷ Scoring** K v Ė Ś Ĥ • Using the **❸ Class (Lookup)** drop-down arrow, select the Class (Lookup)  $\vert$  s  $\vert$ class to be scored A  $\mathbf{c}$ **3** • Click **❹ Special Score Report**  $\overline{\mathbf{p}}$  $\overline{B}$  $\overline{\mathbf{R}}$  $\overline{\mathbf{M}}$  $\frac{1}{15}$ Standard Place  $\overline{\vee}$ Special Score Reports **5**  $\times$ **4** Report  $|\nabla$  Final Special Score Reports Close Class  $\Box$  Breed • The **❺ Special Class**  Awards Breed Combined Team **6 Breed Score Reports Reports** window **Fox Village Dressage Online Tools (Free)** Register Show | Upload Confirmations | Upload Ride Times | Upload Results |  $\sum$ ١f opens. **Sire Report Final Report** ne Tools (F<mark>ree)</mark> trian Entries Integrated Onlii EQ • Select the **❻ Breed**  Publish Show | Import Online Entries | Close Show | Dam Report tab. **7 Breeder Report** • Select the **7 Breeder Report**  button. Close

- The **❽ Breeder Score Report**  window opens.
- The report provides:
	- o **❾ Show Name**
	- o **❿ Class Date**
	- o **⓫ Class #**
	- o **⓬ Ring**
	- o **⓭ Class Name**
	- o **⓮ Judge Name**
	- o **⓯ Breeder Name**
	- o **⓰ Entry #**
	- o **⓱ Owner Name**
	- o **⓲ Horse Name**
	- o **⓳ Test**
	- o **⓴ Div (Breed)**
	- o **21** Raw Score
	- o 22 Percent
	- o 23 Place
- For a breeder with more than one get in a class, a composite score is calculated.

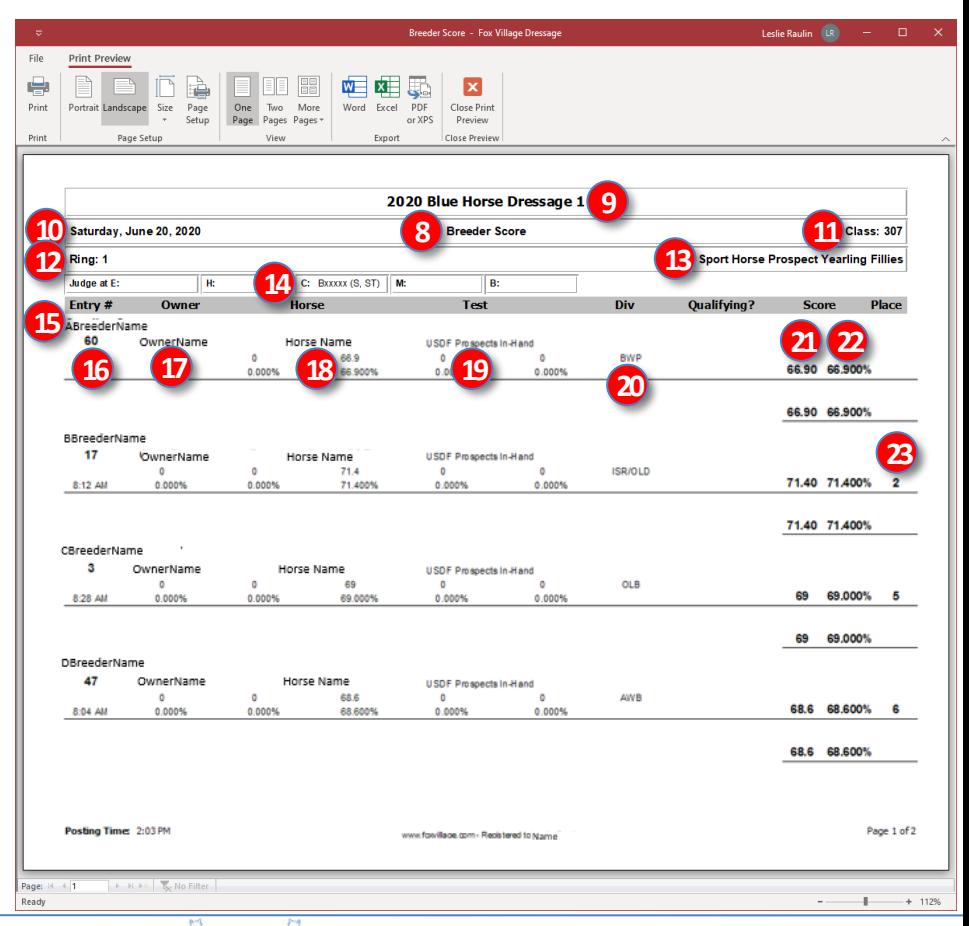

*Fox Village Dressage DSHB User Manual – 2020 Update 1.0.2.* 105 *info@foxvillage.com www.foxvillage.com*

# *Scoring > Special Score Report > Breed > Final Report*

**PURPOSE**: The **Final Report** shows the class results, **A** Main Menu 1<br>2020 Blue Horse Dressage 1 in order of placing and with horse and owner details. Show Office Scoring Reports Breed Show Reports **2 Manual Scoring** • Select **❶ Main Menu** > **❷ Scoring** K  $\mathbf{v}$ Ė Ś н • Using the **❸ Class (Lookup)** drop-down arrow, select the Class (Lookup)  $\vert$  s  $\vert$ class to be scored Ä  $\mathbf{c}$ **3** • Click **❹ Special Score Report** Ď  $\overline{B}$  $\overline{\mathbf{R}}$  $\overline{\mathbf{M}}$ Standard Place  $\overline{\mathbf{v}}$ Special Score Reports **5**  $\times$ **4** Report  $|\nabla$  Final ... Special Score Reports Close Class  $\Box$  Breed • The **❺ Special Class**  Awards Breed Combined Team **6 Breed Score Reports Reports** window **Fox Village Dressage Online Tools (Free)** Register Show | Upload Confirmations | Upload Ride Times | Upload Results | [2] opens. **7** Final Report **Sire Report** (Free) • Select the **❻ Breed**  Publish Show | Import Online Entries | Close Show Dam Report tab. **Breeder Report** • Select the **❼ Final Report** button. Close

- The **❽ Breed Score Report**  window opens.
- The report provides:
	- o **❾ Show Name**
	- o **❿ Class Date**
	- o **⓫ Class #**
	- o **⓬ Ring**
	- o **⓭ Class Name**
	- o **⓮ Judge Name**
	- o **⓯ Entry #**
	- o **⓰ Owner Name**
	- o **⓱ Horse Name**
	- o **⓲ Test**
	- o **⓳ Raw Score**
	- o **⓴ Percent**
	- **21** Place
	- **22 Horse USDF #, Age, Sex, Breed**
	- $\circ$  **23** Horse Sire, Dam, **DamSire, Breeder**
	- o **24 Owner Address & Country**
	- o **25** Scores from each judge

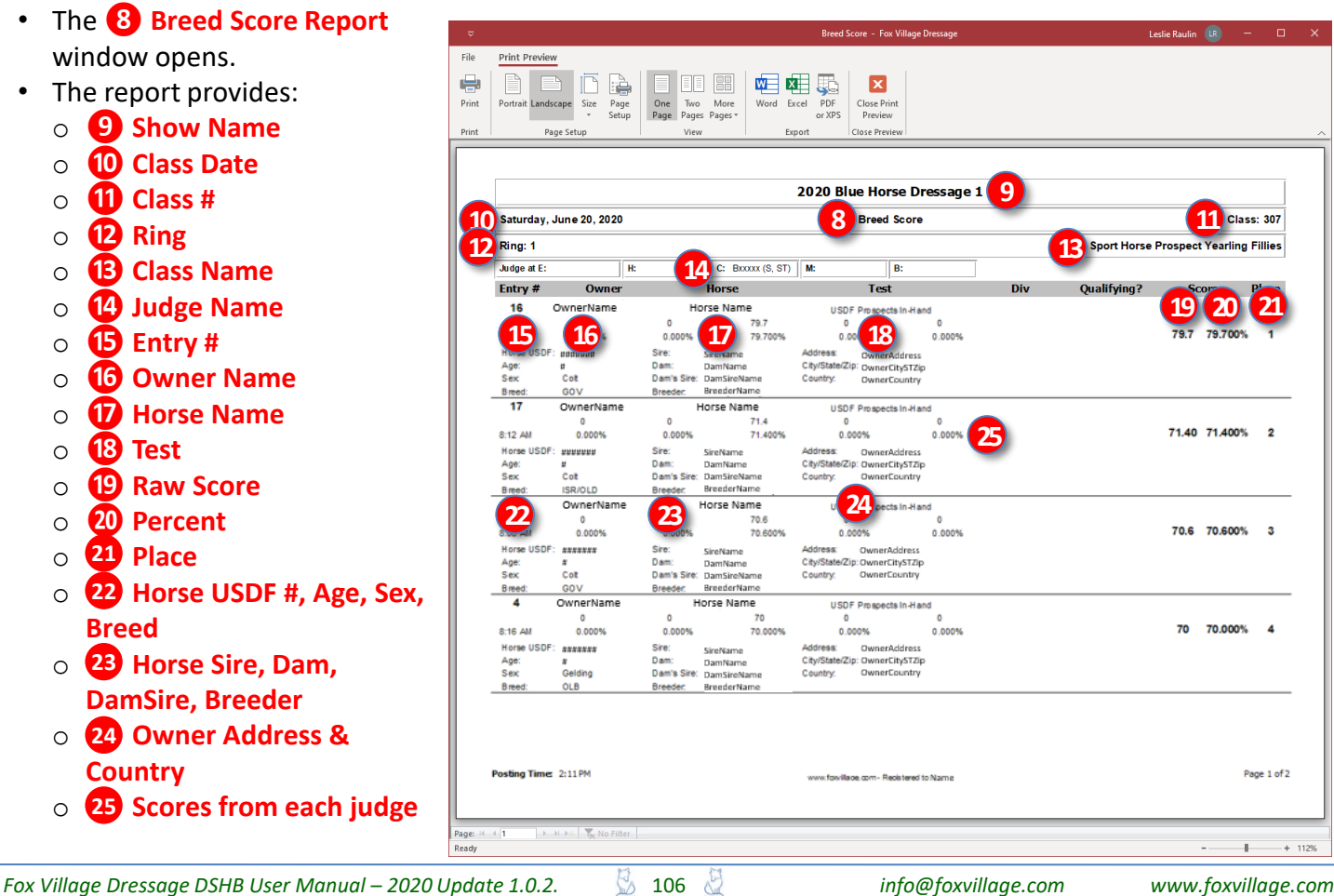

*NOTE: Many of the Breed Show Reports are similar to the Performance Show Reports except the Breed Show Report is directed to the owner whereas the Performance Show Report is directed to the rider.* 

# FVD FUNCTIONS 10.A. **BREED SHOW REPORTS >** PRE-SHOW

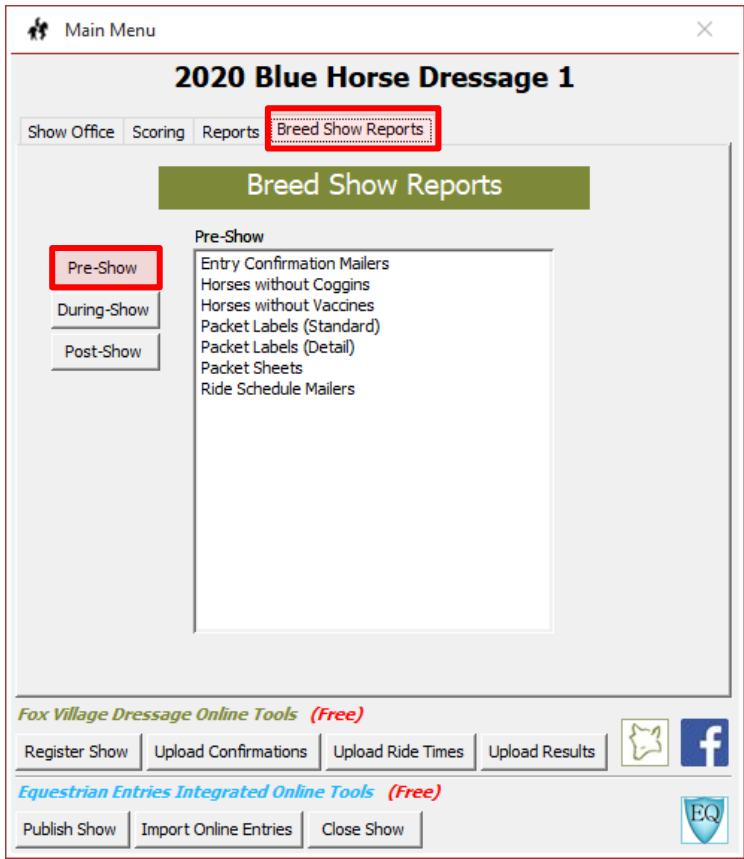

*Fox Village Dressage DSHB User Manual – 2020 Update 1.0.2.* 107 *info@foxvillage.com www.foxvillage.com*

# *Breed Show Reports > Pre-Show > Entry Confirmation Mailers*

File

e

Print

Print

Ready

**PURPOSE**: **Entry Confirmation Mailers** is used to mail and/or email a confirmation that the show entry packet has been received and processed. The document contains all the entry's information that is entered in the FVD program and includes entry deficiencies. For breed shows, it goes to the owner.

- Select **❶ Main Menu** > **❷ Breed Show Reports** > **❸ Pre-Show** > **❹ Entry Confirmation Mailers**.
- The **❺ Entry Confirmation M…**  selection window opens.
- Select **❻ Self-Mailer**.
- Click **❼ OK**.

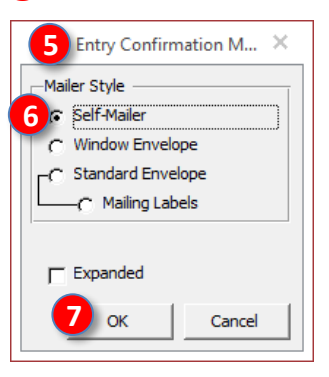

- The **❽ [Breed Show] Entry Confirmation Mailer (Standard)**  report opens.
- The document contains all the entry's information entered in the FVD program.
- The report is addressed to the **❾ Owner**.
- You send this report to the **owner** as a confirmation of entry receipt and as a way to inform the owner of entry deficiencies.
- The dressage show equivalent report is **Reports > Pre-Show > Entry Confirmation Mailers**.
- For more information, see the **FVD User Manual**.

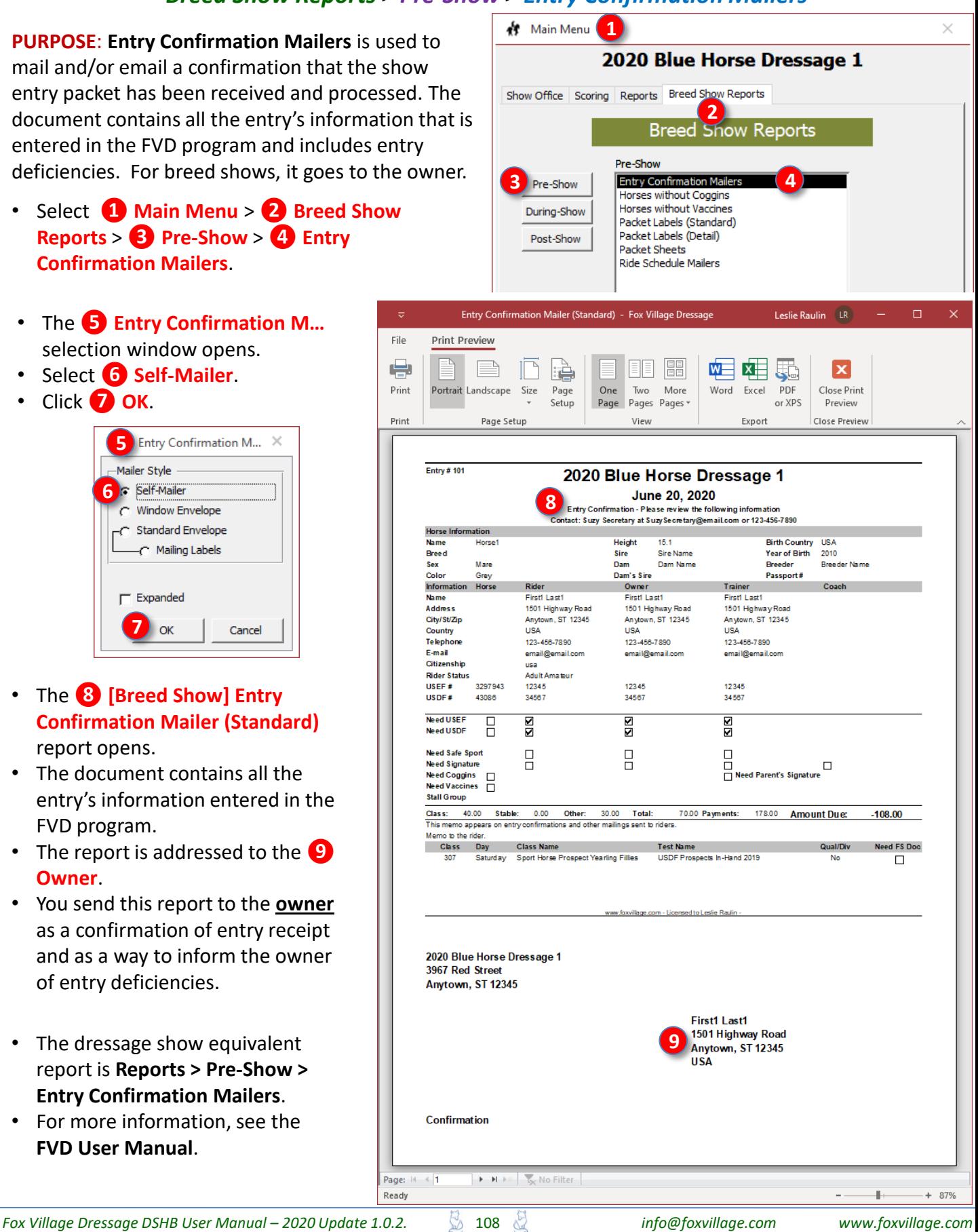
# *Breed Show Reports > Pre-Show > Horses without Coggins Report*

**PURPOSE:** The **Horses without Coggins Report** is used to create a list of all breed show entries that are missing their Coggins Report. The **owner's** contact information is listed so you can contact the owner to fix the deficiency.

• Select **❶ Main Menu** > **❷ Breed Show Reports** > **❸ Pre-Show** > **❹ Horses without Coggins**.

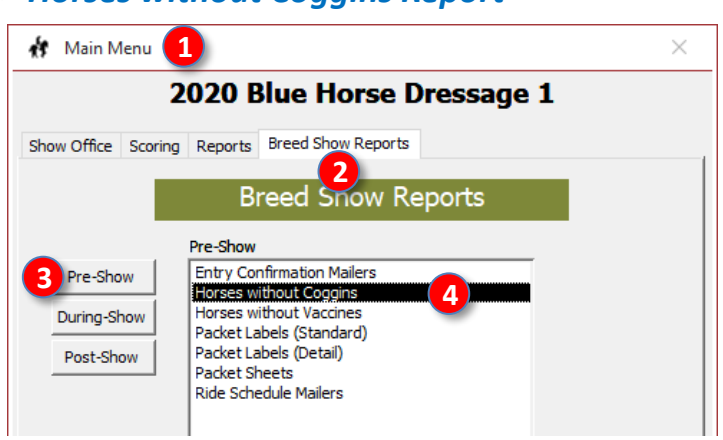

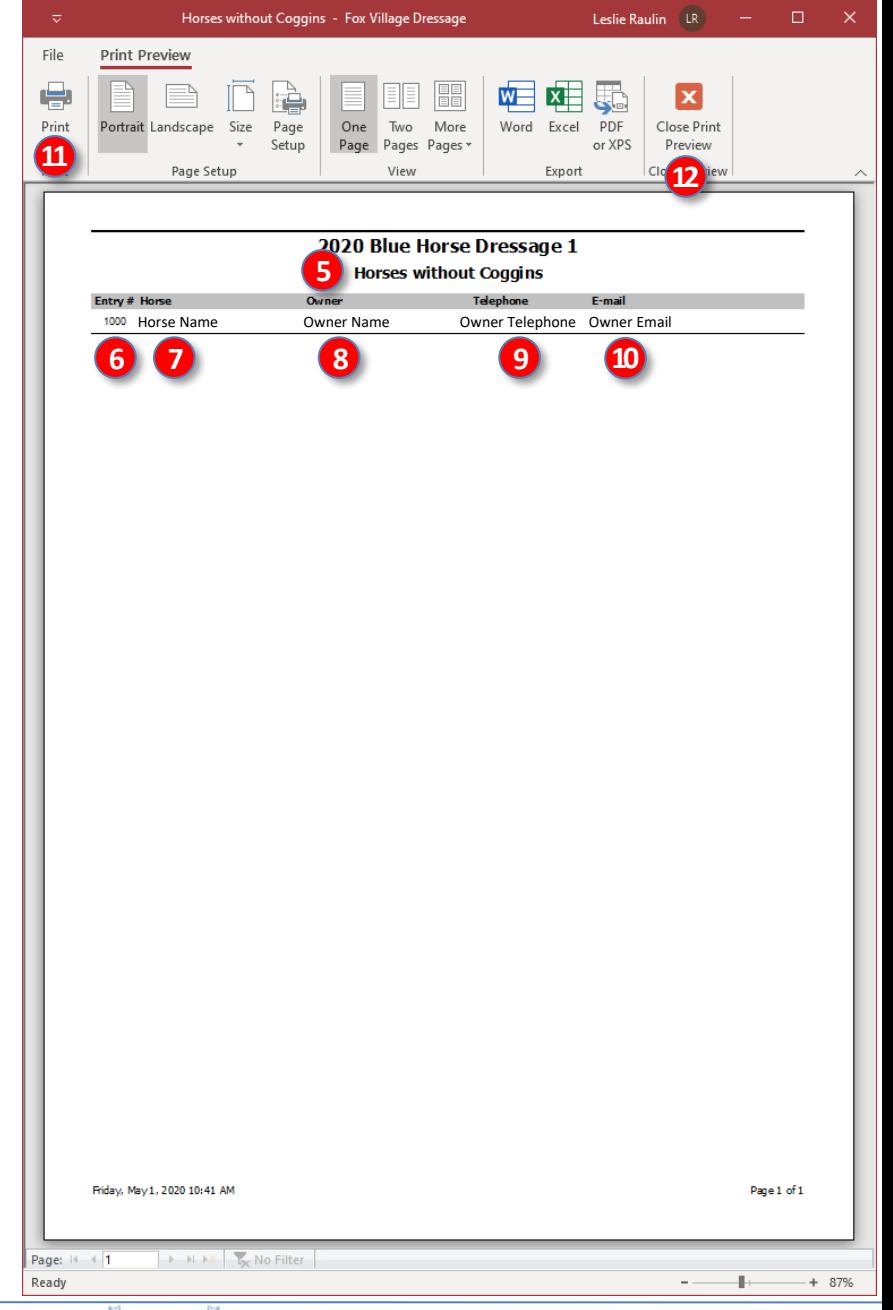

- The **❺ [Breed Show] Horses without Vaccines** report opens.
- The report contains:
	- o **❻ Entry #** # (the report is sorted by entry # with the lowest number first)
	- o **❼ Horse** name
	- o **❽ Owner** name
	- o **❾** Owner **Telephone**
	- o **❿** Owner **Email**
- The owner needs to be contacted for submission of the Coggins (horses may not be taken off the trailer before the show manager/secretary receives a copy of the current Coggins).
- If desired, click **⓫ Print** to print the report.
- Click **⓬ Close Print Preview** to close the report.
- The dressage show equivalent report is **Main Menu > Reports > Pre-Show > Horses without Coggins Report**. In the dressage show report, the **rider's** name, telephone, and E-mail are listed.

# *Breed Show Reports > Pre-Show > Horses without Vaccines Report*

**PURPOSE:** The **Horses without Vaccines Report** is used to create a list of all breed show entries that are missing their proof of vaccination. The **owner's** contact information is listed so you can contact the owner to fix the deficiency.

• Select **❶ Main Menu** > **❷ Breed Show Reports** > **❸ Pre-Show** > **❹ Horses without Vaccines**.

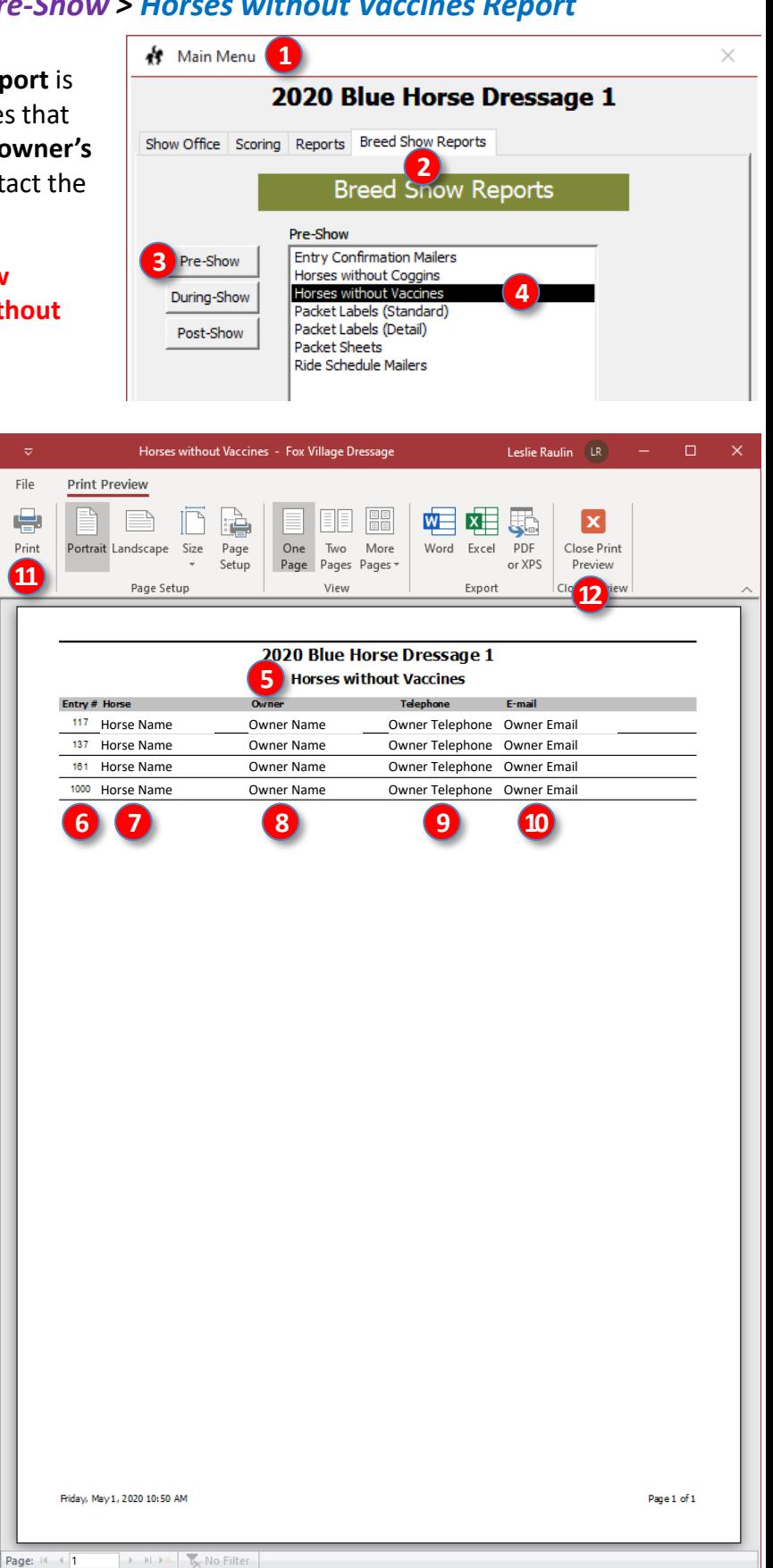

 $+ 87%$ 

- The **❺ [Breed Show] Horses without Vaccines** report opens.
- The report contains:
	- o **❻ Entry #** # (the report is sorted by entry # with the lowest number first)
	- o **❼ Horse** name
	- o **❽ Owner** name
	- o **❾** Owner **Telephone**
	- o **❿** Owner **Email**
- The owner needs to be contacted for submission of the Coggins (horses may not be taken off the trailer before the show manager/secretary receives a copy of the current Coggins).
- If desired, click **⓫ Print** to print the report.
- Click **⓬ Close Print Preview** to close the report.
- The dressage show equivalent report is **Main Menu > Reports > Pre-Show > Horses without Vaccines Report**. In the dressage show report, the **rider's** name, telephone, and E-mail are listed.

Ready

# *Breed Show Reports > Pre-Show > Packet Labels (Standard)*

File

崇

Print

Print

Ready

**PURPOSE: Packet Labels (Standard)** is used to create labels that are placed on the breed show packets that are given to the competitors. The **owner's** name is on the label.

• Select **❶ Main Menu** > **❷ Breed Show Reports** > **❸ Pre-Show** > **❹ Packet Labels (Standard)**.

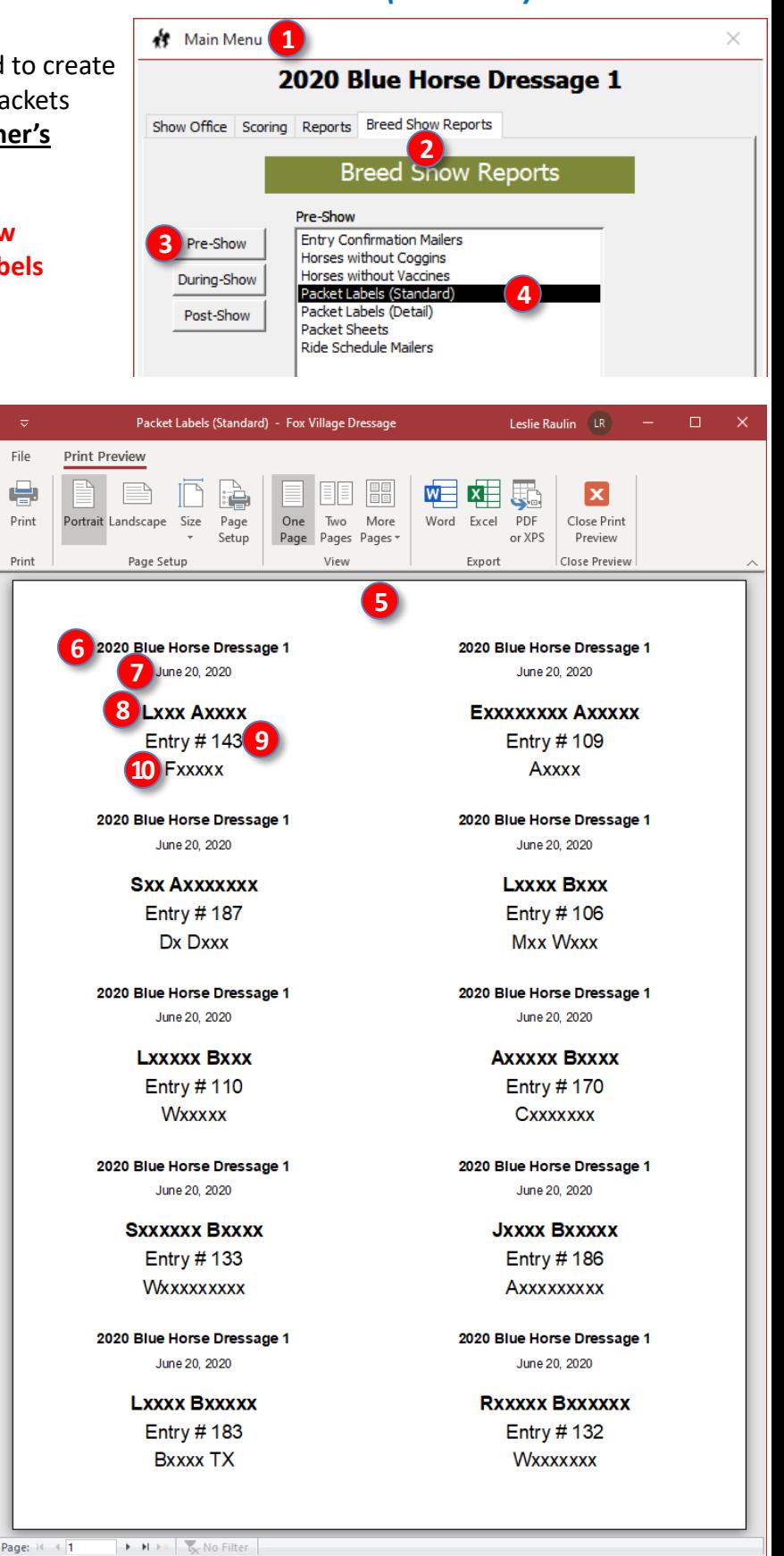

- The **❺ [Breed Show] Packet Labels (Standard)** report opens.
- The report contains:
	- o **❻ Show Name**
	- o **❼ Show Date**
	- o **❽ Owner Name** (the report is sorted by the last name)
	- o **❾ Entry #**
	- o **❿ Horse Name**
- The dressage show equivalent report is **Main Menu > Reports > Pre-Show > Packet Labels (Standard)**. For the dressage show report, the **rider's name** is on the label.
- See the **FVD User Manual > TIPS & TRICKS > PRINT LABELS AND INDEX CARDS** for more information on using and printing these labels.

*Fox Village Dressage DSHB User Manual – 2020 Update 1.0.2.* 111 *info@foxvillage.com www.foxvillage.com*

÷.

 $+ 87%$ 

# *Breed Show Reports > Pre-Show > Packet Labels (Detail)*

File

喘

Print

**Print** 

Ready

**PURPOSE: Packet Labels (Detail)** is used to create labels that are placed on the breed show packets that are given to the competitors. The label alerts show management to missing information that must be collected when the competitor registers at the show office.

• Select **❶ Main Menu** > **❷ Breed Show Reports** > **❸ Pre-Show** > **❹ Packet Labels (Detail)**.

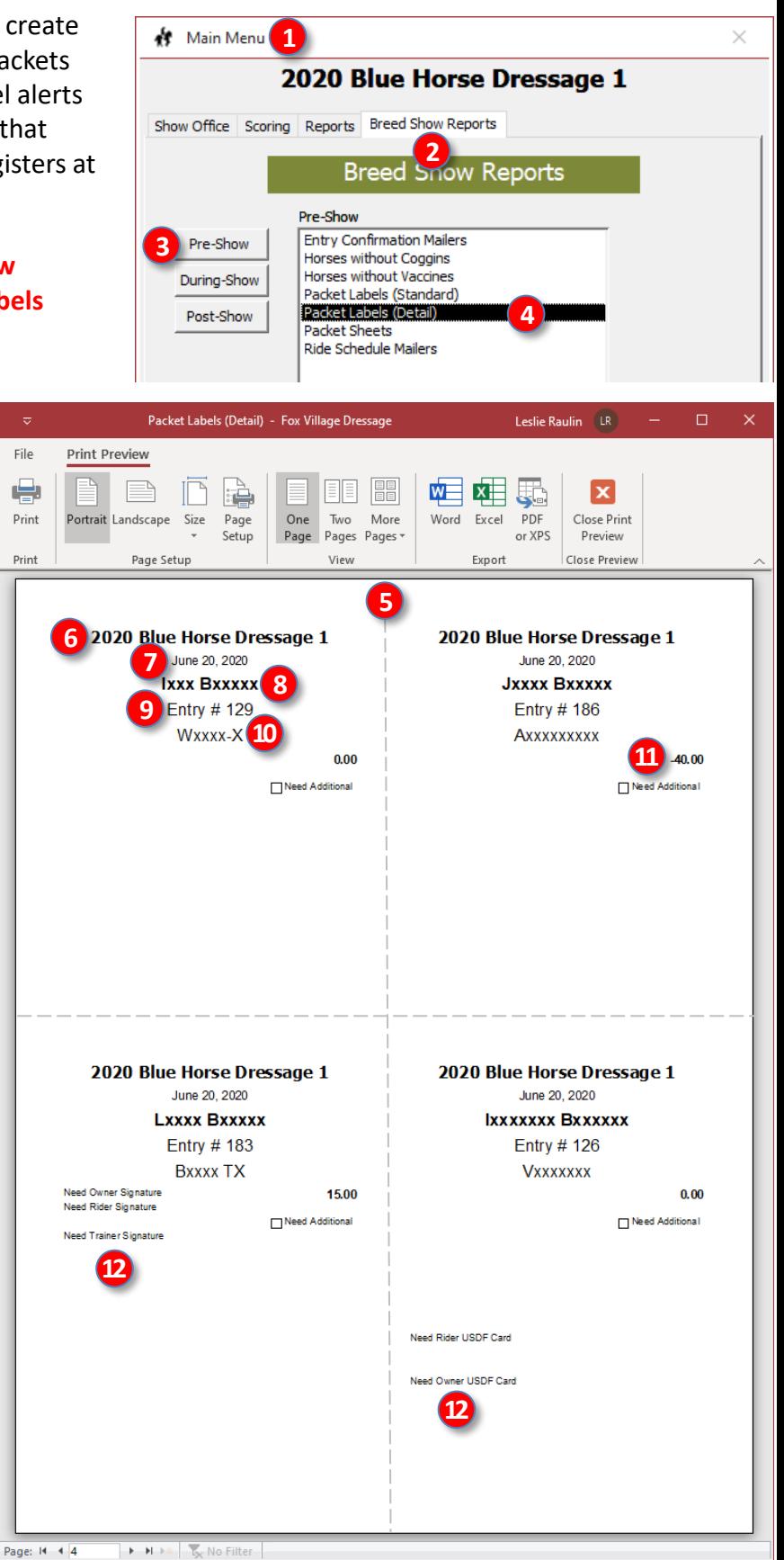

÷.

 $+ 87%$ 

- The **❺ [Breed Show] Packet Labels (Detail)** report opens.
- The report contains:
	- o **❻ Show Name**
	- o **❼ Show Date**
	- o **❽ Rider/Handler Name** (the report is sorted by the last name)
	- o **❾ Entry #**
	- o **❿ Horse Name**
	- o **⓫ Payment/refund due**
	- o **⓬ Items missing from entry**
- The dressage show equivalent report is **Main Menu > Reports > Pre-Show > Packet labels (Detail)**.
- See the **FVD User Manual >TIPS & TRICKS > PRINT LABELS AND INDEX CARDS** for more information on using and printing these labels.

# *Breed Show Reports > Pre-Show > Packet Sheets*

File

÷

Print

Print

Ready

**PURPOSE: Packets Sheets** is used to print breed show sheets that are cut in half and attached to the show packets that are given to the competitors. The sheets alert show management to missing information that must be collected when a competitor registers at the show office.

• Select **❶ Main Menu** > **❷ Breed Show Reports** > **❸ Pre-Show** > **❹ Packet Sheets**.

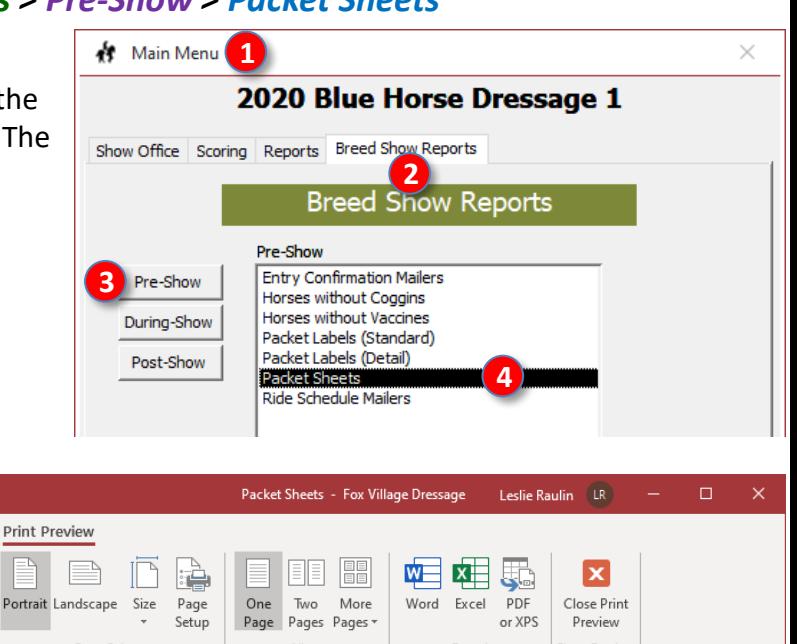

- The **❺ [Breed Show] Packet Sheets**  report opens.
- The report contains:
	- o **❻ Show Name**
	- o **❼ Entry #**
	- o **❽ Rider/Handler Name** (the report is sorted by the last name)
	- o **❾ Horse Name**
	- o **❿ Amount Due**
	- o **⓫ Items missing from entry**

- The equivalent dressage show report is **Main Menu > Reports > Pre-Show > Packet Sheets**.
- See the **FVD User Manual > TIPS & TRICKS > PRINT LABELS AND INDEX CARDS** for more information on using and printing these labels.

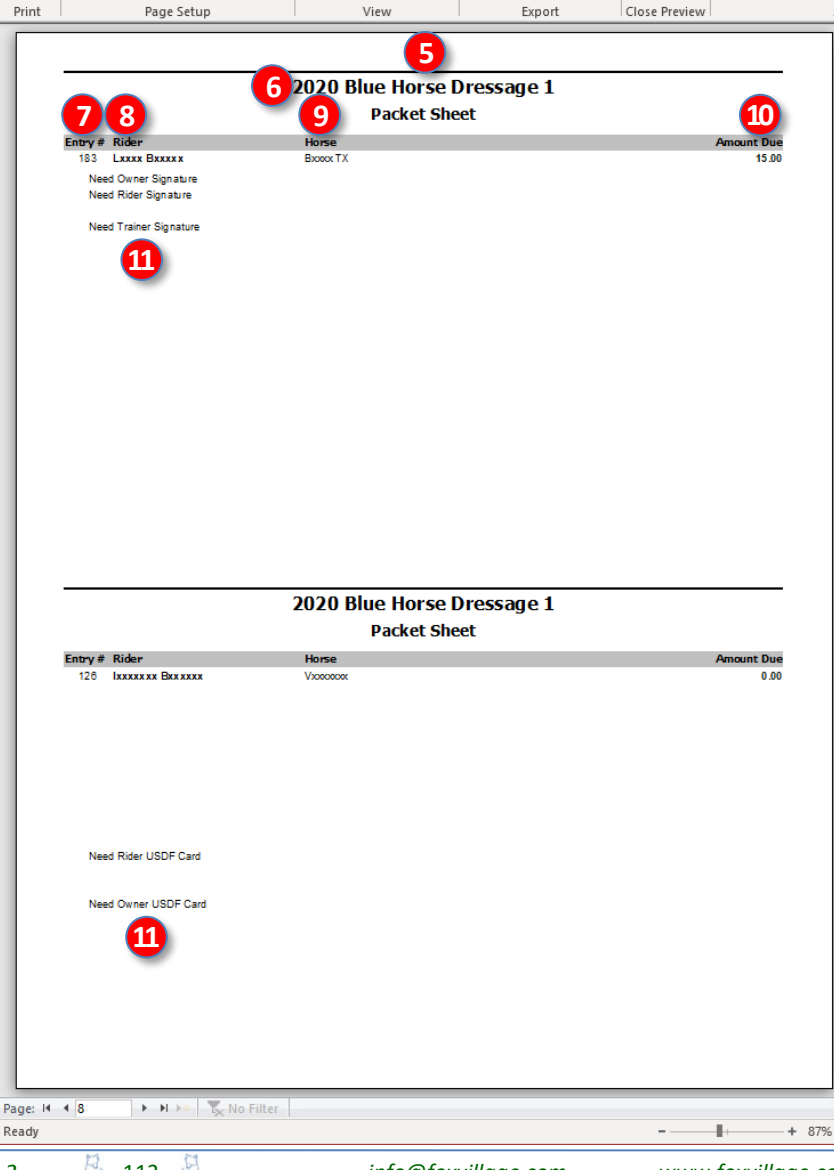

# *Breed Show Reports > Pre-Show > Ride Schedule Mailers*

File

ويبيع

Print

Drint

**PURPOSE: Ride Schedule Mailers** is used to create a ride times sheet that can be snail mailed and/or emailed to the **owner**.

- Select **❶ Main Menu** > **❷ Breed Show Reports** > **❸ Pre-Show** > **❹ Ride Schedule Mailers**.
- The **❺ Ride Schedule Mailers** window opens.
- Select the **❻ Mailer Style** to be used.
- Click **❼ OK**.

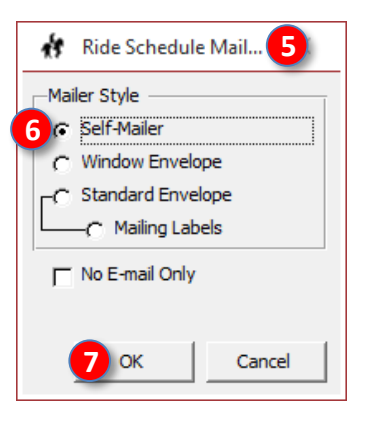

- The **❽ [Breed Show] Ride Schedule Mailer** report opens.
- The report contains:
	- o **❾ Show Name**, **Date**, **Show Contact**, **Owner Name**
	- o **❿ Information** regarding the "rides."
	- o **⓫ Show Name** and **Address**
	- o **⓬ Owner Name** and **Address**
- The equivalent dressage show report is **Main Menu > Reports > Pre-Show > Ride Schedule Mailers**.
- See the **FVD User Manual > BEFORE THE SHOW > Ride Time Notification,**  for procedures on using this report and the report's variations.

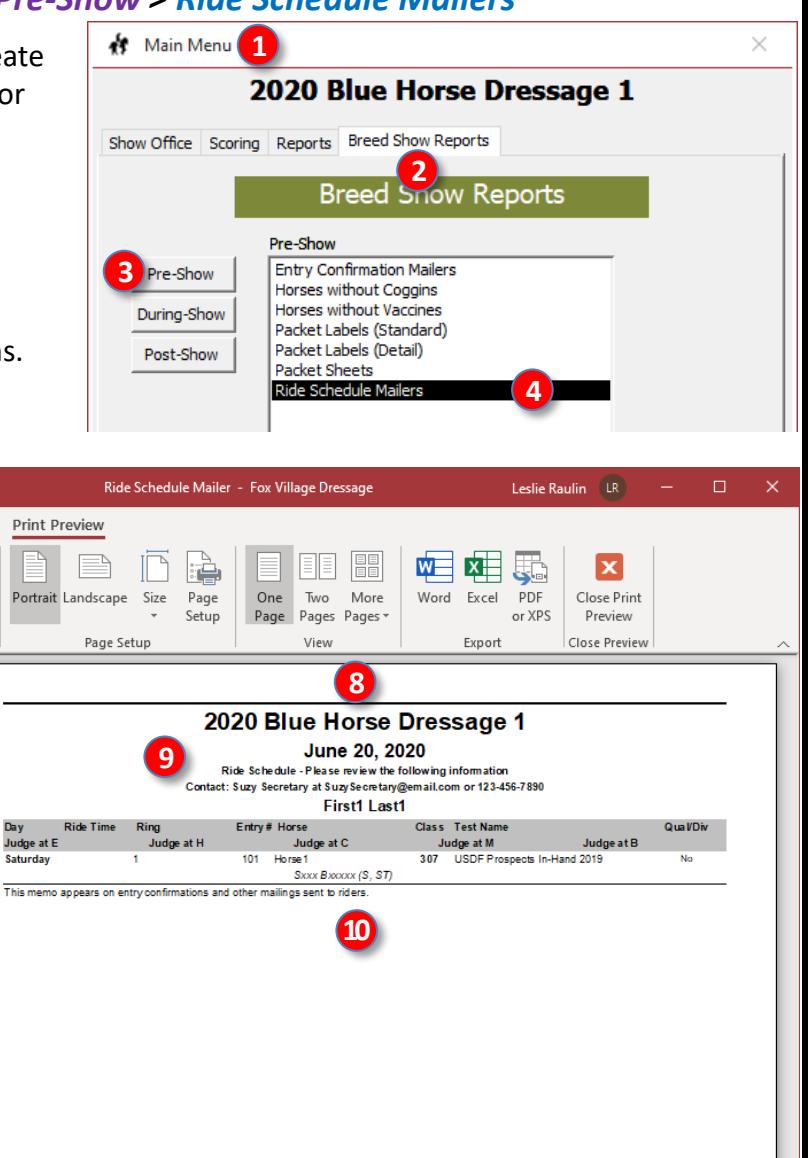

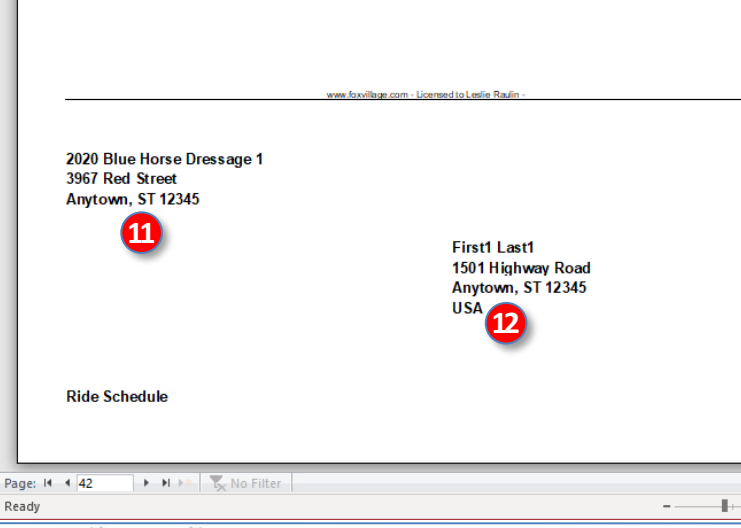

 $+ 87%$ 

*NOTE: Many of the Breed Show Reports are similar to the Performance Show Reports except the Breed Show Report is directed to the owner whereas the Performance Show Report is directed to the rider.* 

# **FVD FUNCTIONS 10.B. BREED SHOW REPORTS >** DURING-SHOW

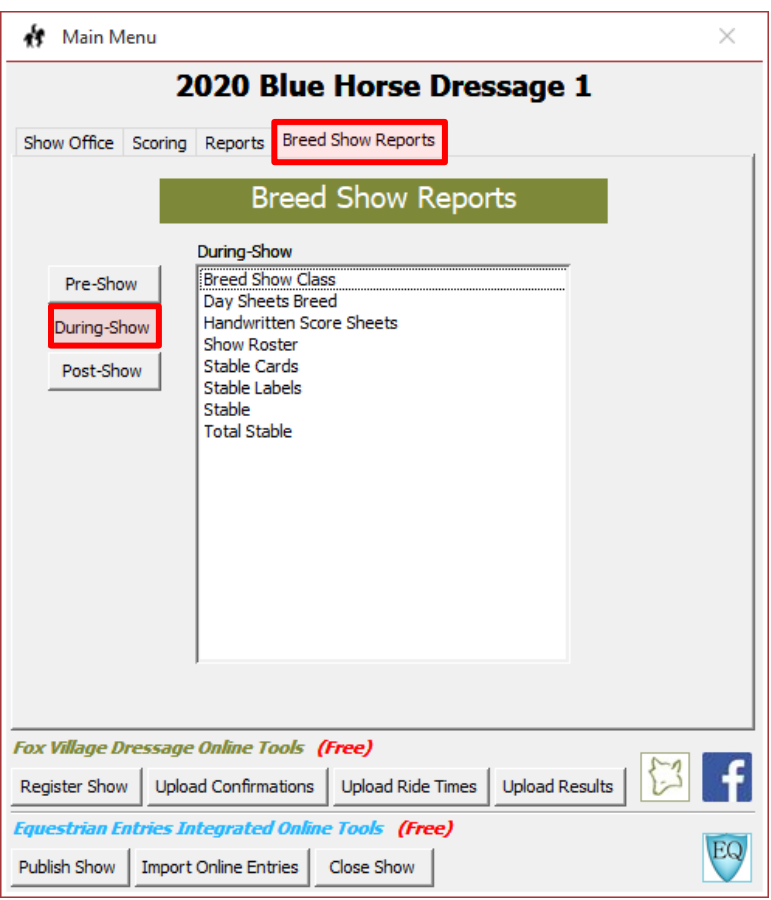

# *Breed Show Reports > During-Show > Breed Show Class Report*

File

Ready

**1** Main Menu

<span id="page-115-0"></span>**PURPOSE:** The **Breed Show Class Report** provides a listing of the breed show classes and their entries.

- Select **❶ Main Menu** > **❷ Breed Show Reports** > **❸ During-Show** > **❹ Breed Show Class**.
- 2020 Blue Horse Dressage 1 Show Office Scoring Reports Breed Show Reports **Breed Show Reports** During-Show **Breed Show Class 4**Pre-Show Dav Sheets Breed **3 Handwritten Score Sheets** During-Show Show Roster **Stable Cards** Post-Show Stable Labels Stable **Total Stable** Breed Show Class - Fox Village Dressage Leslie Raulin LR  $\Box$  $\times$ Print Preview ويدر Þ H  $W = X$ 50  $\mathbf x$ | 清朝 Print Portrait Landscape Size Page One Two More Word Excel PDF Close Print Setup Page Pages Pages or XPS Preview Drint Page Setun View Evnort Close Preview **5** 2020 Blue Horse Dressage 1 **Breed Show Class** Birth Yr Birth Country Color **Breed Dam** Dam's Sire **Reporter 6 Class 101 Yearling Fillies 7**<br>20 **HorseName Sex Year Manual Sex DamName** YEAR COUNTRY Breed OwnerName DamSireName **8 9** BreederName YEAR COUNTRY Sex Color Breed OwnerName Color<br>DamSireName **<sup>10</sup> <sup>11</sup> <sup>12</sup>** BreederName HorseNan Breed OwnerName SireName DamSireName ownervame<br>BreederName  $Class 102$ **15**  $\ddot{\theta}$ HorseName YEAR COUNTRY Color Breed OwnerName DamSireName SireName **13 min Name<sub>sex</sub>**<br>Dam Names **<sup>17</sup> <sup>18</sup> <sup>16</sup>** HorseName<br>SireName Color colo<br>DamSireName Sex Y<br>DamName YEAR COUNTRY HorseName Colo DamSireName SireName 23 HorseName YEAR COUNTRY Sex Y<br>DamName Color<br>DamSireName Breed **OW 19** me<br>Bre OwnerName SireName 38 HorseName<br>SireName sex YEAR COUNTRY Color Breed ex<br>DamName Color<br>DamSireName BreederName  $Class 104$ **Fillies of Current Year** 43 HorseName Sex YEAR COUNTRY Color Breed OwnerName SireName DamName DamSireName BreederName  $Class 105$ Yearling Colts & Geldings **dings**<br>YEAR COUNTRY Color<br>me DamSireName<br>YEAR COUNTRY Color 3 HorseName<br>SireName Sex Y<br>DamName Breed OwnerName Ownerwanne<br>BreederName Sex YEAR COUNTRY Color<br>DamName DamSireName HorseName Breed OwnerName SireName BreederName HorseName Sex YEAR COUNTRY Color Breed OwnerName ex<br>DamName Color<br>DamSireName SireName BreederName HorseName<br>SireName Sex Yi<br>DamName Breed OwnerName Color **BreederName** HorseName Sex<br>DamName r<br>DamSireName YEAR COUNTRY Breed OwnerName SireName BreederName HorseName YEAR COUNTRY Color Breed OwnerName Sex ا<br>DamName Color<br>DamSireName SireName BreederName HorseName YEAR COUNTRY Breed OwnerName Sex Color DamName BreederName HorseName<br>SireName Sex Y<br>DamName YEAR COUNTRY Color<br>DamSireName Breed OwnerName<br>BreederName  $Class 106$ Two Year Old Colts & Geldings YEAR COUNTRY Color<br>DamSireName DamSireName HorseName Sex<br>DamName Breed OwnerName SireName BreederName YEAR COUNTRY HorseName Sex Color Breed OwnerName DamName DamSireName SireName BreederName VEAD COUNTRY Color Breed OwnerName<br>BreederName DamSireName YEAR COUNTRY HorseName Sex Color Breed OwnerName Jex<br>DamName DamSireName SireName BreederName Friday, May 1, 2020 11:47 AM Page 1 of 6  $\rightarrow$   $\rightarrow$   $\rightarrow$   $\rightarrow$   $\rightarrow$   $\rightarrow$  No Filter Page: H 4 1 ÷.  $+ 87%$
- The **❺ Breed Show Class** report window opens.
- This report is sorted by Class # then by Entry #.
- The report lists the following:
	- o **❻ Class #**
	- o **❼ Class Name**
	- o **❽ Entry #** (or **Group Entry #**)
	- o **❾ Horse Name** (or **Group Name**)
	- o **❿ Sire Name**
	- o **⓫ Sex**
	- o **⓬ Dam**
	- o **⓭ Birth Yr**
	- o **⓮ Birth Country**
	- o **⓯ Color**
	- o **⓰ Dam's Sire**
	- o **⓱ Breed**
	- o **⓲ Owner**
	- o **⓳ Breeder**
- There is no dressage show equivalent report.
- This report is often used in DSHB show programs.

# *Breed Show Reports > During-Show > Day Sheets Breed Report*

**9**

Page: Ready

File

e Print

<span id="page-116-0"></span>**PURPOSE:** The Day Sheets Breed Report provid show schedule, by day and ring  $#$ , then by order go for each class and entry. Since breed show ti are flexible, it dos not give a specific time for ea entry.

- Select **1 Main Menu > 2 Breed Show Rep** > **❸ During-Show** > **❹ Day Sheets Breed Report**.
- The **❺ Days Sheets** form opens.
- Using the **6** drop-down arrow, select the day for which a report is desired.
- Click **❼ OK**.

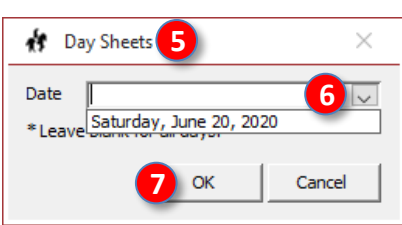

- The **❽ Day Sheets (Breed)** report opens. This report provides:
	- o **❾ Ring #**
	- o **❿ Date**
	- o **⓫ Class #**
	- o **⓬ Class Start Time**
	- o **⓭ Class Name**
	- o **⓮ Judge Name**
	- o **⓯ Entry #**
	- o **⓰ Horse Name**
	- o **⓱ Owner Name**
	- o **⓲ Breeder Name**
	- o **⓳ Term**
- Click **20 Print** to print the report.
- **Click 21 Close Print Preview to close** the report and return to the **Main Menu**.
- The dressage show equivalent report is **Main Menu > Reports > During-Show > Days Sheets (Summary)**; however, this DSHB report is very different from the dressage show report.
- See the **FVD User Manual > DAY SHEETS STANDARD REPORT** for use of this report. It is often included in the show program.

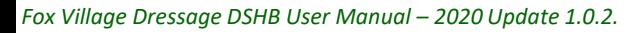

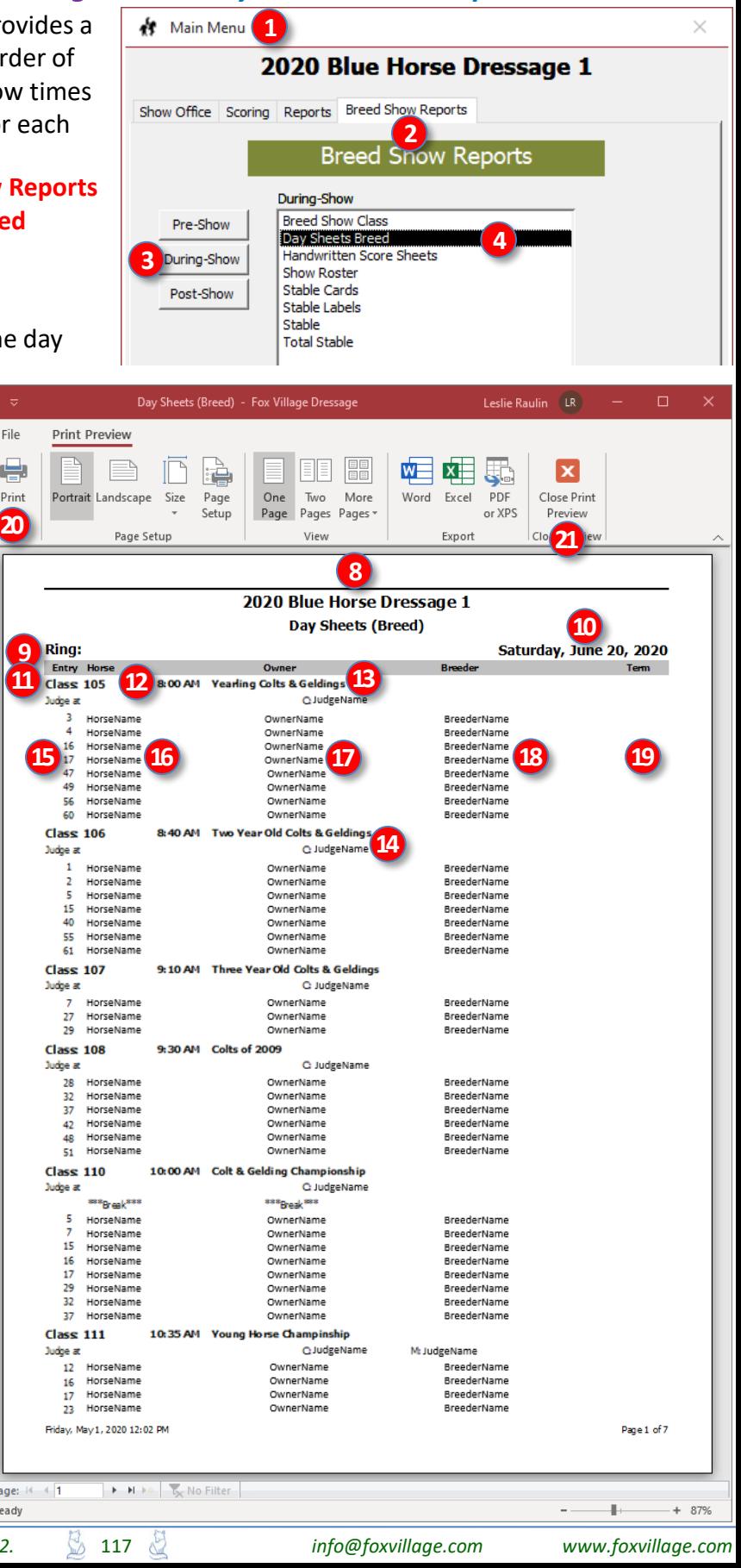

# *Breed Show Reports > During-Show > Handwritten Score Sheets*

**PURPOSE: Handwritten Score Sheets** report provides sheets for hand-writing the class scores and placings. This report is used for **Manual Scoring – Practically All Hand Work During the Show.**  Scores are handwritten on the report during the show and entered in the computer later in the day, in the evening, and/or after the show.

• Select **❶ Main Menu** > **❷ Breed Show Reports** > **❸ During-Show** > **❹ Handwritten Score Sheets**.

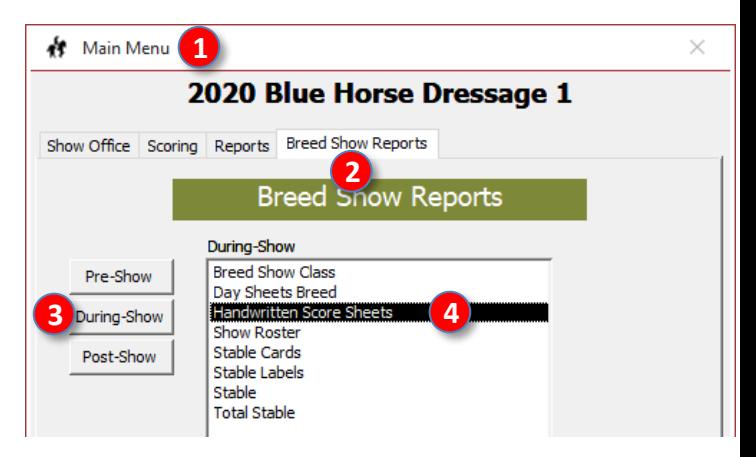

Leslie Raulin (LR)

- The **❺ [Breed Show] Hand Written Score Sheets** report opens. The report provides:
	- o **❻ Ring #**
	- o **❼ Date**
	- o **❽ Class #**
	- o **❾ Class Name**
	- o **❿ Judge Name**
	- o **⓫ Time**
	- o **⓬ Entry #**
	- o **⓭ Owner**
	- o **⓮ Horse**
	- o **⓯ Test**
	- o **⓰ Boxes** for recording scores.
- Click **⓱ Print** to print the report.
- Click **⓲ Close Print Preview** to close the report.

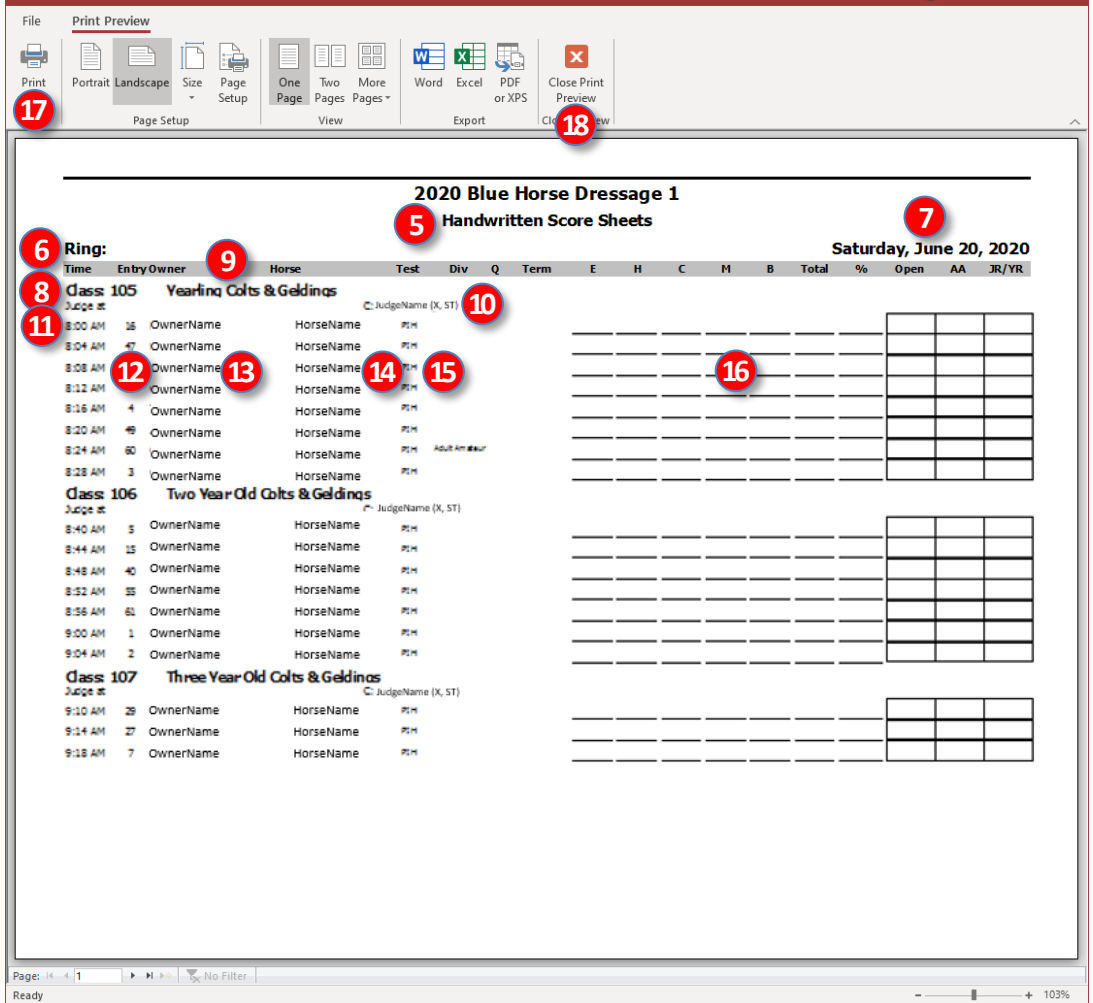

Handwitten Score Sheets - Fox Village Dressage

- The equivalent dressage show report is **Main Menu > Reports > During-Show > Handwritten Score Sheets**, for which the rider is on the report, not the owner.
- See the **FVD Users Manual, SCORING** for additional information.

# *Breed Show Reports > During-Show > Show Roster Report (by Entry #)*

**13**

Page: 14 Ready

File

e Print

**PURPOSE:** The **Show Roster Report (by Entry #)**  provides a list of entries with owners and their horses.

- Select **1 Main Menu > 2 Breed Show Report** > **❸ During-Show** > **❹ Show Roster**.
- The **❺ Show Roster Report** form opens.
- Click **❻ By Entry #**.
- Click **❼ OK**.

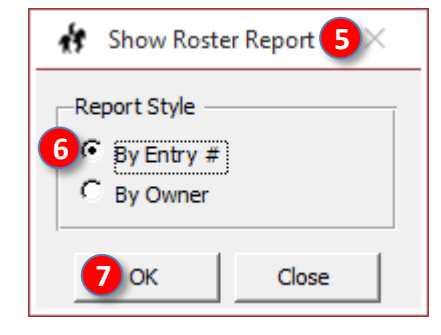

- The **❽ Show Roster Report (by Entry #)** report opens. The report provides:
	- o **❾ Owner Name**
	- o **❿ Rider/Handler Name**
	- o **⓫ Owner's Address**
	- o **⓬ Rider's/Handler's Address**
	- o **⓭ Entry #**
	- o **⓮ Horse Name**
	- o **⓯ Breeder Name**
	- o **⓰ Age**
	- o **⓱ Sire**
	- o **⓲ Breed**
	- o **⓳ Height**
	- o **⓴ Dam**
	- o **21** Color
	- $\circ$  22 Sex
- Click 23 Print to print the report.
- **Click 24 Close Print Preview to close** the report.
- The equivalent dressage show report is **Main Menu > Reports > During-Show > Show Roster Report (by Rider)**.
- This report is often included in the show program.

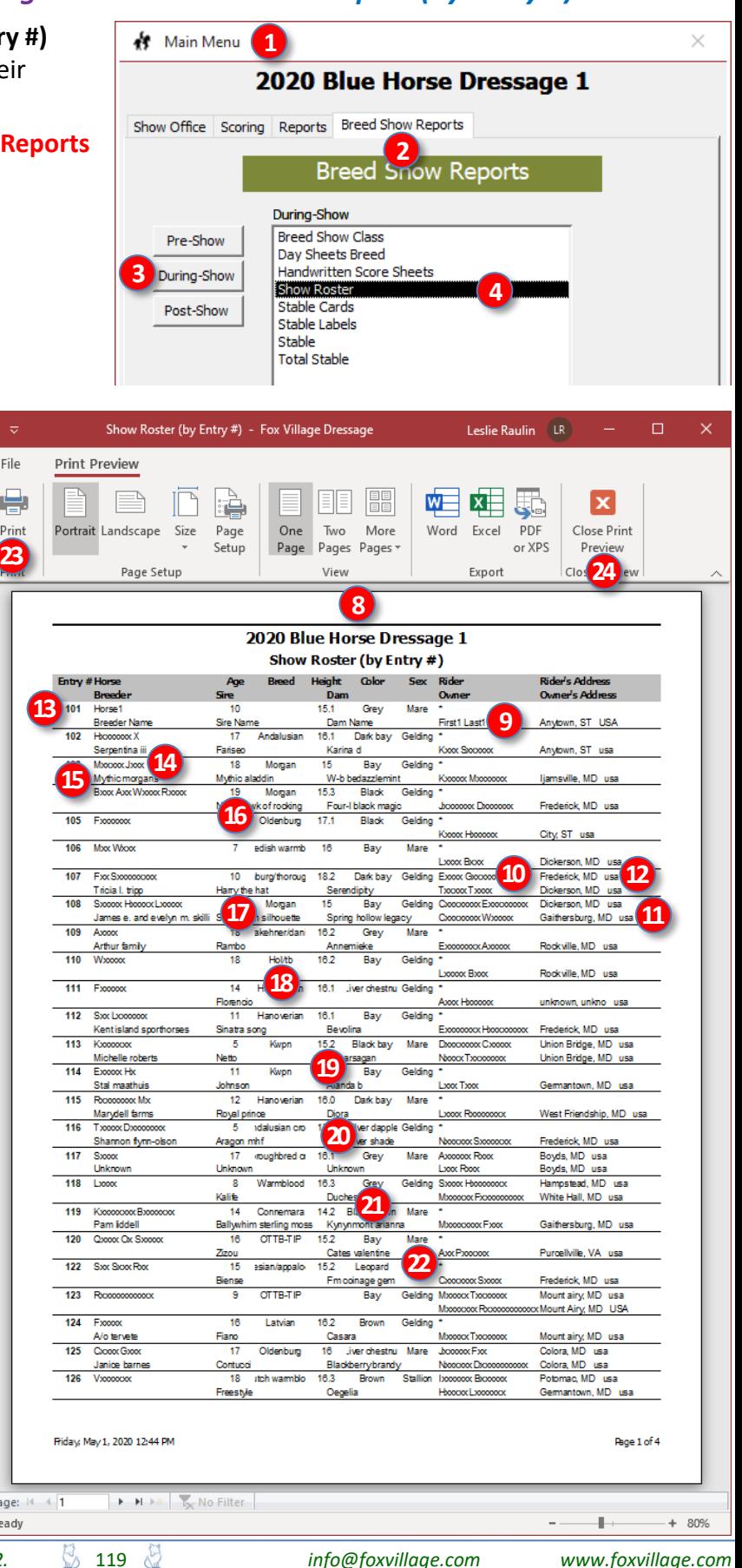

# *Breed Show Reports > During-Show > Show Roster Report (by Owner)*

<span id="page-119-0"></span>**PURPOSE:** The **Show Roster Report (by Owner) 1 A** Main Menu provides a list of owners and their horses. 2020 Blue Horse Dressage 1 Show Office Scoring Reports Breed Show Reports • Select **❶ Main Menu** > **❷ Breed Show Reports 2**<br>Breed Snow Reports > **❸ During-Show** > **❹ Show Roster**. During-Show • The **❺ Show Roster Report** form opens. **Breed Show Class** Pre-Show • Click **❻ By Owner**. Day Sheets Breed **3** During-Show Handwritten Score Sheets • Click **❼ OK**. **Show Roster 4 Stable Cards** Post-Show Stable Labels Stable **Show Roster Report** 5 **Total Stable** ł. **Report Style** Show Roster (by Owner) - Fox Village Dressage Leslie Raulin (LR) ಸ  $\degree$  By Entry # File **Print Preview 6** By Owner ₥ 皇  $W$ 56 EÈ,  $\mathbf x$ Print Portrait Landscape Size Page One Two More Word Excel PDF Close Print Page Setup Page Pages Pages Pages Pages Pages Pages Pages Pages Pages Pages Pages Pages Pages Pages Pages Pages Pages Pages Pages Pages Pages Pages Pages Pages Pages Pages Pages Pages Pages Pages Pages Pages Pages Pages Pa **7** Close **8** 2020 Blue Horse Dressage 1 • The **❽ Show Roster Report (by Show Roster (by Owner) Owner)** report opens. The report Ouner's Address Entry#Horse **Height** Color Sev Rider's Addre Sandy Spring, MD usa 143 **Fo** 18.2 Bay Gelding provides: Tahitan pearl **16 9 11** Rockville MD usa Grey Evanger Ave 109 Axxxx skehner/dani  $16.2$ Mare Athur family o **❾ Owner Name** :le **13** Germantown MD use Dx Dxx Hand ŦR. Brown **Mars** De niro o **❿ Rider/Handler Name Henning**<sub>s</sub> Gucy **14** Dickerson MD usa Bay I xxxx Bxxx 106 MxxW edish warmh 18 Mare o **⓫ Owner's Address 19** Gelding I www.Box Rockville MD 183 110 Www 18 **Hol/fh** Bay o **⓬ Rider's/Handler's Address Axxxx Boox** Frederick MD usa  $\overline{170}$  $Comon$ ō Holsteine  $\overline{16.1}$ Chestnut Gelding **15** Rosemarie me incerto grosso Isis du desert Sxxxxx Bxxx Frederick, MD usa 133 Www Black Gelding o **⓭ Entry #** Claus eymers Worldly hoov Ryong Achton MD usa 186  $\overline{\mathbf{A}}$ Ħ **Rayarian wh**  $18.3$ Bay Gelding o **⓮ Horse Name** Punchestown Apiro<br>
9 Hanoverian<br>
18 **18 18.3**<br>
18.3<br>
18.3 ds sara Lxxx Bxxxxx York, PA usa 183 Bx Dark che Gelding Tam farm iki tf o **⓯ Breeder Name Rww Rww** Silver Spring, MD usa  $132$ Wxx Bay Gelding New wolkenzauber Forever eskimo o **⓰ Age** Gelding  $\frac{1}{2}$ Ashburn, VA usa 169 Rooccox Wooccox Dx 16.3 Bay **10** poook Roox Reston, VA usa<br>Middletown, MD usa  $R$ 000000000 15 roughb Mare o **⓱ Sire** 190  $15.2$ tark brown/ba **20** The delegate Alstar Westminster, MD usa 188 Sxxxx Gelding o **⓲ Breed** La batic sundance Laurie platt  $rac{Get \text{ ter}}{16.3}$ **21**<br>Desemb<sup>ence</sup> E. xx Bootocoo Middletown, MD usa 192 Noox 14 Hanoveria<br>
Nocturno<br>
13 OTTB-TIF<br>
Alphabet soup Gelding o **⓳ Height** Suzanne quarles College Park, MD usa 168 **MxxP**  $\overline{16.2}$ Gelding Bay **12**<br>**Buttons ville, MD** usa<br>Cockeysville, MD usa Alphabet soup<br>19 Hand New real deal o **⓴ Dam** Roosex Noose **22** 146  $\overline{\alpha}$ tark bayt Hilltop farm, inc. Contucci Roxette o **21** Color **Boooox Clossos** Lovetts ville, VA usa 142 s. Oldenbu 16.1 Pinto xxxx W 8 Txxxxx Hxxxxxx Bluemont, VA usa Sabine bibb Sempatico m  $\circ$  22 Sex ixville, PA 181  $\overline{\circ}$ Oldenb 16.3 Bay Gelding **US** Cunningham<br>19 Morgan Droox Mxooox Laura shannon Cochranville, PA usa **Breaking hearts** Frederick, MD usa  $104$ Gelding **Boox Axx Wooox Root**  $15.3$ • Click 23 Print to print the report. booox Dood Black Night hawk of rocking Four-I black magic City, ST USA 196 Axxx### **• Click 24 Close Print Preview to close** 000xD Colora, MD usa  $125$ Coox Goo  $\overline{17}$ Oldenburg 16 .iver chestnu Mare Colora, MD usa Janice bames Contucci Blackberry brandy **Joocoox** Fxx the report. x College Park, MD usa Woock-X 19 Hanoverian  $16.2$ Mare xxxxxxxxDx Bay College Park, MD usa Weltbekkant<br>8 Morgan Full moon box Bxxxx Nancybowlus Dickerson, MD usa  $157$  $\frac{1}{15.1}$ Mare xx Hoopox Axxxx Buckskin Evelyn Skillington The equivalent dressage show report Company Name Excoox Westport, CT usa 155  $\overline{16.1}$ Bay Gelding Groosex Kwpn Manchester, MD usa<br>Gaithersburg, MD usa Tina<br>14.2 Black/brown Bxx Axxxxxx Johanna salmi Aerobic  $\overline{119}$ Connemara Mare Mxxxxxxx Fxxx Kxxxxxxxxx Bxxxxxxx is **Main Menu > Reports > During-**Pam liddell Ballywhim sterling moss Kynynmont arianna **Show > Show Roster Report (by**  Friday, May 1, 2020 12:30 PM Rage 1 of 4 **Rider)**. This report is often included in the  $\blacktriangleright$   $\blacktriangleright$   $\blacktriangleright$   $\blacktriangleright$   $\blacktriangleright$   $\blacktriangleright$   $\blacktriangleright$   $\blacktriangleright$  No Filter Page: K 4 1 show program. Ready  $\mathbb{L}$ 

 $+ 80%$ 

 $\Box$ 

# *Breed Show Reports > During-Show > Stable Cards and Tack Stall Cards*

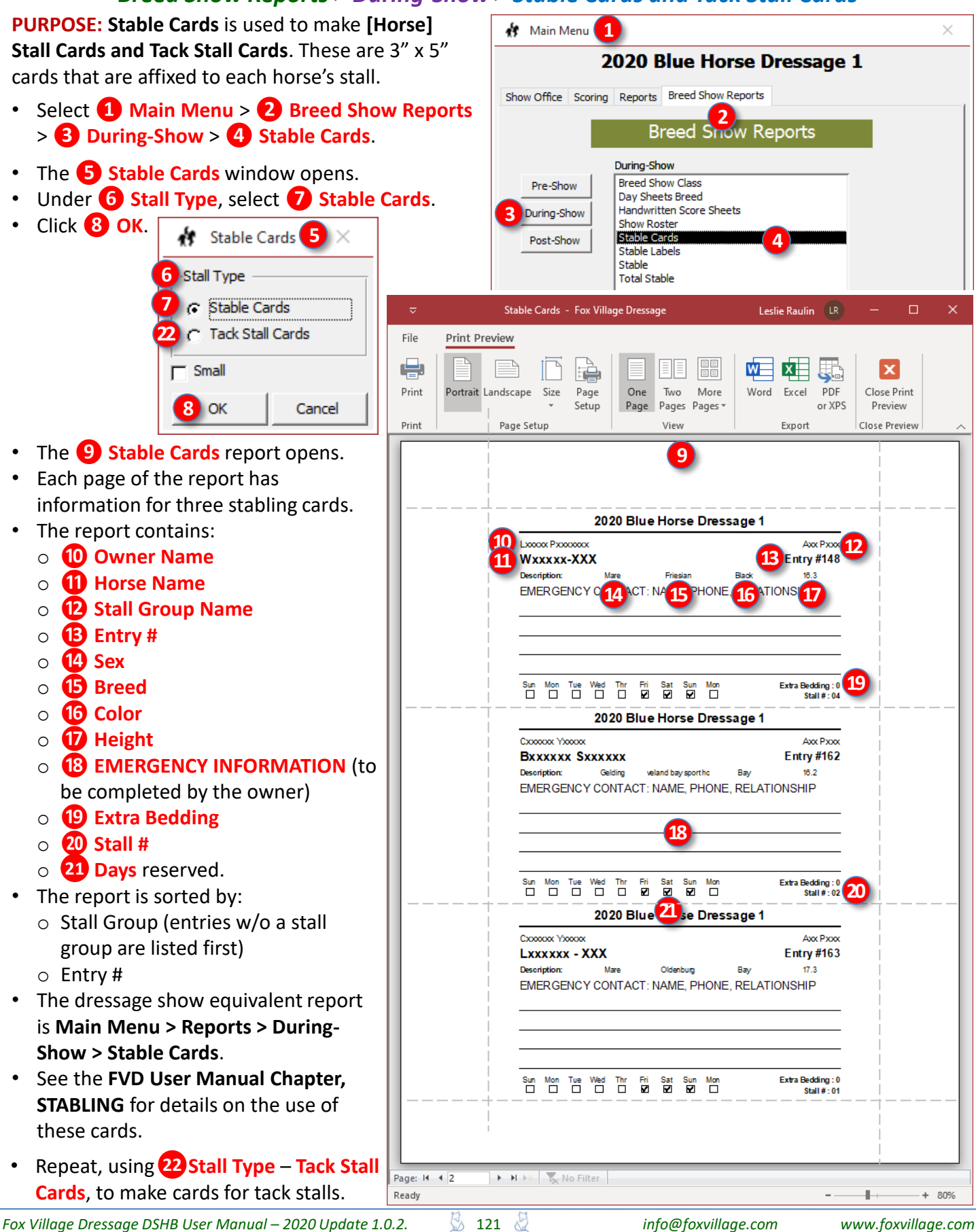

# *Breed Show Reports > During-Show > Stable Labels and Tack Stall Labels*

**PURPOSE: Stable Labels** is used to print 1" x 2-5/8" **A** Main Menu **1**  $\times$ labels that can be affixed to horse stalls and tack 2020 Blue Horse Dressage 1 stalls or your organization's stall form. Show Office Scoring Reports Breed Show Reports • Select **❶ Main Menu** > **❷ Breed Show Reports** > **❸ During-Show** > **❹ Stable Labels**. **Breed Show Reports** • The **❺ Stable Labels** window opens. During-Show **Breed Show Class 3** Pre-Show • Under **❻ Stall Type**, select **❼ [Horse] Stable**  Day Sheets Breed **Handwritten Score Sheets** During-Show **Labels**. Show Roster **5** 菅 Stable Labels **Stable Cards** Post-Show • Click **❽ OK**. **Stable Labels 4** Stable **6** Stall Type **Total Stable** G Stable Labels **7** Stable Labels - Fox Village Dressage Leslie Raulin LR  $\Box$  $\times$ **17**C Tack Stall Labels File Print Preview 崇  $W$  $\overline{\mathbf{x}}$  $\boldsymbol{\mathsf{x}}$ **8** OK Cancel پ Print Portrait Landscape Size Page One Two More Word Excel PDF Close Print Setup Page Pages Pages or XPS Preview Print Page Setup Viev Export Close Preview • The **❾ Stable Labels** report opens. **9** • Each page of the report has **10** Vxxxxxxx **11 Gelding 12 BENDING BENDER 12 12 12 12 131 12 131 123** information for 30 [Horse] Stable elding **Fxxxx Txxxx** Mare oox Goo Vsocoox Mxcoo #156 Labels. Bedding: 0 Stall #: Barn3 Sat Bedding: 0 Stall # Barn2 Sat Bedding: 1 Stall #:19 The report contains: Wxxxxx-XXX Mare Bxxxxxx Sxxxxxx Gelding Lxxxxxx - XXX Mare o **❿ Horse Name** I www.Px #148 Coccoox Yoococx #162 Clossock Yiessex #163 **14 Axx Pxxx**<br>Bedding: 0 **15** Stall #: 04 **16** Axx Pxxx Axx Pxxx **15** o **⓫ Sex** Stall #: 02 Bedding: 0 Bedding: 0 Stal #: 01 o **⓬ Owner Name** Fxxxxxxx Gelding Fxxxxxxx Gelding Gxxxxxx Gelding Kiooo: Hoo: Txxxx Mxxxx #105 #154 Company Name Ex #155 o **⓭ Entry # Arronmer Demo** Announce Doo Archange Day Bedding: 0 Stall #: 11 Bedding: 0 Stall #: 12 Bedding: 0 Stal #: 09 o **⓮ Stall Group Name** Wxxxxxxx Gelding Dx Dxxx Mare Dxxxxx Vxxxxx Gelding o **⓯ Bedding #** Six wx dxxLxxxx Roocox Bxxxxx #132 Sxx Axxxxx #187 #194 Hoopox Moopox Hoo Hoosex Mosex Hoose Hoopox Moopx Hoopo o **⓰ Stall #** Bedding: 2 Stall #: 24 Bedding: 2 Stall #: 23 Bedding: 0 Stal #: 22 The report is sorted by: Axxxxx Gelding Man **Rxx Rxxxxx Rxx** Gelding **SEXEEK WEEK** Procoox Moccoo Kxooooox Q  $#141$ Rooccox Coo #142 #136 o Stall Group (entries w/o a stall Hoocoo CoooxMooooxS> Bedding: 0 Stall #: 05 Bedding: 0 Stall #: 06 Bedding: 2 Stal #: 18 group are listed first) Gelding Gelding Carrer Marc Hxxxxxxx Txx CXXXXXXXX o Entry # Lxxxxx Sx #153 Exxxx Oxxxx #177 Crxxxxxx Cx #14 CooperMocoperSoco Oxxxv/Mxxxxxv/Sxxx **Straton Sporthorses** The equivalent dressage show report Stall #: 17 Bedding: 2 Bedding: 2 Stall #: 15 Bedding: 0 Stall # Barn1 SaAM is **Main Menu > Reports > During-SXXXXXXX** Gelding Lxxx Ox Fxxxx Mare Mxx Pxxxxxxxxxxx Gelding Exposor: Hoosoco #159 Kxx Fxxxxxxx #145 Ascoox Coossoco #168 **Show > Stable Labels**. Woodland Horse Cente **Tiffany Hattle Woodland Horse Center** Bedding: 0 Stall # Barn1 SaPM Bedding: 0 Stall #: 14 Bedding: 0 Stall #: 13 • See the **FVD User Manual Chapter,**  Gxxxxx Rxxx Gelding **Sxxxxxxx Gxxx** Gelding **STABLING** for details on the use of Mxxxxx Wxxx #151 Axxxx Oxxx #175 Xanthopoulos Dressage Xanthopoulos Dressage these labels. Bedding: 0 Stall #: 07 Bedding: 0 Stall #: 08 **Horse Name** Sex Owner Name Entry # *NOTE: If desired, use this label on owner packets so the stall number is on the packet.* Stall Group Name Bedding: # Stall: # • Repeat, using **⓱ Stall Type** – **Tack Stall**  Page: H 4 1 **EXAMPLE IN STRATEGIES Labels**, to make labels for tack stalls. Ready ⊩  $+ 80%$ *Fox Village Dressage DSHB User Manual – 2020 Update 1.0.2.* 122 *info@foxvillage.com www.foxvillage.com*

# *Breed Show Reports > During-Show > Stable Report and Tack Stall Report*

#### **PURPOSE:**

- The **Stable Report** contains information on horse stalls only.
- The **Tack Stall Report** contains information on tack stalls only.
- Select **❶ Main Menu** > **❷ Breed Show Reports** > **❸ During-Show** > **❹ Stable Reports**.
- The **❺ Stable Reports** window opens.
- Under **❻ Stall Type**, select **❼ Stabling Report**.
- Click **❽ OK**.

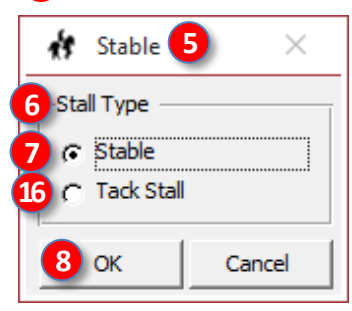

- The **❾ Stable Stall Report** opens.
- The report contains:
	- o **❿ Horse** name, **Owner** name, **Stall Group**
	- o **⓫ Sex**, **Entry #**, **Stall #**
	- o **⓬ Day(s)** reserved
	- o **⓭ Bedding** ordered
- The report is sorted by:
	- o Stall Group (entries w/o a stall group are listed first)
	- o Entry #
- Click **⓮ Print** to print the report.
- Click **⓯ Close Print Preview** to close the report.
- Print this report for your **Stabling Manger**.
- Repeat, using **⓰ Stall Type > Tack Stall Report**, to open and print the Tack Stall Report.
- The dressage show equivalent report is **Main Menu > Reports > During-Show > Stable Reports**.

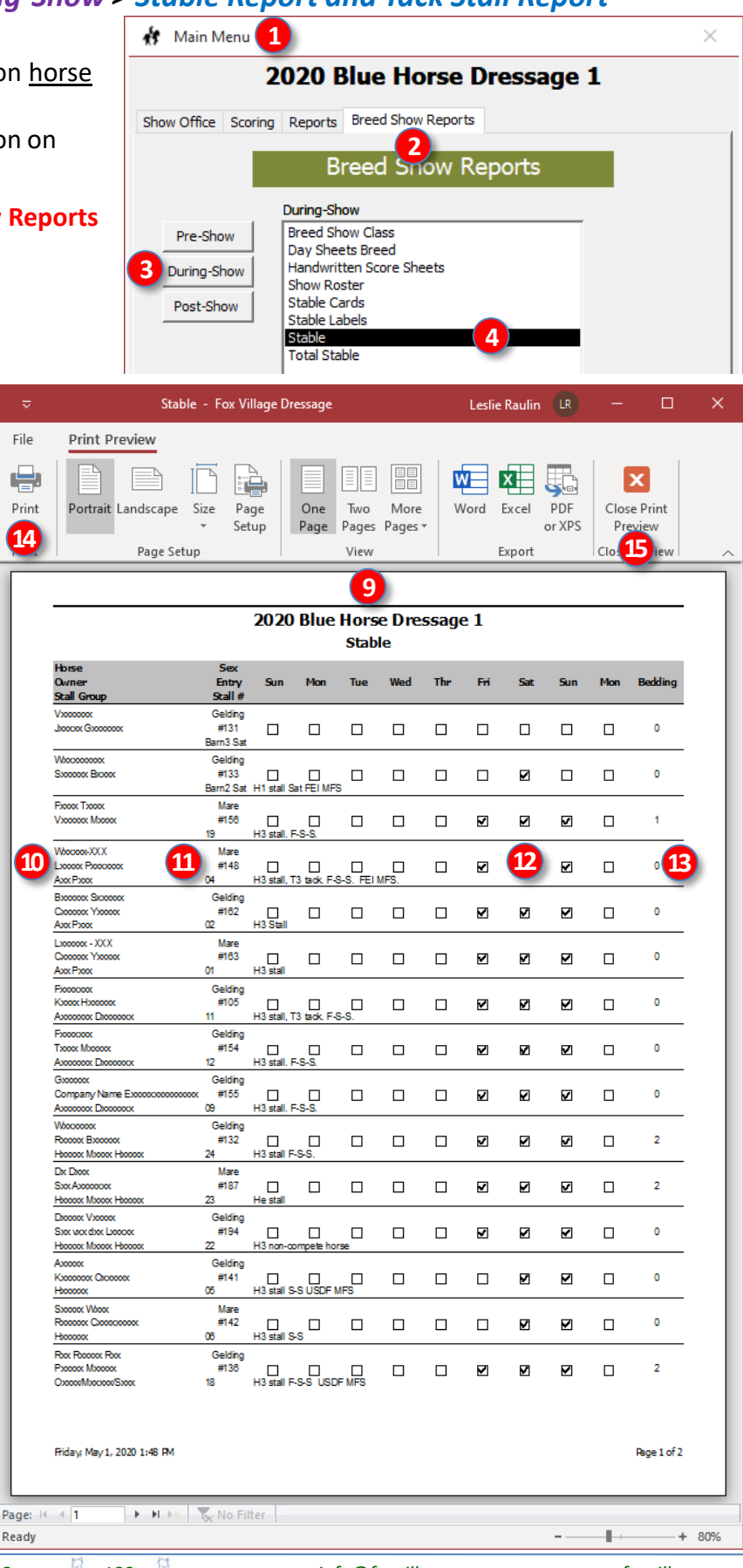

# *Breed Show Reports > During-Show > Total Stable Report*

<span id="page-123-0"></span>**PURPOSE:** The **Total Stable Report** provides a list of horse stall and tack stall assignments. The list is sorted by Stall Groups, then by Entry #.

- Select **❶ Main Menu** > **❷ Breed Show Reports** > **❸ During-Show** > **❹ Total Stable Report**.
- The **❺ Total Stable** report opens.
- The report contains:
	- o **❻ Horse** name, **Owner** name, **Stall Group**
	- o **❼ Sex**, **Entry #**, **Stall #**
	- o **❽ Day(s)** reserved
	- o **❾ Bedding** ordered, **Type** of stall (Horse or Tack)
	- o **❿ Preferences** declared in the entry packet (if any) or other notes
- The report is sorted by:
	- o Stall Group (entries w/o a stall group are listed first)
	- o Entry #
- Click **⓫ Print** to print the report.
- Click **⓬ Close Print Preview** to close the report.
- Print this report for your **Stabling Manger**.
- Saving this report as a \*.pdf and posting it on the show's web site is an easy method to inform riders of their stall assignments.
- See **FVD User Manual, MAKE A STALL LIST FROM DATA EXPORTED TO EXCEL**  for an easier-to-use stall list.
- The dressage show equivalent report is **Main Menu > Reports > During-Show > Total Stable Report**.

*NOTE: Some shows do not release stall numbers prior to the show. Instead, they provide stall numbers when the rider/owner registers at the Show Office. This prevents the unloading of horses for which a current Coggins has not yet been submitted.*

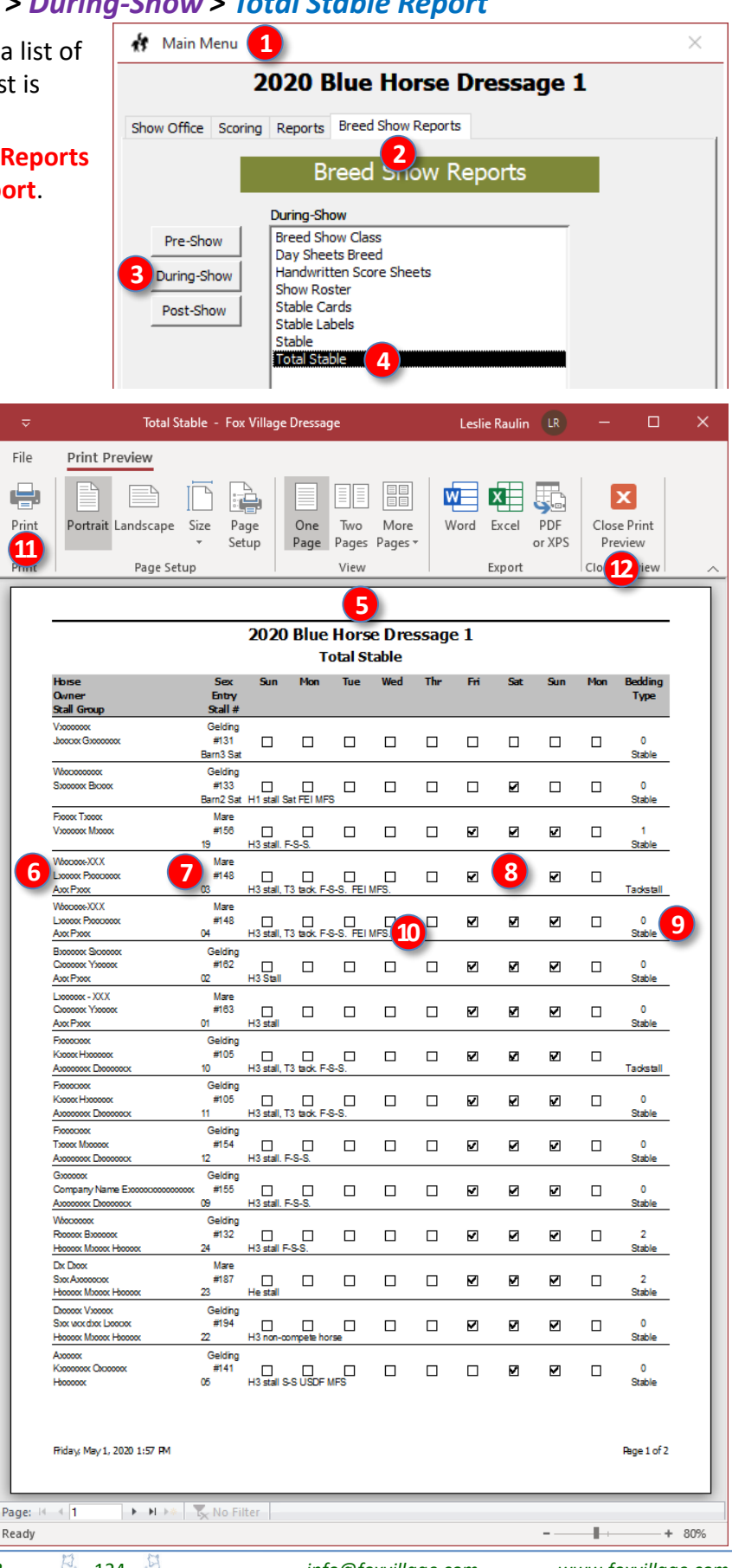

*Fox Village Dressage DSHB User Manual – 2020 Update 1.0.2.* 124 *info@foxvillage.com www.foxvillage.com*

*NOTE: Many of the Breed Show Reports are similar to the Performance Show Reports except the Breed Show Report is directed to the owner whereas the Performance Show Report is directed to the rider.* 

# FVD FUNCTIONS 10.C. **BREED SHOW REPORTS >** POST-SHOW

![](_page_124_Picture_39.jpeg)

#### *Breed Show Reports > Post-Show > Breed Score Report - Individual*

**1**

2020 Blue Horse Dressage 1

**A** Main Menu

**PURPOSE:** The **Breed Scoring Report - Individual**  provides a by-breed report of show results.

• Select **❶ Main Menu** > **❷ Breed Show Reports** > **❸ Post-Show** > **❹ Breed Score - Individual**.

![](_page_125_Picture_4.jpeg)

# • The **❽ [Breed] Score Report**

window opens. The report is sorted by highest score/%, followed by no placings in championship classes, then by placings in championship classes.

- The report provides:
	- o **❾ Entry #**
	- o **❿ Owner** [Name]
	- o **⓫ Horse** [Name]
	- o **⓬ Test** (Abbrev.)
	- o **⓭ Breed**
	- o **⓮ Class # & Name**
	- o **⓯ Division**
	- o **⓰ Score (Raw & %)**
	- o **⓱ Place**
- Click **⓲ Print** to print the report.
- Click **⓳ Close Print Preview** to close the report.
- The dressage show equivalent report is **Main Menu > Reports > Post-Show > Breed Score Report - Individual.**

![](_page_125_Picture_20.jpeg)

# *Breed Show Reports > Post-Show > Entry Balance Report*

**PURPOSE:** The **Entry Balance Report** provides a listing, by Owner last name, of the fees incurred, payments made, and balance due.

• Select **❶ Main Menu** > **❷ Breed Show Reports** > **❸ Post-Show** > **❹ Entry Balance Report**.

![](_page_126_Picture_4.jpeg)

- The **❺ Entry Balance Report** opens.
- The report contains:
	- o **❻ Owner** name (alphabetical by last name)
	- o **❼ Entry #**
	- o **❽ Entry Fees**
	- o **❾ Stable Fees**
	- o **❿ Other Fees**
	- o **⓫ Total Fees**
	- o **⓬ Payments**
	- o **⓭ Balance Due**
- The report is sorted by owner last name.
- Click **⓮ Print** to print the report.
- Click **⓯ Close Print Preview** to close the report.
- The equivalent dressage show report is **Main Menu > Reports > Post-Show > Entry Balance Report**.

Ready

 $+ 80%$ 

# *Breed Show Reports > Post-Show > Entry Invoices (By Entry #) and (By Owner)*

**PURPOSE: Entry Invoices** is used to create invoices for the entries. It explains fees paid and explains a balance due or a credit due. The applicable page(s) of the report can be mailed or emailed to the owner and/or provided in the **owner** packet(s). Do not email or web-post the entire report as it has personal information.

**1 ☆** Main Menu × • Select **❶Main Menu** > **❷Breed Show Reports** > **❸ Post-Show** > **❹ Entry Invoices**. 2020 Blue Horse Dressage 1 Show Office Scoring Reports Breed Show Reports • The **❺ Entry Invoice Report** form opens. **Breed Show Reports** • Click**❻By Entry #**. • Click **❼OK**. Post-Show Breed Score - Individual Pre-Show **5** ×. **Entry Invoice Report Entry Balance Entry Invoices 4** During-Show **High Score Report Style 3** Payment Type Summary Post-Show Score - Media Show Fee Summary **6** By Entry # **24 By Owner** Entry Invoice - Fox Village Dressage Leslie Raulin LR  $\Box$ File Print Preview **7 OK** Close 相 ŧ ₩ × ंडि Portrait Landscape Two Print Size Page One More Word Excel PDF Close Print Page Setup Page Pages Pages Pages Preview Bxport Close 23 **8** • The **❽ Entry Invoice** report opens. The report contains: 2020 Blue Horse Dressage 1 **9** 3967 Red Street o **❾ Show Name & Address** Anytown, ST 12345 **Invoice/Statement 10 Entry # 101**<br>**12 Horse1** o **❿ Entry # 14** June 20, 2020 Horse1<br>1501 Highway Road<br>Anytown, ST 12345 Secretary: Suzy Secreta o **⓫ Owner Name 15** Phone: 123-456-789 o **⓬ Horse Name** dassEntryFees<br>Class# ClassName **16** o **⓭ Owner's Address** Oral/Div 307 Sport Horse Prospect Yearling Fillies USDF Prospects In-Hand 2019 40.00 o **⓮ Show Date(s) Total Class Entry Fees** 40.00 **17** Stable Fees o **⓯ Show Secretary Name**, **Email**, Total Stable Fees  $0.00$ **Phone 18** Other Fees scription Quantity o **⓰ Class Entry Fees** Office Fee \$30  $30.00$ 30.00 **Total Other Fees** 30.00 o **⓱ Stable Fees Total Fees** 70.00 **19 Payments / Credits** o **⓲ Other Fees Credit Card Type**  $CC# / CX#$ **Payment Type** nt i 178.00 Paypal o **⓳ Payments / Credits 20 Total Payments** 178.00 **21** o **⓴** Total Payments **Balance Due**  $-108.00$ o **xx Balance Due** or **(Credit Due) 21** • Click<sup>22</sup> Print to print the report. **• Click 23 Close Print Preview to close** the report. The equivalent dressage show report is **Main Menu > Reports > Post-Show > Entry Invoices**. Friday, May 1, 2020 2:43 RV Page 1 of 96 • Repeat using 24 By Owner to get the same invoices sorted by owner name.  $\triangleright$  **M**  $\triangleright$  \*  $\big|\bigtriangleright_{\mathsf{X}}$  No Filter Page: H 4 1 Ready s.  $+ 80%$ 

# *Breed Show Reports > Post-Show > High Score Report > Select Criteria*

**PURPOSE:** The **High Score Report** provides a variety of reports that display high scores based on selected categories.

• Select **❶ Main Menu** > **❷ Breed Show Reports** > **❸ Post-Show** > **❹ High Score**.

• The **❺ High Score** form opens.

• Leave the **❻ Date** blank to select the entire show or use the **❻ Date** drop-down arrow to select a show date.

- Use the **❼ Order By** drop-down arrow to select criteria by which the report is sorted. We have chosen to sort (alphabetically) by **❽ Breed**
- Click **❾ OK**.

![](_page_128_Picture_160.jpeg)

![](_page_128_Picture_161.jpeg)

**9** OK

Close

# *Breed Show Reports > Post-Show > High Score Report > View the Report*

- The **D** [High] Score Report opens. The report is sorted by breed, then by scores with the highest score for each breed first, …
- The report contains:
	- o **❷ Entry #**
	- o **❸ Owner** name
	- o **❹ Horse** name
	- o **❺ Test** abbreviation
	- o **❻ Breed**
	- o **❼ Class** #
	- o **❽ Class Name**
	- o **❾ Division**
	- o **❿ Score** [Points]
	- o **⓫ Score** [Percent]
	- o **⓬ Place**
- Click **⓭ Print** to print the report.
- Click *i* **Close Print Preview** to close the report.

![](_page_129_Picture_214.jpeg)

• The equivalent dressage show report is **Main Menu > Reports > Post-Show > High Score Report**. • See the **FVD User Manual Chapter, HIGH SCORE REPORT** for further information.

# *Breed Show Reports > Post-Show > Payment Type Summary*

**PURPOSE:** The **Payment Type Summary** is used to determine the entry payment amounts, by type (Cash, Check, Credit Card, etc.).

• Select **❶ Main Menu** > **❷ Reports** > **❸ Post-Show** > **❹ Payment Type Summary**.

- The **❺ Payment Type Summary** form opens.
- Using the **❻ Payment Type** drop-down arrow, select the payment type. In this example, we selected **Check**.

- **The <b>D** Payment Type Summary form now contains the check data:
	- o **❽ Owner [Name]**
	- o **❾ Entry #**
	- o **❿ Amount**
	- o **⓫ Totals** (in this example, the total amount received in checks)
- Repeat to select another payment type.
- Click the *D* Print button to print.
- Click **⓭ Close** to close the window and return to the **Main Menu**.
- The equivalent dressage show report is **Main Menu > Reports > Post-Show > Payment Type Summary**.

![](_page_130_Picture_15.jpeg)

# *Breed Show Reports > Post-Show > Score Reports - Media*

**PURPOSE: Score Reports - Media** provides show results for the media.

- Select **❶ Main Menu** > **❷ Breed Show Reports** > **❸ Post-Show** > **❹ Scoring Report - Media**.
- The **❺ Media Scoring Reports** window opens.
- The default report is **❻ Entire Show** (all days of the show).
- If you want just one day, use the **D** Day dropdown arrow and select the day. The **❻ Entire Show** check box is automatically un-checked.
- If you want to show only some places, such as 3 (1st, 2nd, 3rd), type 3 into the **❽ Place Limit** box.
- If you want the report sorted by rider status (Pro, AA, JR/YR), check the **❾ Group by Rider's Status**  box.
- If you want a simple report, check the**❿ Simple Media** box.

File

崇

Print

Page:  $-4$  1

目

- Click **⓫ OK**
- The **⓬ Media Scoring Report** opens.
- The report contains:
	- o **⓭ Class Name**
	- o **⓮ Entry #**
	- o **⓯ Owner Name**
	- o **⓰ Horse Name**
	- o **⓱ Class Name**
	- o **⓲ Score [Points]**
	- o **⓳ Percent**
	- o **⓴ Place**
- Click 21 Print to print the report.
- Click 22 Close Print **Preview** to close the report.
- The equivalent dressage show report is **Main Menu > Reports > Post-Show > Score Reports - Media.**
- See the **FVD User Manual Chapter, Score Reports - Media** for information on the variations of this report.

![](_page_131_Picture_25.jpeg)

*Fox Village Dressage DSHB User Manual – 2020 Update 1.0.2.* 132 *info@foxvillage.com www.foxvillage.com*

# *Breed Show Reports > Post-Show > Show Fee Summary*

**PURPOSE: Show Fee Summary** lets you look at the source of income for each income item.

• Select **❶ Main Menu** > **❷ Breed Show Reports** > **❸ Post-Show** > **❹ Show Fee Summary**.

- The **❺ Show Fee Summary** form opens.
- Using the **❻ Show Fee** drop-down arrow, select the show fee for which you desire information.
- In this example, **❼ Drug/Horse USEF** was selected.

- The **❽ Show Fee Summary** form for the selected fee opens.
- The report contains:
	- o **❾ Show Fee** category
	- o **❿ Owner** name
	- o **⓫ Entry #**
	- o **⓬ Qty** (quantity)
	- o **⓭ Rate** (cost per item)
	- o **⓮ Extension** (Qty x Rate)
	- o **⓯ Total Qty** (total number of items sold)
	- o **⓰ Total Extension** (total fees paid for this category)
- The report is sorted by owner last name.
- Click the **17** Print icon to print the report.
- Click **<b>B** Close to close the report and return to the **Main Menu**.
- The dressage show equivalent report is **Main Menu > Reports > Post-Show > Show Fee Summary**.

![](_page_132_Picture_297.jpeg)

# SECTION IX. TIPS & TRICKS

**In the FVD User Manual:**

- **Print Labels and Index Cards**
- **Use Email Addresses**
- **Wait List**
- **Scheduling Quadrille and Pas de Deux**
- **Managing Teams**
- **Reports in the Show Program**
- **Reports for Web Site Posting**
- **Make a Stall List from Data Exported to Excel**
- **Make Large-Sized Results Posters**
- **Working on Two (or More) Shows at the Same Time**
- **Open Two Copies of One Show for Scheduling**

**In this Manual:**

- **Reports in the DSHB Show Program**
- **Reports for DSHB Web Posting**

#### *DSHB Tips & Tricks > Reports in the DSHB Show Program*

#### **REPORTS IN THE DSHB SHOW PROGRAM:**

- FVD USER MANUAL: **Main Menu** > **Reports** > **During-Show** > Judge Schedule
- DSHB USER MANUAL: **Main Menu** > **Breed Show Reports** > **During-Show** > [Day Sheets Breed Report](#page-116-0)
- FVD USER MANUAL: **Main Menu** > **Reports** > **During-Show** > Show Roster Report (by Entry #)
- DSHB USER MANUAL: **Main Menu** > **Breed Show Reports** > **During-Show** > [Show Roster Report \(by Owner\)](#page-119-0)

![](_page_134_Picture_98.jpeg)

![](_page_134_Picture_99.jpeg)

![](_page_134_Picture_100.jpeg)

![](_page_134_Picture_101.jpeg)

Friday, May 1, 2020 5:27 RM

#### *DSHB Tips & Tricks > Reports for DSHB Web Site Posting*

#### **REPORTS FOR WEB SITE POSTING:**

- **Main Menu** > **Breed Show Reports** > **During-Show** > [Breed Show Class Report](#page-115-0)
- **Main Menu** > **Breed Show Reports** > **During-Show** > [Day Sheets Breed Report](#page-116-0)
- **Main Menu** > **Breed Show Reports** > **During-Show** > [Total Stable Report](#page-123-0)

![](_page_135_Picture_70.jpeg)

![](_page_135_Picture_71.jpeg)

![](_page_135_Picture_72.jpeg)

![](_page_136_Picture_249.jpeg)

# **DETAILED TABLE OF CONTENTS**

![](_page_137_Picture_305.jpeg)

# **DETAILED TABLE OF CONTENTS**

![](_page_138_Picture_210.jpeg)